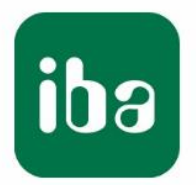

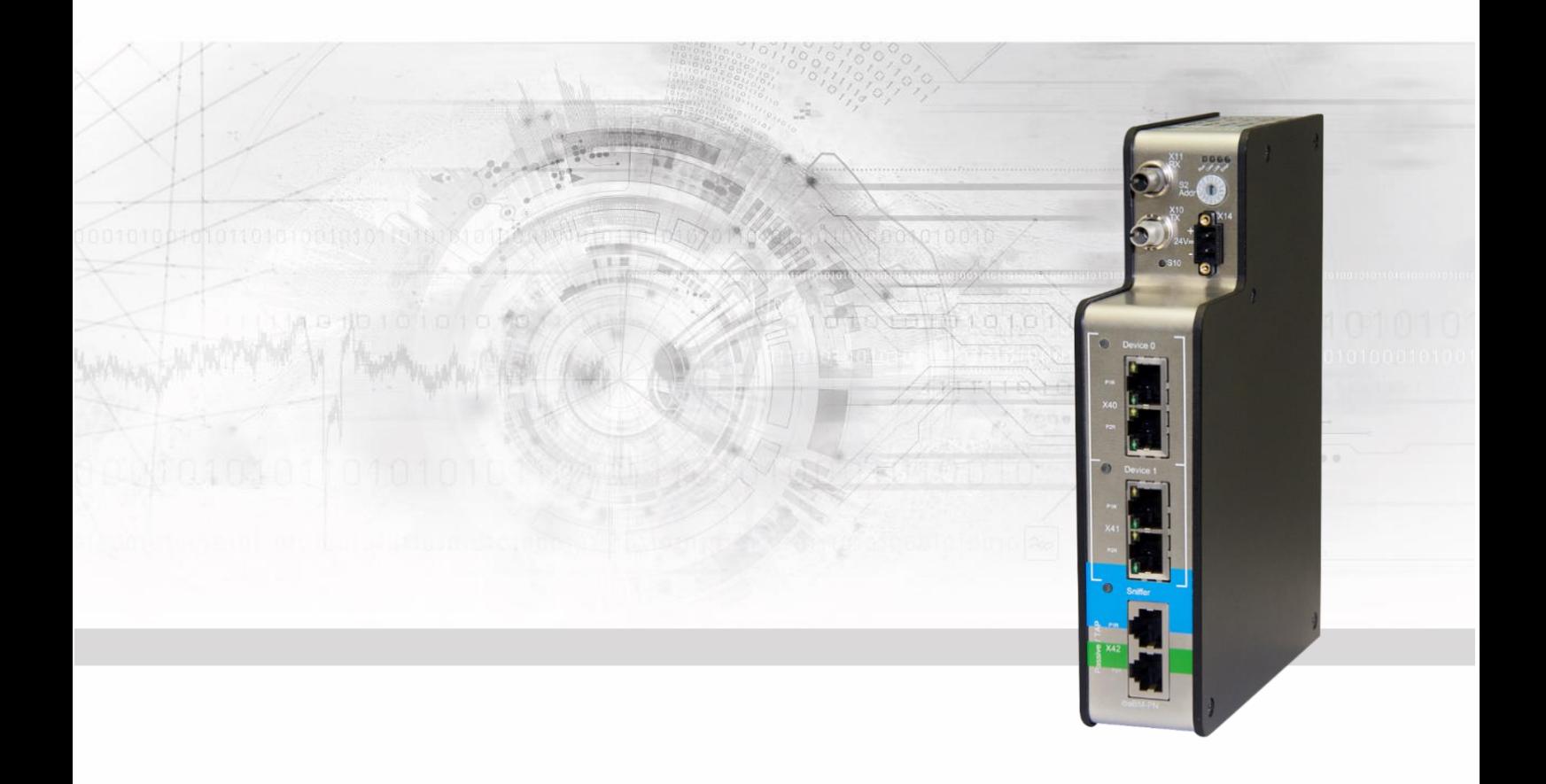

# **ibaBM-PN** PROFINET-Busmonitor

## Handbuch

Ausgabe 2.0

Messsysteme für Industrie und Energie www.iba-ag.com

#### **Hersteller**

iba AG

Königswarterstr. 44

90762 Fürth

**Deutschland** 

#### **Kontakte**

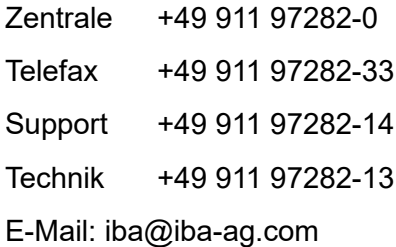

Web: www.iba-ag.com

Weitergabe sowie Vervielfältigung dieser Unterlage, Verwertung und Mitteilung ihres Inhalts sind nicht gestattet, soweit nicht ausdrücklich zugestanden. Zuwiderhandlungen verpflichten zu Schadenersatz.

© iba AG 2023, alle Rechte vorbehalten.

Der Inhalt dieser Druckschrift wurde auf Übereinstimmung mit der beschriebenen Hardund Software überprüft. Dennoch können Abweichungen nicht ausgeschlossen werden, so dass für die vollständige Übereinstimmung keine Garantie übernommen werden kann. Die Angaben in dieser Druckschrift werden jedoch regelmäßig aktualisiert. Notwendige Korrekturen sind in den nachfolgenden Auflagen enthalten oder können über das Internet heruntergeladen werden.

Die aktuelle Version liegt auf unserer Website www.iba-ag.com zum Download bereit.

#### **Schutzvermerk**

Windows® ist eine Marke und eingetragenes Warenzeichen der Microsoft Corporation. Andere in diesem Handbuch erwähnte Produkt- und Firmennamen können Marken oder Handelsnamen der jeweiligen Eigentümer sein.

#### **Zertifizierung**

Das Produkt ist entsprechend der europäischen Normen und Richtlinien zertifiziert. Dieses Produkt entspricht den allgemeinen Sicherheits- und Gesundheitsanforderungen.

Weitere internationale landesübliche Normen und Richtlinien wurden eingehalten.

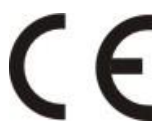

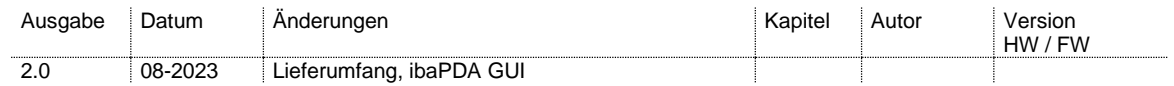

### **Inhaltsverzeichnis**

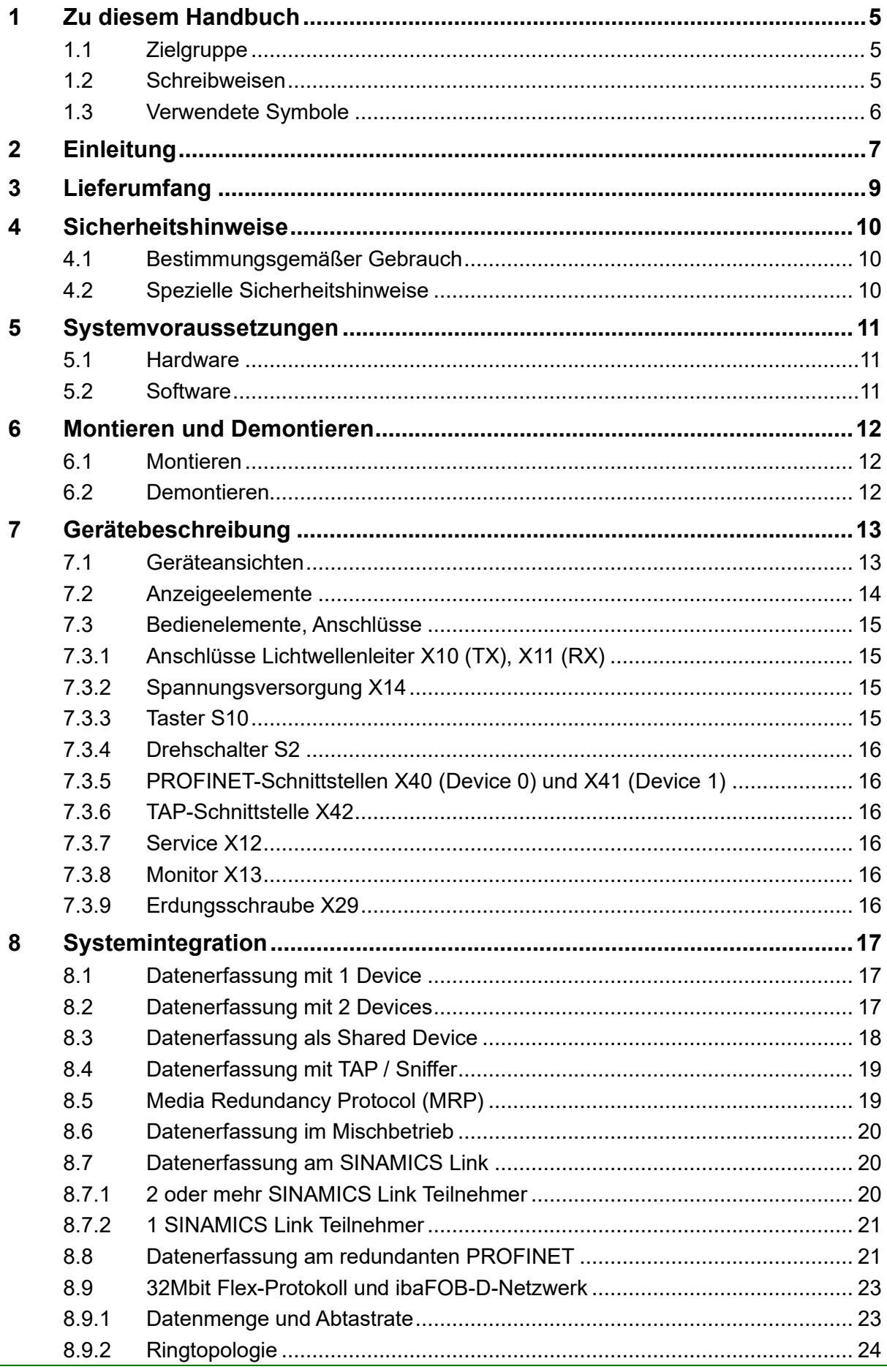

**iba** 

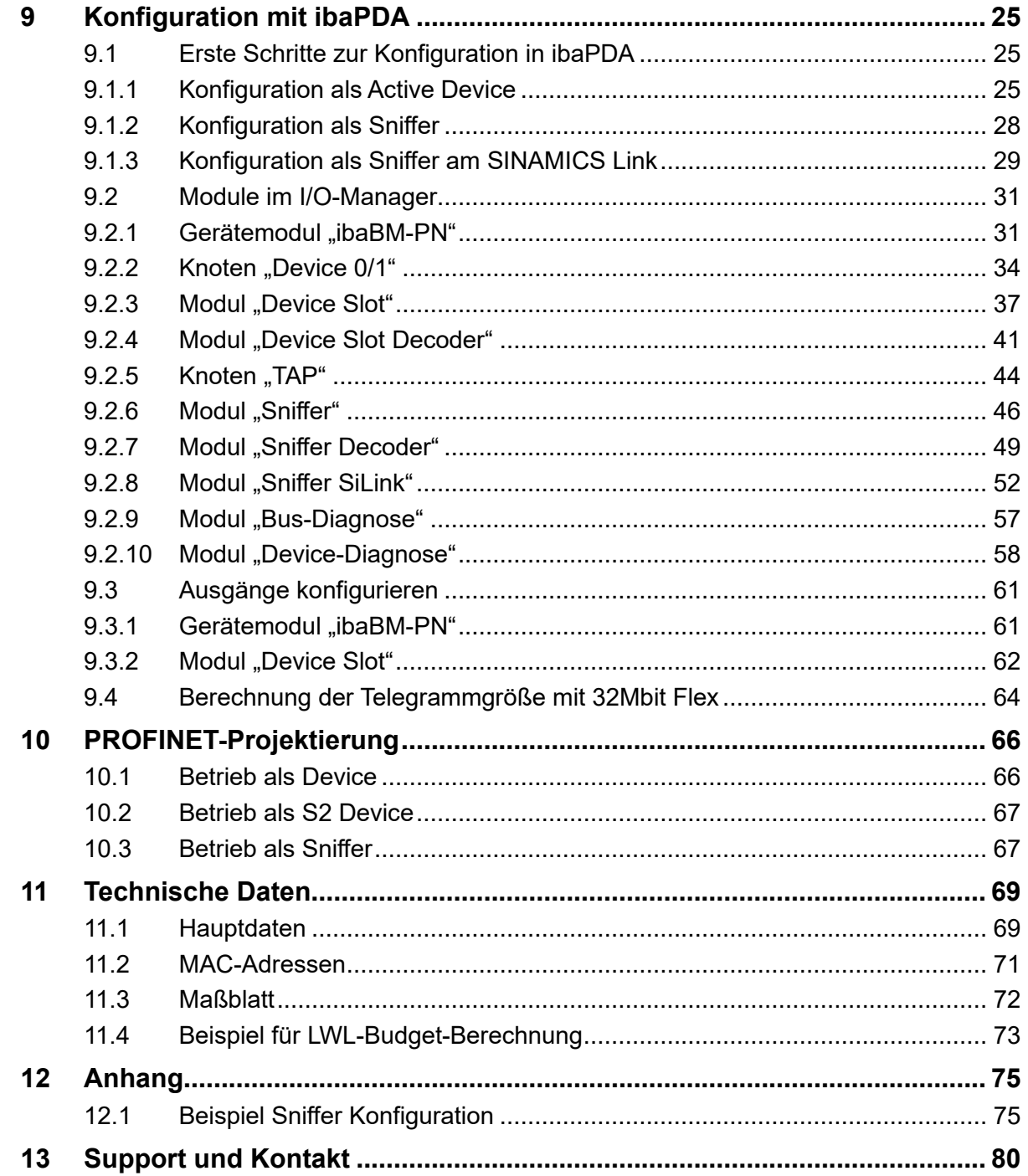

### <span id="page-4-0"></span>**1 Zu diesem Handbuch**

Dieses Handbuch beschreibt den Aufbau, die Anwendung und die Bedienung des Gerätes ibaBM-PN.

### <span id="page-4-1"></span>**1.1 Zielgruppe**

Im Besonderen wendet sich dieses Handbuch an ausgebildete Fachkräfte, die mit dem Umgang mit elektrischen und elektronischen Baugruppen sowie der Kommunikationsund Messtechnik vertraut sind. Als Fachkraft gilt, wer auf Grund seiner fachlichen Ausbildung, Kenntnisse und Erfahrungen sowie Kenntnis der einschlägigen Bestimmungen die ihm übertragenen Arbeiten beurteilen und mögliche Gefahren erkennen kann.

### <span id="page-4-2"></span>**1.2 Schreibweisen**

In diesem Handbuch werden folgende Schreibweisen verwendet:

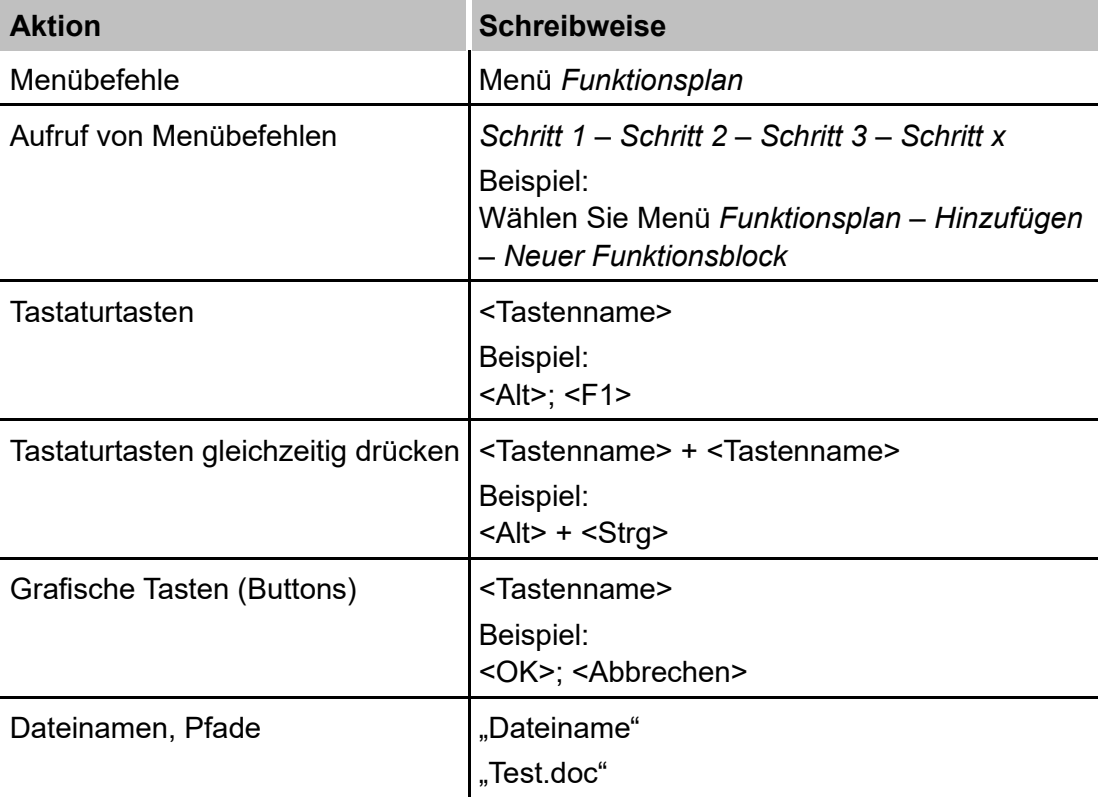

### <span id="page-5-0"></span>**1.3 Verwendete Symbole**

Wenn in diesem Handbuch Sicherheitshinweise oder andere Hinweise verwendet werden, dann bedeuten diese:

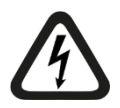

#### **Gefahr! Stromschlag**

Wenn Sie diesen Sicherheitshinweis nicht beachten, dann droht die unmittelbare Gefahr des Todes oder schwerer Körperverletzung durch einen Stromschlag!

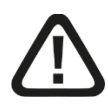

### **Gefahr!**

Wenn Sie diesen Sicherheitshinweis nicht beachten, dann droht die unmittelbare Gefahr des Todes oder der schweren Körperverletzung!

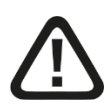

### **Warnung!**

Wenn Sie diesen Sicherheitshinweis nicht beachten, dann droht die mögliche Gefahr des Todes oder schwerer Körperverletzung!

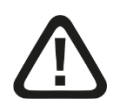

### **Vorsicht!**

Wenn Sie diesen Sicherheitshinweis nicht beachten, dann droht die mögliche Gefahr der Körperverletzung oder des Sachschadens!

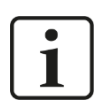

#### **Hinweis**

Ein Hinweis gibt spezielle zu beachtende Anforderungen oder Handlungen an.

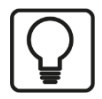

### **Tipp**

Tipp oder Beispiel als hilfreicher Hinweis oder Griff in die Trickkiste, um sich die Arbeit ein wenig zu erleichtern.

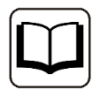

#### **Andere Dokumentation**

Verweis auf ergänzende Dokumentation oder weiterführende Literatur.

### <span id="page-6-0"></span>**2 Einleitung**

Der PROFINET-Busmonitor ibaBM-PN dient zur Erfassung des zyklischen Datenaustauschs zwischen PROFINET (PN)-Controller und PN-Geräten (Devices). Das Gerät unterstützt die PROFINET IO Spezifikation V2.35 und kann in ein bestehendes PROFINET-Netzwerk mit einem oder mehreren Standard-PN-Controllern integriert werden.

Der Busmonitor verfügt über 2 unabhängige, interne PN-Devices, die von PN-Controllern gezielt mit Daten versorgt werden können. Ein Busmonitor kann mit mehreren PN-Controllern kommunizieren. Hierfür muss das Gerät in die PN-Projektierung eingebunden werden. Dabei ist die Integration in Linien- oder Sternstrukturen möglich, sowie die Anbindung an zwei unabhängige PROFINET-Stränge.

Die beiden PN-Devices unterstützen jeweils unabhängig voneinander S2 Systemredundanz. Hierfür ist eine separate Gerätelizenz notwendig.

Für die Funktion als Sniffer lässt sich ibaBM-PN mit der TAP-Schnittstelle (Ethernet) rückwirkungsfrei in das PROFINET-Netzwerk einkoppeln. Als Sniffer hört das Gerät den Datenaustausch zwischen PN-Controller und PN-Devices mit.

Die gesamte Kommunikation über die TAP-Schnittstelle wird auf einen Monitor-Port gespiegelt und kann dort von einem externen Netzwerkanalysetool aufgezeichnet werden.

Auf der Lichtwellenleiter-Seite arbeitet ibaBM-PN mit dem ibaNet-Protokoll 32Mbit Flex. Damit werden Mess- und Konfigurationsdaten über eine bidirektionale LWL-Verbindung übertragen. Die Abtastrate und Datenformate lassen sich flexibel einstellen.

Die beiden internen PN-Devices des Busmonitors können in ibaPDA unabhängig voneinander konfiguriert werden. Dabei kann jedes interne PN-Device bis zu 1440 Bytes (inkl. Status-Bytes) pro Zyklus erfassen.

Darüber hinaus bietet ibaBM-PN die Funktion, als Sniffer Daten an einem SINAMICS Link zu erfassen und aufzuzeichnen, und ersetzt damit den Busmonitor ibaBM-SiLink funktionskompatibel. SINAMICS Link ist eine spezielle Variante der PROFINET-Kommunikation, um PROFINET IRT-Daten zwischen Siemens SINAMICS Controllern auszutauschen. SINAMICS Link basiert auf einer strengen, geradlinigen Netzwerktopologie mit maximal 64 PROFINET (PN)-Controllern.

Jeder Controller sendet Daten, die ibaBM-PN mitliest und erfassen kann. Sind weniger Controller angeschlossen, lässt sich die Abtastrate auf bis zu 500 μs erhöhen.

#### **Die wichtigsten Kennwerte im Überblick**

- ❑ 2 unabhängige interne PROFINET-IO-Devices
- ❑ Jedes PN-Device verfügt über einen 2-Port-Switch
- ❑ Bis zu 4 Controller können je Device angeschlossen werden (shared device)
- ❑ Bis zu 1440 Bytes pro Device
- ❑ TAP-Schnittstelle für Sniffer-Funktion
- ❑ Sniffer-Funktion an SINAMICS Link für Siemens SINAMICS Control Units ausgerüstet mit der Zusatzbaugruppe CBE20:

Unterstützte SINAMICS Link Profile:

- 64 Teilnehmer, 16 Worte, 1 oder 2 ms
- 16 Teilnehmer, 16 Worte, 500 µs
- 12 Teilnehmer, 24 Worte, 500 µs

■ 8 Teilnehmer, 32 Worte, 500 µs

❑ Monitor-Schnittstelle für den Anschluss eines Netzwerkanalysetools

- ❑ Unterstützt PROFINET IO Spezifikation V2.35
- ❑ RT- (Real Time) und IRT-Kommunikation (Isochronous Real Time) möglich, bis zu 250 µs
- ❑ Datenerfassung mit ibaPDA
- ❑ Einfache Konfiguration und Messung über bidirektionale LWL-Anbindung mit ibaNet-Protokoll 32Mbit Flex
- ❑ Flexible Einstellung von Abtastrate und Datenformaten mit 32Mbit Flex
- ❑ MRP und MRPD Client (Media Redundancy Protocol)
- ❑ NetLoad Class III
- ❑ Unterstützt S2 Systemredundanz

#### **Bestelldaten**

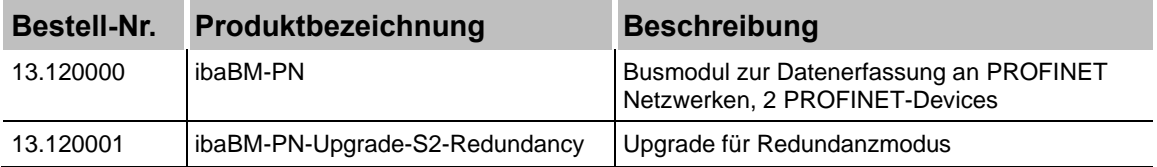

### <span id="page-8-0"></span>**3 Lieferumfang**

Überprüfen Sie nach dem Auspacken die Vollständigkeit und Unversehrtheit der Lieferung.

Im Lieferumfang sind enthalten:

- ❑ ibaBM-PN Gerät
- ❑ Patchkabel, kurz
- ❑ Datenträger "iba Software & Manuals" mit folgendem Inhalt:
	- **GSDML-Dateien**
	- Anwendungsbeispiele

### <span id="page-9-0"></span>**4 Sicherheitshinweise**

### <span id="page-9-1"></span>**4.1 Bestimmungsgemäßer Gebrauch**

Das Gerät ist ein elektrisches Betriebsmittel. Dieses darf nur für folgende Anwendungen verwendet werden:

- ❑ Messdatenerfassung und Messdatenanalyse
- ❑ Automatisierung von Industrieanlagen
- ❑ Anwendungen von Software-Produkten (z. B. ibaPDA) und Hardware-Produkten der iba AG.

Das Gerät darf nur wie im Kapitel "Technische Daten" angeben ist, eingesetzt werden.

### <span id="page-9-2"></span>**4.2 Spezielle Sicherheitshinweise**

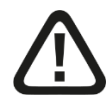

### **Warnung!**

Dies ist eine Einrichtung der Klasse A. Diese Einrichtung kann im Wohnbereich Funkstörungen verursachen. In diesem Fall ist der Betreiber verpflichtet, angemessene Maßnahmen durchzuführen.

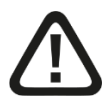

### **Vorsicht!**

#### **Einhalten des Betriebsspannungsbereichs**

Das Gerät nicht mit einer höheren Spannung als DC +24 V betreiben! Eine zu hohe Betriebsspannung zerstört das Gerät und es besteht Lebensgefahr!

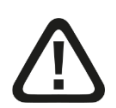

### **Vorsicht!**

#### **Anschluss des PROFINET-Kabels**

Das PROFINET-Kabel sollte erst angeschlossen werden, nachdem die Konfiguration korrekt durchgeführt wurde.

Siehe auch Kapitel [10.1.](#page-65-1)

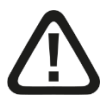

#### **Vorsicht!**

Öffnen Sie nicht das Gerät!

Im Gerät sind keine zu wartende Bauteile enthalten.

Mit dem Öffnen des Gerätes verlieren Sie Ihren Garantieanspruch.

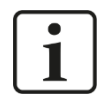

### **Hinweis**

#### **Reinigung**

Verwenden Sie für die Reinigung des Gerätes ein trockenes oder leicht feuchtes Tuch.

### <span id="page-10-0"></span>**5 Systemvoraussetzungen**

### <span id="page-10-1"></span>**5.1 Hardware**

❑ ibaBM-PN, Firmware ab Version v01.06.001, Hardwarestand ab Version A1

#### **Für den Betrieb:**

❑ DC 24 V Spannungsversorgung

#### **Für die Geräteparametrierung und zum Messen:**

❑ PC, empfohlene Ausstattung für den Einsatz mit ibaPDA:

- Multicore CPU 2 GHz, 2048 MB RAM, 100 GB HDD, oder besser
- Mindestens einen freien PCI/PCIe-Steckplatz (Rechner)

Auf unserer Homepage [http://www.iba-ag.com](http://www.iba-germany.com/) finden Sie geeignete Rechner-Systeme mit Desktop- und Industrie-Gehäuse.

- ❑ Mindestens eine Lichtwellenleiter-Eingangs- und Ausgangskarte vom Typ ibaFOB-D, ibaFOB-Dexp, ibaFOB-io-ExpressCard oder ibaFOB-io-USB Adapter
- ❑ Ein ibaNet Lichtwellenleiter-Patch-Kabel für bidirektionale Verbindung von ibaBM-PN und ibaPDA-Rechner (geeignete LWL-Patchkabel sind auch bei iba erhältlich)
- ❑ PROFINET-Netzwerk mit PROFINET-Controller

### <span id="page-10-2"></span>**5.2 Software**

❑ ibaPDA / ibaQDR ab Version 7.3.0

### <span id="page-11-0"></span>**6 Montieren und Demontieren**

### <span id="page-11-1"></span>**6.1 Montieren**

- **1.** Den Hutschienen-Clip an der Rückseite des Gerätes oben in die Hutschiene einführen und das Gerät nach unten-hinten drücken und in die Hutschiene einrasten lassen.
- **2.** Wenn in der Anlage die Vorschrift besteht, dass das Gerät geerdet werden muss, dann schließen Sie die Erdung (Erdungsschraube X29) an.
- **3.** Danach die Spannungsversorgung DC 24 V mit der richtigen Polarität anschließen.
- **4.** Lichtwellenleiter zum ibaPDA-System (bidirektional) anschließen.
- **5.** PROFINET-Kabel anschließen

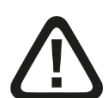

### **Vorsicht!**

### **Anschluss des PROFINET-Kabels**

Veränderungen im PROFINET-Netzwerk können Rückwirkungen auf die Funktionalität des angeschlossenen Steuerungssystems haben.

### <span id="page-11-2"></span>**6.2 Demontieren**

- **1.** Zunächst alle Verbindungen des Gerätes entfernen.
- **2.** Mit einer Hand oben an das Gerät fassen. Damit das Gerät später sicher in beiden Händen liegt und nicht herabfällt, das Gerät leicht nach unten drücken.
- **3.** Mit der anderen Hand unten an das Gerät fassen und nach vorne oben ziehen. Das Gerät löst sich damit von der Hutschiene.

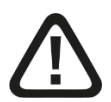

### **Vorsicht!**

#### **Entfernen des PROFINET-Kabels**

Veränderungen im PROFINET-Netzwerk können Rückwirkungen auf die Funktionalität des angeschlossenen Steuerungssystems haben.

### <span id="page-12-0"></span>**7 Gerätebeschreibung**

### <span id="page-12-1"></span>**7.1 Geräteansichten**

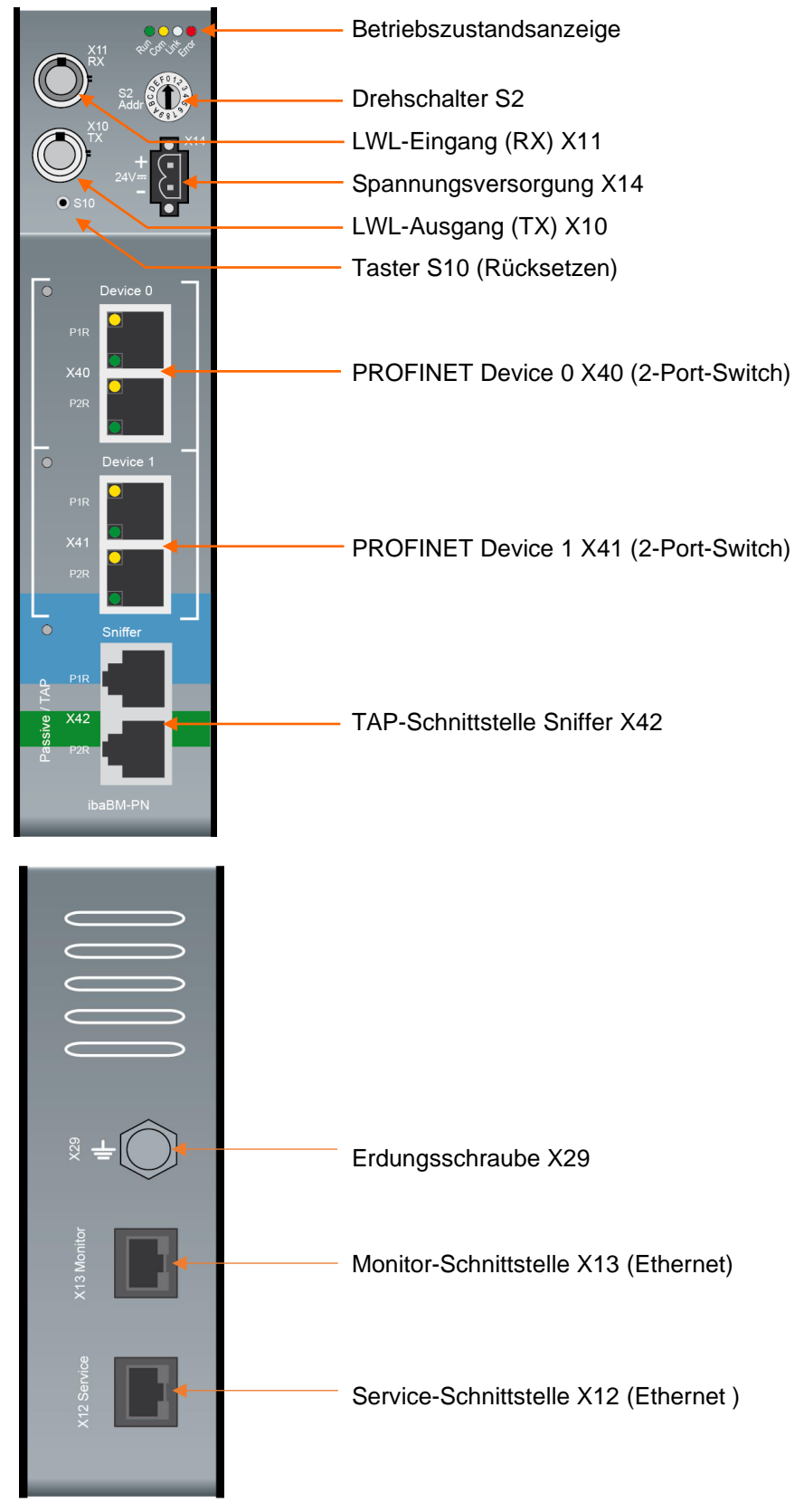

### <span id="page-13-0"></span>**7.2 Anzeigeelemente**

Der Betriebszustand des Gerätes wird mittels mehrerer farbiger Leuchtdioden (LED) angezeigt.

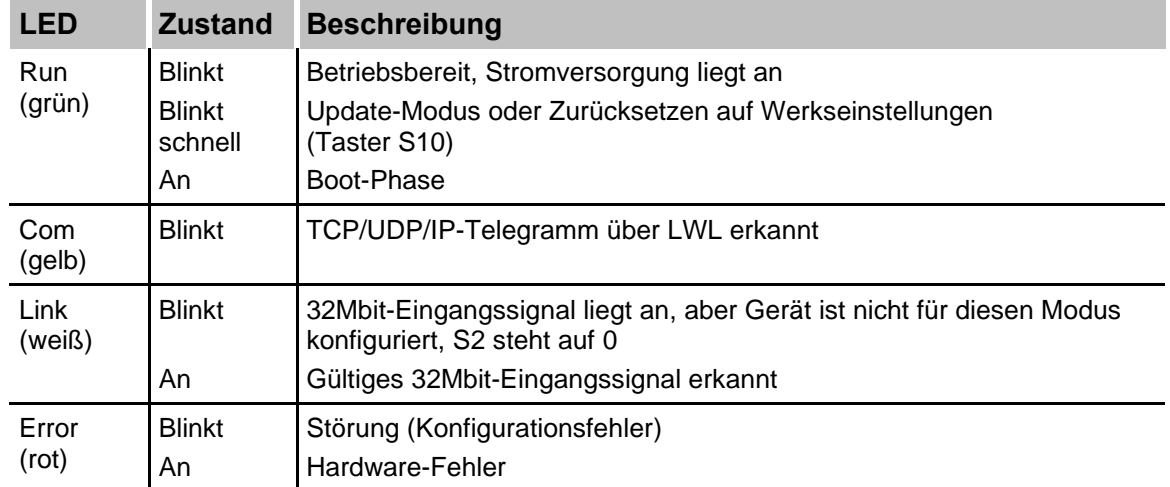

#### **Betriebszustand Gerät**

Der Betriebszustand der PROFINET-Devices und der TAP-Schnittstelle "Sniffer" wird mittels mehrfarbiger Leuchtdioden (LED) angezeigt.

#### **Betriebszustand PROFINET-Device 0/1**

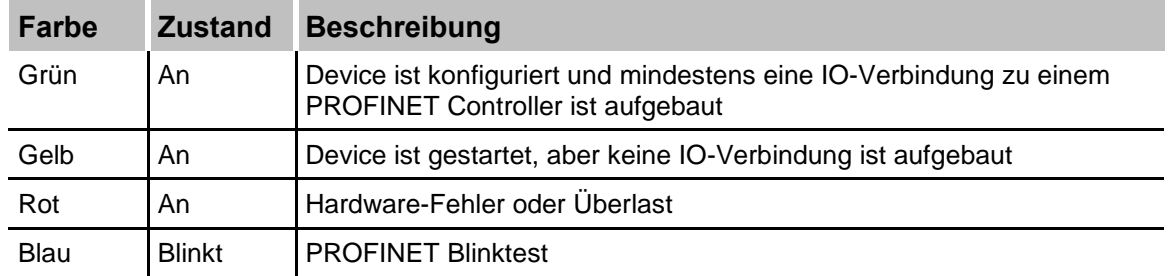

#### **Betriebszustand TAP-Schnittstelle** "Sniffer"

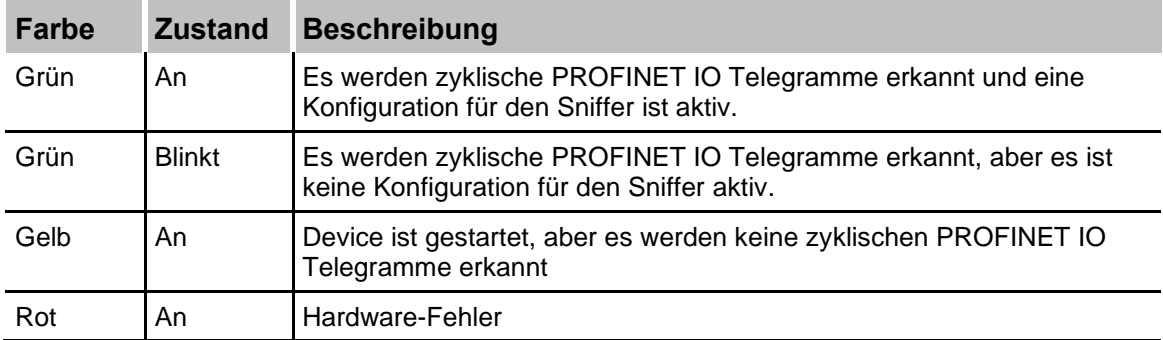

### <span id="page-14-0"></span>**7.3 Bedienelemente, Anschlüsse**

#### <span id="page-14-1"></span>**7.3.1 Anschlüsse Lichtwellenleiter X10 (TX), X11 (RX)**

X11 (RX): LWL-Empfangsschnittstelle

X10 (TX): LWL-Sendeschnittstelle

Im ibaPDA-System ist eine LWL-Karte vom Typ ibaFOB-D, ibaFOB-Dexp oder ibaFOBio-ExpressCard notwendig, um die Daten empfangen und senden zu können.

#### **Maximale Reichweite von LWL-Verbindungen**

Die maximale Reichweite von LWL-Verbindungen zwischen 2 Geräten ist abhängig von unterschiedlichen Einflussfaktoren. Dazu gehören z. B. die Spezifikation der LWL-Faser (z. B. 50/125 µm, 62,5/125 µm, o.a.), oder auch die Dämpfung von weiteren Bauelementen in der LWL-Leitung wie Kupplungen oder Patchfelder.

Anhand der Sendeleistung der Sendeschnittstelle (TX) bzw. der Empfangsempfindlichkeit der Empfangsschnittstelle (RX) kann die maximale Reichweite jedoch abgeschätzt werden. Eine Beispielrechnung finden Sie in Kapitel [11.4.](#page-72-0)

Die Spezifikation der Sendeleistung und der Empfangsempfindlichkeit der im Gerät ver-bauten LWL-Bauteile finden Sie im Kapitel "Technische Daten" [11.1](#page-68-1) unter "ibaNet-Schnittstelle".

#### <span id="page-14-2"></span>**7.3.2 Spannungsversorgung X14**

Das Gerät ibaBM-PN muss mit einer externen Gleichspannung von 24 V (ungeregelt) mit einer maximalen Stromaufnahme von 400 mA betrieben werden. Die Betriebsspannung ist über den mitgelieferten 2-poligen Phoenix Schraubstecker zuzuführen.

#### <span id="page-14-3"></span>**7.3.3 Taster S10**

Mit dem Taster S10 werden alle Einstellungen auf die Werkseinstellungen zurückgesetzt:

- **1.** Schalten Sie das Gerät aus.
- **2.** Schalten Sie das Gerät mit gedrücktem Taster S10 ein.
- **3.** Halten Sie den Taster so lange gedrückt bis die grüne LED "Run" der Betriebszustandsanzeige anfängt, schnell zu blinken. Lassen Sie den Taster wieder los.
- **4.** Wenn die grüne LED "Run" aufhört, schnell zu blinken, sind die Werkseinstellungen übernommen. Das Gerät ist direkt betriebsbereit und muss nicht erneut aus- und eingeschaltet werden.

**Hinweis**

Das Gerät darf während des Reset-Vorgangs nicht ausgeschaltet werden.

#### <span id="page-15-0"></span>**7.3.4 Drehschalter S2**

Mit dem 32Mbit Flex-Protokoll lassen sich bis zu 15 Geräte in einer Ringstruktur zusammenschalten. Über den Drehschalter S2 werden die Geräte adressiert.

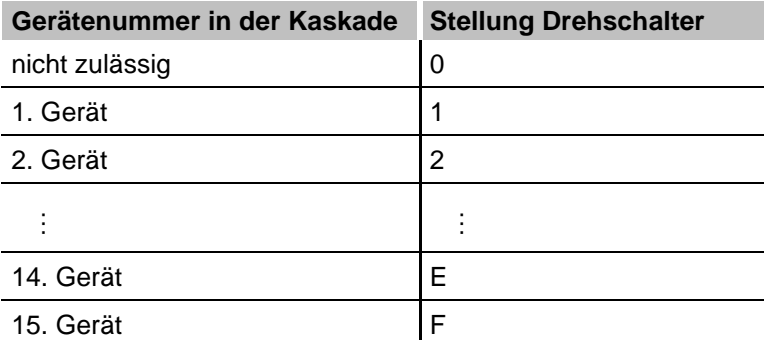

❑ Werkseinstellung Drehschalterstellung: 1

#### <span id="page-15-1"></span>**7.3.5 PROFINET-Schnittstellen X40 (Device 0) und X41 (Device 1)**

Jedes der beiden PROFINET-Devices X40 und X41 verfügt über einen unabhängigen 2-Port-Switch mit RJ45 (10 / 100 Mbit/s) Anschlüssen. Die beiden Switche sind intern nicht verbunden.

Bei abgeschalteter Autonegotiation arbeitet jeweils der Port P2R jedes Devices als Uplink-Port, d.h. zur Verbindung eines weiteren Device benötigt man kein Crosskabel.

#### <span id="page-15-2"></span>**7.3.6 TAP-Schnittstelle X42**

Die TAP-Schnittstelle ermöglicht die rückwirkungsfreie Integration in ein Ethernet/PRO-FINET-Netzwerk. Der gesamte durchlaufende Datenaustausch kann erfasst werden.

#### <span id="page-15-3"></span>**7.3.7 Service X12**

Die Ethernet-Schnittstelle Service X12 (RJ45) an der Unterseite des Gerätes dient zu Service-Zwecken.

Die Ethernet-Schnittstelle ist fest auf die IP-Adresse 192.168.1.1 eingestellt.

#### <span id="page-15-4"></span>**7.3.8 Monitor X13**

Die Ethernet-Schnittstelle Monitor X13 (RJ45, 1 Gbit/s, keine Autonegotiation) an der Unterseite des Gerätes dient zum Anschluss eines Netzwerkanalysetools, wie z. B. Wireshark<sup>1</sup>. Die gesamte Kommunikation über die TAP-Schnittstelle wird auf die Monitor X13-Schnittstelle gespiegelt und ausgegeben.

#### <span id="page-15-5"></span>**7.3.9 Erdungsschraube X29**

Schraube für den Anschluss der Schutzerde. Je nach Schaltschrankkonfiguration kann es erforderlich sein, die Schirme der PROFINET-Kabel mit der Erdungsschraube X29 (M6) zu verbinden. Verwenden Sie für den Anschluss einen M6-Kabelschuh.

Sind die PROFINET-Kabelschirme schon mit der Schaltschrank-Schutzerde verbunden, verbinden Sie die Erdungsschraube X29 ebenfalls mit der Schaltschrank-Schutzerde.

<sup>1</sup> https://www.wireshark.org/

### <span id="page-16-0"></span>**8 Systemintegration**

Das ibaBM-PN-Gerät kann auf vielfältige Weise in ein Automatisierungssystem eingebunden werden.

### <span id="page-16-1"></span>**8.1 Datenerfassung mit 1 Device**

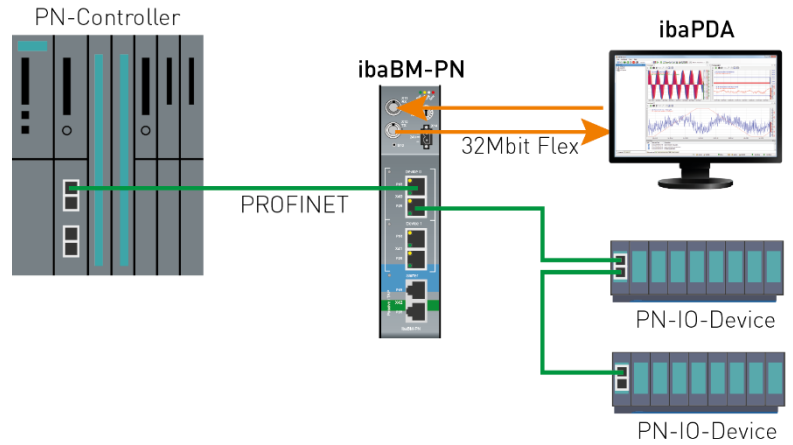

Im obigen Beispiel wird ein PROFINET-Device des ibaBM-PN von einem PROFINET-Controller genutzt. Hierzu muss das Device über die GSDML-Datei in der Konfiguration des PROFINET-Controllers enthalten sein.

Der Einbauort innerhalb des PROFINET-Strangs ist **nicht** relevant. Die PROFINET-Topologie kann linien- oder sternförmig realisiert sein.

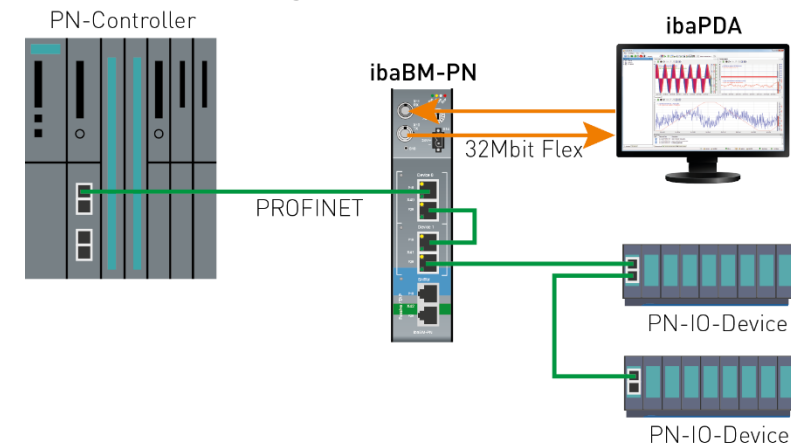

### <span id="page-16-2"></span>**8.2 Datenerfassung mit 2 Devices**

Im obigen Beispiel werden beide PROFINET-Devices des ibaBM-PN von einem PROFI-NET-Controller genutzt. Hierzu müssen beide Devices über die GSDML-Datei in der Konfiguration des PROFINET-Controllers enthalten sein. Die beiden PROFINET-Devices werden mit einem Patchkabel verbunden.

Der Einbauort innerhalb des PROFINET-Strangs ist **nicht** relevant. Die PROFINET-Topologie kann linien- oder sternförmig realisiert sein.

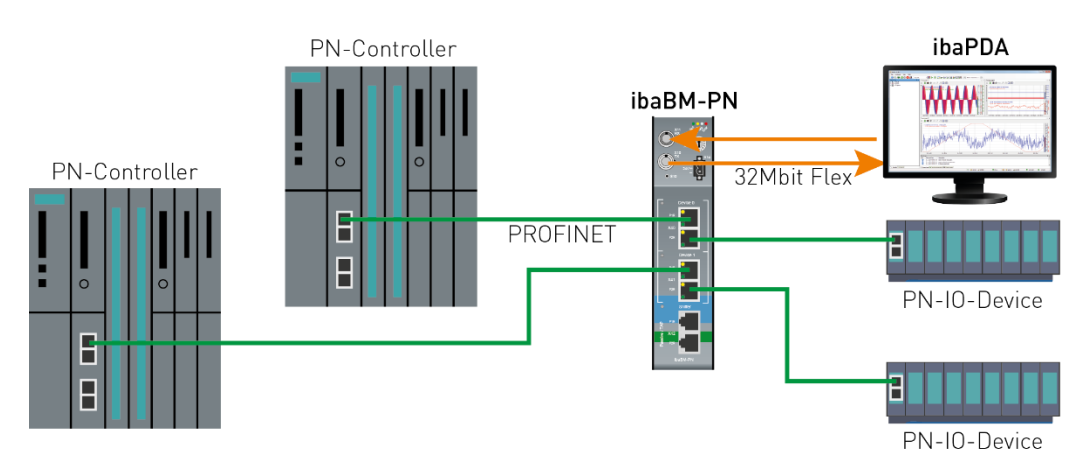

Im obigen Beispiel werden die beiden PROFINET-Devices des ibaBM-PN von unterschiedlichen PROFINET-Controllern genutzt. Hierzu muss das jeweilige Device über die GSDML-Datei in der Konfiguration des zugehörigen PROFINET-Controllers enthalten sein.

Der Einbauort innerhalb des PROFINET-Strangs ist **nicht** relevant. Die PROFINET-Topologie kann linien- oder sternförmig realisiert sein.

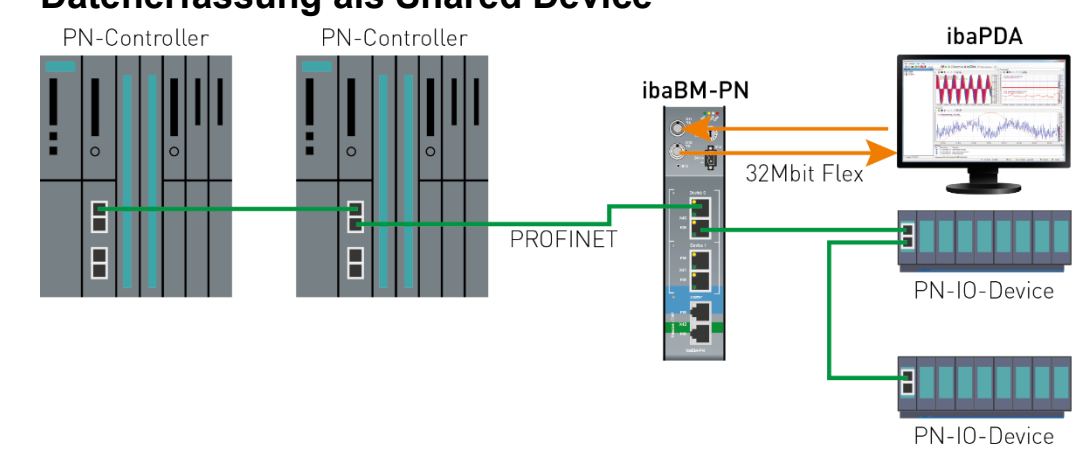

Im obigen Beispiel wird ein PROFINET-Device des ibaBM-PN von mehreren PROFINET-Controllern genutzt. Hierzu muss das Device über die GSDML-Datei in der Konfiguration aller PROFINET-Controller enthalten sein.

Bei der Konfiguration ist darauf zu achten, dass jeder Slot des Device genau einem PROFINET-Controller zugeordnet ist. Eine gemeinsame Nutzung eines Slots durch mehrere Controller ist nicht möglich. Beide PROFINET-Devices können gleichzeitig als Shared Device genutzt werden.

Der Einbauort innerhalb des PROFINET-Strangs ist **nicht** relevant. Die PROFINET-Topologie kann linien- oder sternförmig realisiert sein.

<span id="page-17-0"></span>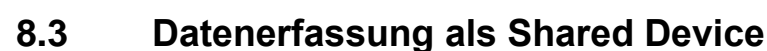

### <span id="page-18-0"></span>**8.4 Datenerfassung mit TAP / Sniffer**

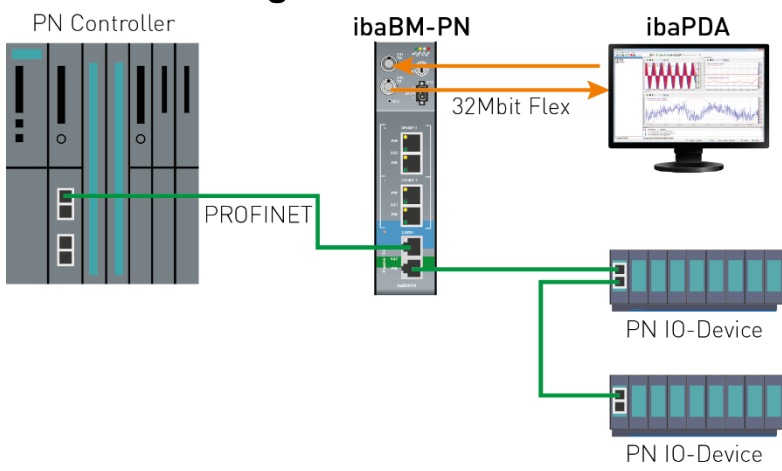

Im obigen Beispiel wird die TAP-Schnittstelle genutzt, um die übertragenen Daten rückwirkungsfrei zu erfassen und auszuwerten. Eine Einbindung in die Konfiguration des PROFINET-Controllers ist nicht erforderlich.

Der Einbauort innerhalb des PROFINET-Strangs ist relevant. Die TAP-Schnittstelle ist immer linienförmig einzubinden. Es können ausschließlich Daten erfasst werden, die an dieser Stelle im Netzwerk transportiert werden.

### <span id="page-18-1"></span>**8.5 Media Redundancy Protocol (MRP)**

Das Media Redundancy Protocol ist funktionaler Bestandteil von PROFINET und ermöglicht den Aufbau von PROFINET-Netzen in Ringtopologie. Durch die redundanten physischen Verbindungspfade wird eine erhöhte Ausfallsicherheit des PROFINET-Netzes erreicht.

Beide PROFINET-Device-Schnittstellen unterstützen MRP in der Rolle sowohl als MRP-Client, als auch als MRPD-Client.

Über die TAP-Schnittstelle können Daten auch in einer Ringtopologie erfasst werden, sofern die Telegramme zum Verbindungsaufbau aufgezeichnet werden konnten. Allerdings ändert sich je nach aktuellem Konfigurationszustand des MRP-Rings (Senderichtung im Ring) der Datenfluss der PROFINET-Telegramme. In Abhängigkeit des Einbauorts des ibaBM-PN können ausschließlich die Daten erfasst werden, die aktuell an dieser Stelle im Netzwerk transportiert werden.

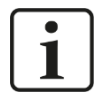

#### **Wichtiger Hinweis**

ibaBM-PN eignet sich im Sniffer-Betrieb daher nicht zur Verwendung in MRP-Ring-Topologien.

### <span id="page-19-0"></span>**8.6 Datenerfassung im Mischbetrieb**

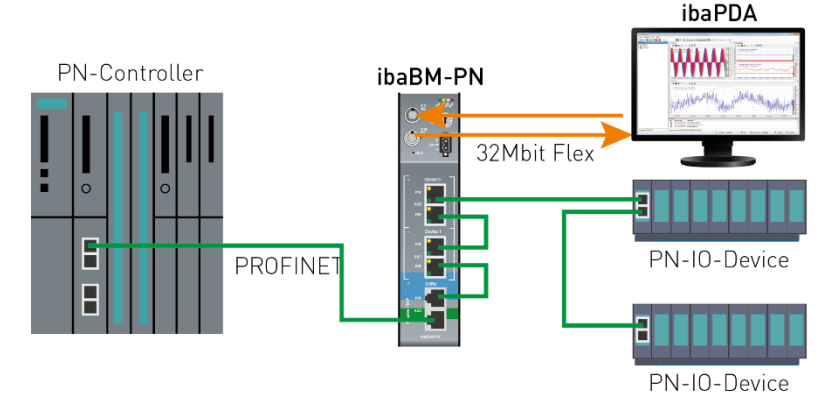

Im obigen Beispiel wird eine Möglichkeit gezeigt, wie die unterschiedlichen Varianten kombiniert werden können.

Hier exemplarisch die Datenerfassung über TAP / Sniffer und beide PROFINET-Devices.

Der Einbauort innerhalb des PROFINET-Strangs ist für die TAP-Schnittstelle relevant. Die TAP-Schnittstelle ist immer linienförmig einzubinden. Es können ausschließlich Daten erfasst werden, die an dieser Stelle im Netzwerk transportiert werden.

### <span id="page-19-1"></span>**8.7 Datenerfassung am SINAMICS Link**

SINAMICS Link ist eine spezielle Variante der PROFINET-Kommunikation, um PROFINET IRT-Daten zwischen Siemens SINAMICS Controllern auszutauschen. SINAMICS Link basiert auf einer strengen, geradlinigen Netzwerktopologie mit maximal 64 PROFINET (PN)-Controllern.

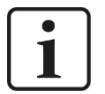

#### **Hinweis**

SINAMICS Link ermöglicht den Datenaustausch zwischen SINAMICS Control Units vom Typ CU320-2PN und CU320-2DP. Zu diesem Zweck müssen diese mit der Zusatzbaugruppe CBE20 ausgerüstet sein.

### <span id="page-19-2"></span>**8.7.1 2 oder mehr SINAMICS Link Teilnehmer**

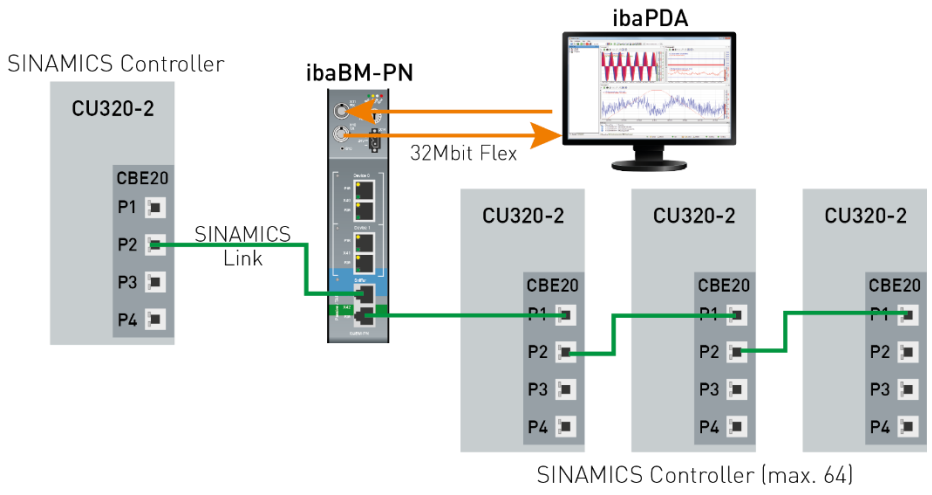

Der Einbauort innerhalb des SINAMICS Links ist nicht relevant. Die TAP-Schnittstelle ist immer linienförmig einzubinden.

In dieser Konfiguration kann ibaBM-PN an beliebiger Stelle zwischen zwei Control Units in die SINAMICS-Kette eingeschleift werden und Daten mitlesen.

#### <span id="page-20-0"></span>**8.7.2 1 SINAMICS Link Teilnehmer**

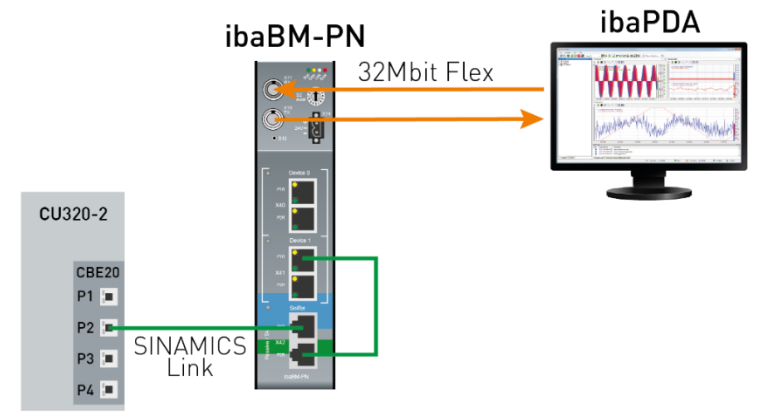

SINAMICS Controller

Um die Datenerfassung am SINAMICS Link mit nur einem Controller zu ermöglichen, kann eines der beiden PROFINET-Devices in den SINAMICS Emulationsmodus umgeschaltet werden. Das Device kann dann nicht mehr als normales PROFINET-Device verwendet werden.

Port 1 (P1R) des betreffenden PROFINET-Device und einer der beiden Ports der TAP-Schnittstelle werden mit einem Patchkabel verbunden. Der zweite Port der TAP-Schnittstelle wird mit dem Controller verbunden.

Die eigentliche Datenerfassung erfolgt über ein Sniffer SiLink Modul, wie beim Betrieb mit mehreren SINAMICS Controllern.

### <span id="page-20-1"></span>**8.8 Datenerfassung am redundanten PROFINET**

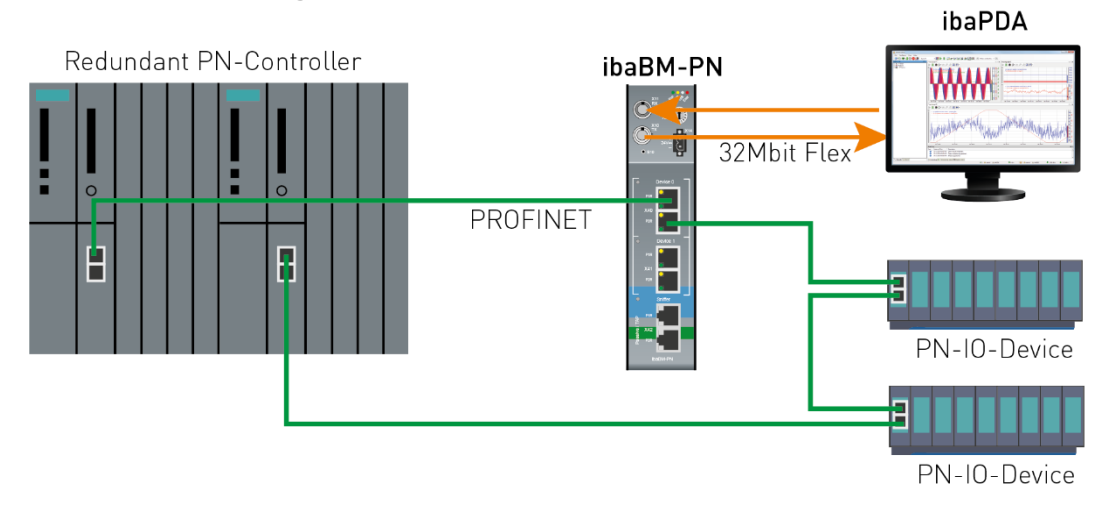

Bei PROFINET-Systemredundanz unterscheidet man drei Konfigurationen mit den Bezeichnungen S2, R1 und R2. ibaBM-PN unterstützt ausschließlich "S2" Konfigurationen.

Jedes der beiden PROFINET-Devices des ibaBM-PN unterstützt separat S2-Redundanz, d.h. Konfigurationen mit Verwendung von einem oder 2 PROFINET-Devices (analog zu Kapitel [8.1](#page-16-1) und [8.2\)](#page-16-2) sind möglich.

Der Einbauort innerhalb des PROFINET-Strangs ist **nicht** relevant. Die PROFINET-Topologie kann linien- oder sternförmig realisiert sein.

Eine Datenerfassung über TAP / Sniffing ist in redundanten Netzen nicht sinnvoll möglich, da die erfassbaren Daten vom Einbauort abhängen.

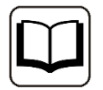

#### **Andere Dokumentation**

SIEMENS FAQ zu Grundlagen der PROFINET-Systemredundanz Welche PROFINET-Redundanzfunktionen gibt es? <https://support.industry.siemens.com/cs/de/de/view/109756450>

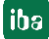

### <span id="page-22-0"></span>**8.9 32Mbit Flex-Protokoll und ibaFOB-D-Netzwerk**

Das ibaNet 32Mbit Flex-Protokoll (im Folgenden kurz "Flex-Protokoll" genannt) ist ein herstellerspezifisches Datenübertragungsprotokoll der iba AG. Es dient der Übertragung von Mess- und Konfigurationsdaten über LWL-Verbindungen zwischen verschiedenen iba-Geräten. Das Protokoll wird unterstützt von den PC-Karten der Reihe ibaFOB-D/ ibaFOB-Dexp und ibaFOB-io-ExpressCard sowie von einigen Geräten zur Datenerfassung.

#### <span id="page-22-1"></span>**8.9.1 Datenmenge und Abtastrate**

Das Flex-Protokoll arbeitet mit einer Datenübertragungsrate von 32 Mbit/s und unterstützt bis zu 15 in einem Ring geschaltete "flexfähige" Geräte.

Mit 32Mbit Flex lassen sich Datenmenge und Abtastrate flexibel einstellen. Dabei ist die übertragbare Datenmenge pro Zyklus abhängig von der Abtastrate. Grundsätzlich gilt: Je weniger Daten übertragen werden, desto höher ist die mögliche Abtastrate.

Für die zu messenden Signale können Abtastraten von 500 Hz bis 100 kHz realisiert werden, was einer Zeitbasis von 2 ms bis 10 µs entspricht. Die maximale Abtastrate ist auch abhängig vom Erfassungsgerät und im entsprechenden Gerätehandbuch zu finden. In ibaPDA können noch kleinere Abtastraten bis 1 Hz eingestellt werden, was einer Zeitbasis von 1000 ms entspricht. In diesem Fall wird die Zeitbasis im Flex-Ring auf 2 ms eingestellt und in ibaPDA findet eine Unterabtastung statt. Zu viel empfangene Daten werden von ibaPDA verworfen.

Mit 32Mbit Flex lassen sich in Abhängigkeit von der Abtastrate bis zu 4060 Bytes pro Zyklus erfassen und aufzeichnen.

Bei der maximal möglichen Datenmenge von 4060 Bytes beträgt die Zykluszeit (Zeitbasis) bis zu 1,4 ms. In der nachfolgenden Tabelle finden Sie beispielhaft einige Richtwerte für den Zusammenhang zwischen Zykluszeit und maximal übertragbarer Datenmenge pro Zyklus.

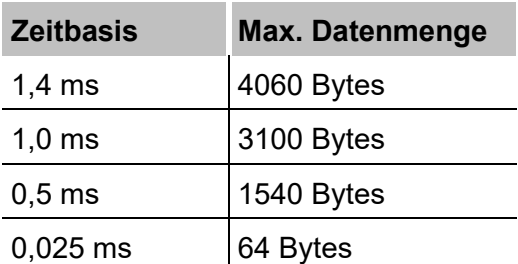

Für weitere Angaben, insbesondere wenn mehrere Geräte in einem Flex-Ring zusammengeschaltet sind, empfiehlt iba den in ibaPDA integrierten Simulator zu nutzen, siehe Kapitel [9.2.9.](#page-56-0)

Es werden die Datentypen BYTE, WORD, DWORD, INT, DINT, FLOAT und DOUBLE im Big/Little Endian Format unterstützt. Diese Mengenangaben stellen jeweils die Grenzwerte für die Gesamtdatenmenge auf einem Flex-Ring dar, die über einen LWL-Link transportiert werden kann.

#### <span id="page-23-0"></span>**8.9.2 Ringtopologie**

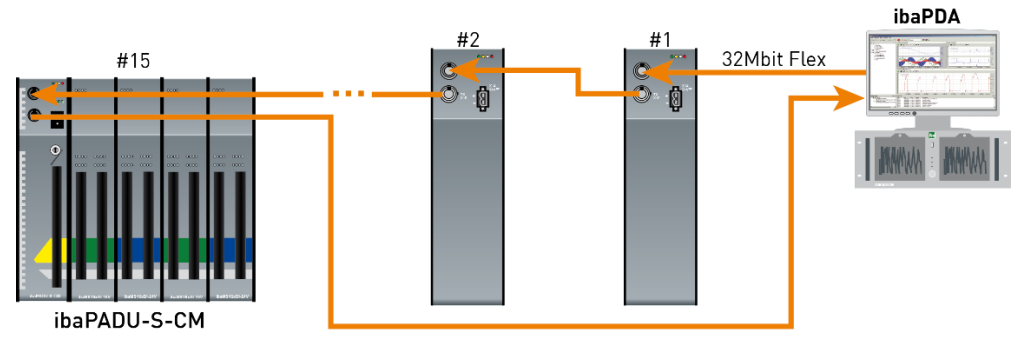

In einem Ring mit 32Mbit Flex-Protokoll können bis zu 15 Geräte zusammengeschaltet werden. Im Ring werden Konfigurations- und Prozessdaten übertragen.

ibaPDA erkennt automatisch die Geräte im Ring und ermittelt die maximal mögliche Abtastrate, je nach Art und Anzahl der Geräte.

In den Ring lassen sich auch andere 32Mbit Flex-fähige Geräte der iba AG integrieren, z. B. ibaPADU-S-CM wie im Beispiel oben. Die Adressierung der Geräte im Ring erfolgt über den Drehschalter für die Geräteadresse (Drehschalter S2 bei ibaBM-PN).

Die einzelnen Geräte in der Kaskade können mit unterschiedlichen Zugriffszyklen arbeiten, jedoch müssen diese ein ganzzahliges Vielfaches des kleinsten Zyklus sein. Beispiel: Gerät #1 arbeitet mit 0,5 ms, Gerät #2 mit 1 ms, Gerät #3 mit 4 ms, etc. Wird die maximale Datenrate überschritten, so gibt ibaPDA eine Fehlermeldung aus mit dem Hinweis, die Zeitbasis zu erhöhen oder die Datenmenge zu verkleinern.

Die Berechnung der maximalen Datenmenge richtet sich nach dem schnellsten Gerät im Ring. Dies bedeutet: Eine Erhöhung der Zykluszeit von langsamen Geräten im Ring führt nicht dazu, dass diese mehr Daten übertragen können. Erst wenn die Zykluszeit des schnellsten Gerätes erhöht wird, kann die Datenmenge erhöht werden.

**7** Weitere Informationen zur Verteilung der Datenmenge im Flex-Ring, siehe Kap. [9.2.9.](#page-56-0)

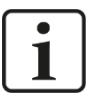

#### **Hinweis**

Aufgrund der großen Datenmengen, die üblicherweise mit ibaBM-PN erfasst werden, ist es meistens sinnvoll, nur ein Gerät an einem 32Mbit Flex-Link zu betreiben.

### <span id="page-24-0"></span>**9 Konfiguration mit ibaPDA**

### <span id="page-24-1"></span>**9.1 Erste Schritte zur Konfiguration in ibaPDA**

#### <span id="page-24-2"></span>**9.1.1 Konfiguration als Active Device**

Mit der folgenden Anleitung integrieren Sie schrittweise das ibaBM-PN-Gerät als Active Device in ibaPDA und konfigurieren Messsignale.

- **1.** Stellen Sie die Spannungsversorgung her und schalten das Gerät ein (siehe Kap. [7.3.2\)](#page-14-2).
- **2.** Stellen Sie eine LWL-Verbindung vom TX-Anschluss des Gerätes zu einem freien RX-Eingang einer ibaFOB-D-Karte her, sowie vom RX-Anschluss des Gerätes zum entsprechenden freien TX-Ausgang der ibaFOB-D-Karte. Die TX/RX Anschlüsse der ibaFOB-D-Karte gehören paarweise zusammen, d.h. Sie können nicht beliebige freie TX/RX-Anschlüsse verwenden.

Dunkelgraue LWL-Anschlüsse sind empfangende **RX-Eingänge**.

Hellgraue LWL-Anschlüsse sind sendende **TX-Ausgänge**.

- **3.** Starten Sie den ibaPDA-Client **All und öffnen den I/O-Manager**
- **4.** Auf der linken Seite im I/O-Manager sind die verfügbaren Systemschnittstellen dargestellt. Wählen Sie die richtige ibaFOB-D-Karte aus und markieren Sie den Link, an dem ibaBM-PN angeschlossen ist.

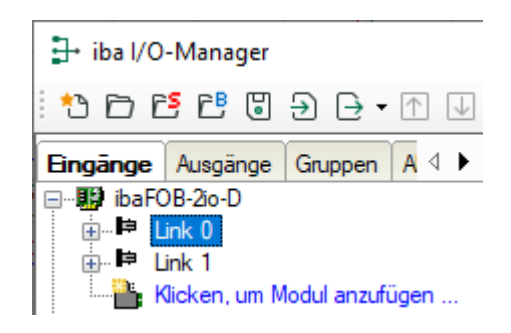

**5.** Klicken Sie mit der rechten Maustaste auf den Link und wählen "Autom. Erkennung" aus. Das Gerät wird automatisch erkannt und im Modulbaum angezeigt. Je nach eingestellter Flex-Adresse (Schalter S2) erscheint das Gerät an der entsprechenden Adressposition 1 – 15.

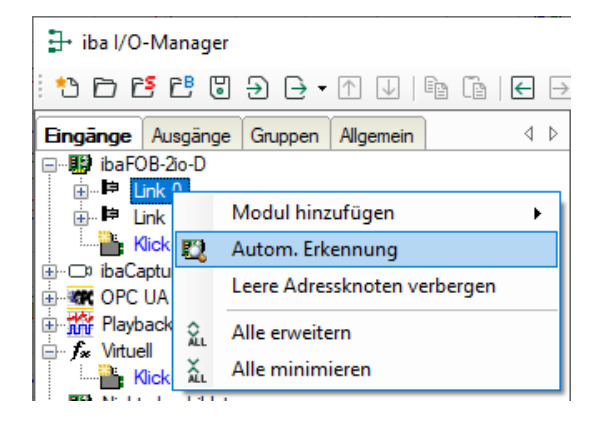

**6.** Alternativ kann das Gerät auch manuell hinzugefügt werden, indem Sie über das Kontextmenu "Modul hinzufügen – ibaBM-PN" auswählen.

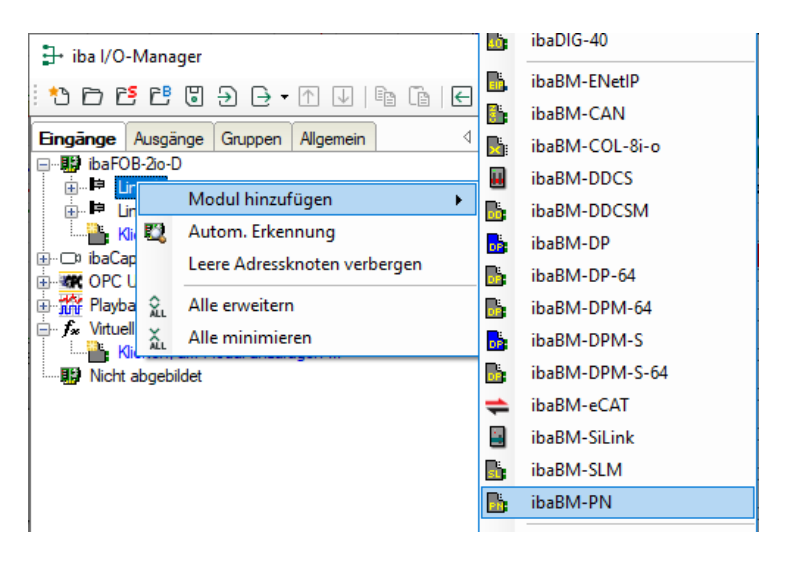

Je nach eingestellter Flex-Adresse (Schalter S2) müssen Sie das Gerät noch per Drag & Drop auf die korrekte Adressposition verschieben.

- **7.** Stellen Sie im Register "Allgemein" die Parameter des ibaBM-PN ein. Wichtig sind hier die folgenden Parameter:
	- Name: Vergeben Sie einen sinnvollen Namen für das angeschlossene Gerät.
	- Zeitbasis: Stellen Sie hier die Zeitbasis ein, mit der die Daten des Gerätes in ibaPDA erfasst werden sollen.

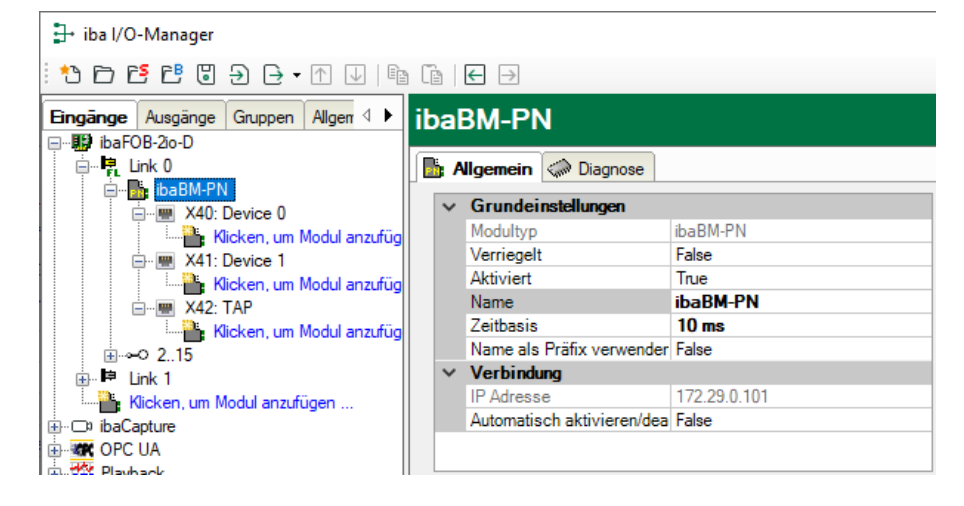

- **8.** Wenn das Gerät mit einem oder zwei Devices an PROFINET angeschlossen werden soll, ist zunächst die Projektierung auf Steuerungsseite vorzunehmen (siehe Kapitel [10.1\)](#page-65-1).
- **9.** Fügen Sie unter dem ibaBM-PN-Gerät ein Modul hinzu. Hierzu klicken Sie mit der rechten Maustaste auf das ibaBM-PN-Gerät und wählen über das Kontextmenu "Modul hinzufügen" aus der Liste das Modul "Device Slot".

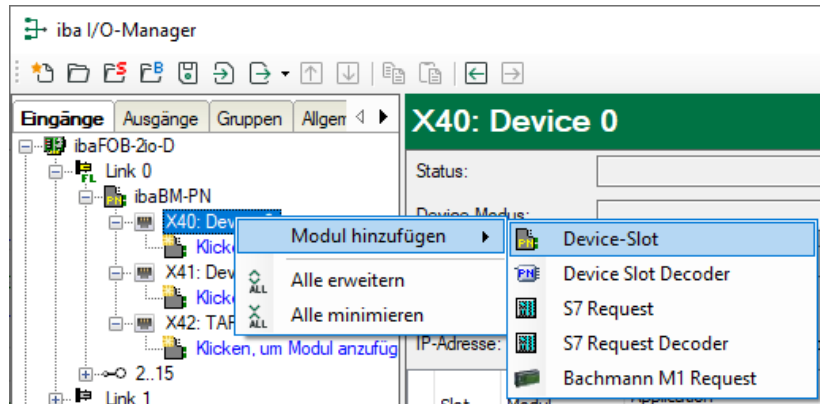

**10.** Mit diesem Modul greifen Sie auf einen Slot des PROFINET-Device des ibaBM-PN zu.

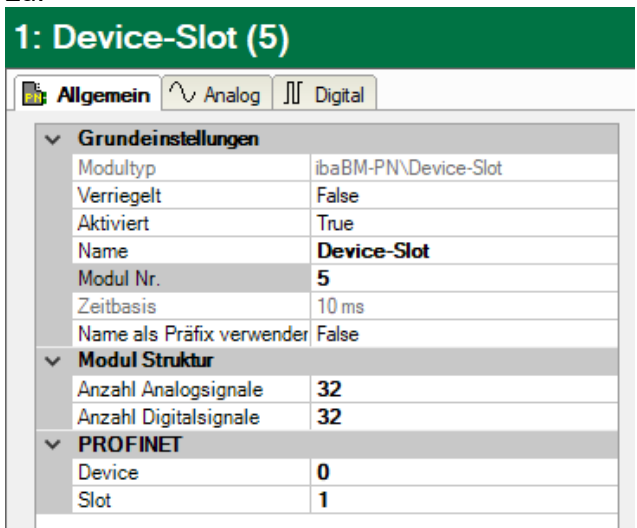

Wenn Sie mehrere Devices betreiben möchten, dann fügen Sie weitere Module vom Typ "Device Slot" hinzu.

- 11. Tragen Sie anschließend im Modul im Register "Allgemein" die "Anzahl Analogsignale" und die "Anzahl Digitalsignale" ein. Standardvorbelegung ist 32, maximal sind 252 Analog- und 1024 Digitalsignale pro Modul möglich. Dieser Wert bestimmt die Länge der Signaltabellen in den Registern "Analog" und "Digital".
- 12. Tragen Sie im Register "Analog" der Reihe nach die Signale ein, die aufgezeichnet werden sollen. Geben Sie dabei jedem Signal eine Bezeichnung (Spalte "Name") und geben über die Spalten "Adresse" und "Datentyp" die Information vor, wo das Signal in der Schnittstelle des Device zu finden ist.

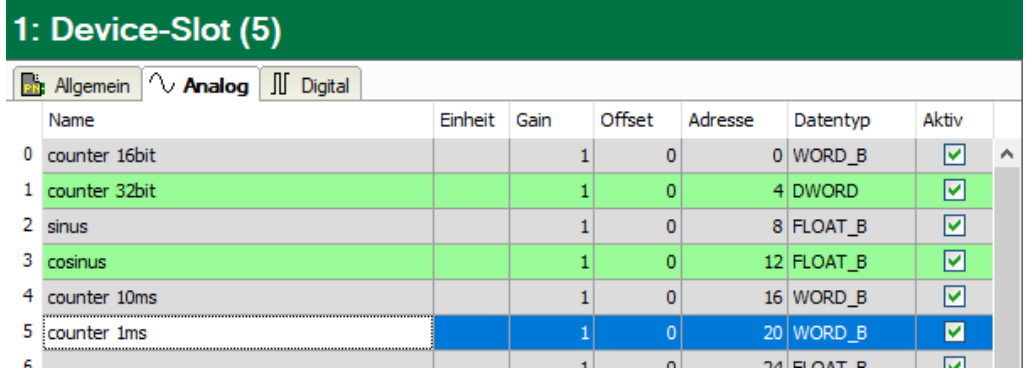

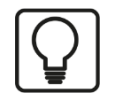

#### **Tipp**

Durch Klick auf das Kopffeld einer Spalte werden die Einstellungen der darunter liegenden Zeilen automatisch vervollständigt.

Beispiel:

Sie wollen ab einer bestimmten Zeile einen anderen Datentyp einstellen: Ändern Sie den Datentyp in der ersten betroffenen Zeile und klicken Sie dann auf das Kopffeld "Datentyp". In allen darunterliegenden Zeilen wird automatisch der Datentyp ebenfalls geändert.

Sie wollen die Adressen abhängig von den eingestellten Datentypen automatisch berechnen lassen: Stellen Sie in der ersten Zeile die richtige Adresse ein (üblicherweise die 0) und klicken Sie dann auf das Kopffeld "Adresse". Unter Berücksichtigung der eingestellten Datentypen werden nun automatisch die Adressen der Reihe nach ausgefüllt. Ähnliche Funktionen stehen bei den anderen Spalten ebenfalls zur Verfügung.

Dadurch lässt sich der Projektierungsaufwand reduzieren.

- **13.** Stellen Sie bei Bedarf in den Spalten "Gain" und "Offset" einen Skalierungswert der Signale ein, um diese auf physikalische Einheiten umrechnen zu können.
- **14.** Für die Digitalsignale im Register "Digital" gehen Sie wie oben beschrieben vor. Ein Datentyp wird nicht angegeben. Der Adressoffset wird hier in 1-Byte-Schritten vorgegeben und das einzelne Signal über die Bit-Nummern 0 bis 7 adressiert.

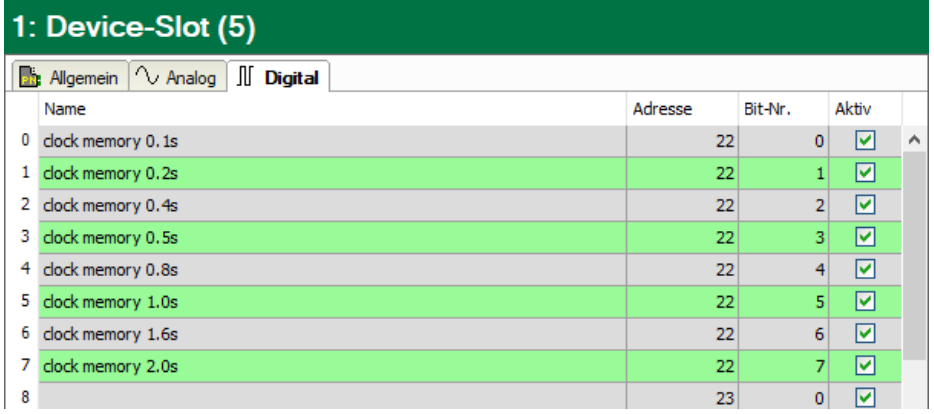

#### <span id="page-27-0"></span>**9.1.2 Konfiguration als Sniffer**

Im reinen Sniffer-Betrieb wird das Gerät über die TAP-Schnittstelle in das PROFINET eingebunden, siehe Kapitel [8.4.](#page-18-0)

**1.** Im I/O-Manager in ibaPDA binden Sie das Gerät ein, wie in Kapitel [9.1.1,](#page-24-2) Schritt 1 – 7, beschrieben. Fügen Sie unter dem Knoten "X42: TAP" ein Sniffer-Modul hinzu. Hierzu klicken Sie mit der rechten Maustaste auf das ibaBM-PN-Gerät und wählen über das Kontextmenü "Modul hinzufügen" aus der Liste das Modul "Sniffer". Oder Sie markieren den Knoten "X42: TAP" und wählen über das Kontextmenü "Modul hinzufügen" aus der Liste das Modul "Sniffer".

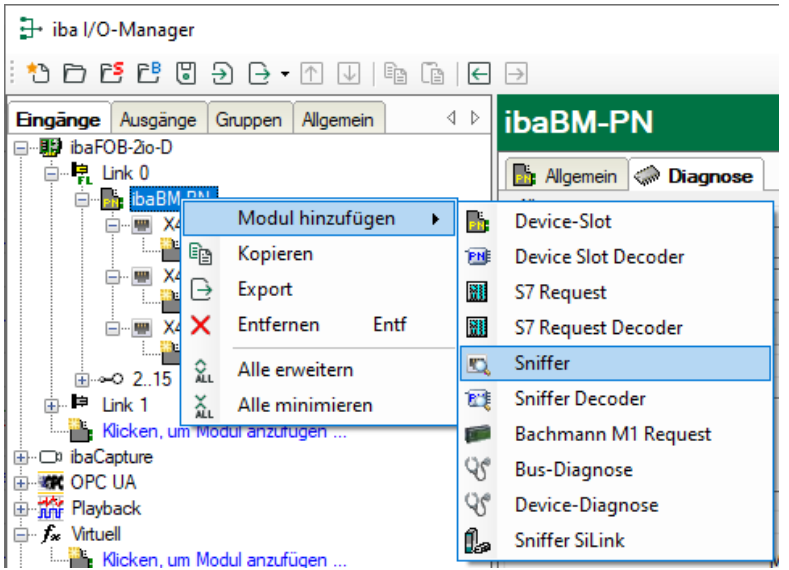

**2.** Tragen Sie anschließend im Modul im Register "Allgemein" die "Anzahl Analogsignale" und die "Anzahl Digitalsignale" ein. Standardvorbelegung ist 32, maximal sind 1000 Analog- und 1000 Digitalsignale möglich. Dieser Wert bestimmt die Länge der Signaltabellen in den Registern "Analog" und "Digital". Wählen Sie unter "PROFINET" ein Device aus, dem die Signale zugeordnet werden sollen.

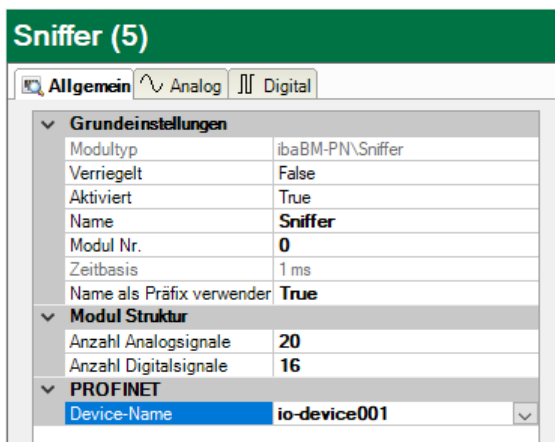

**3.** Tragen Sie in den Registern "Analog" und "Digital" die Signale ein, die aufgezeichnet werden sollen. Details siehe Kapitel [9.1.1,](#page-24-2) Schritt 12 - 14.

#### <span id="page-28-0"></span>**9.1.3 Konfiguration als Sniffer am SINAMICS Link**

Für die Datenerfassung am SINAMICS Link wird das Gerät über die TAP-Schnittstelle in das PROFINET eingebunden, siehe Kapitel [8.7.](#page-19-1)

**1.** Im I/O-Manager in ibaPDA binden Sie das Gerät ein, wie in Kapitel [9.1.1,](#page-24-2) Schritt 1 – 7, beschrieben. Fügen Sie unter dem Knoten "X42: TAP" ein "Sniffer SiLink"-Modul hinzu. Hierzu klicken Sie mit der rechten Maustaste auf das ibaBM-PN-Gerät und wählen über das Kontextmenü "Modul hinzufügen" aus der Liste das Modul "Sniffer SiLink". Oder Sie markieren den Knoten "X42: TAP" und wählen über das Kontextmenü "Modul hinzufügen" aus der Liste das Modul "Sniffer SiLink".

iba

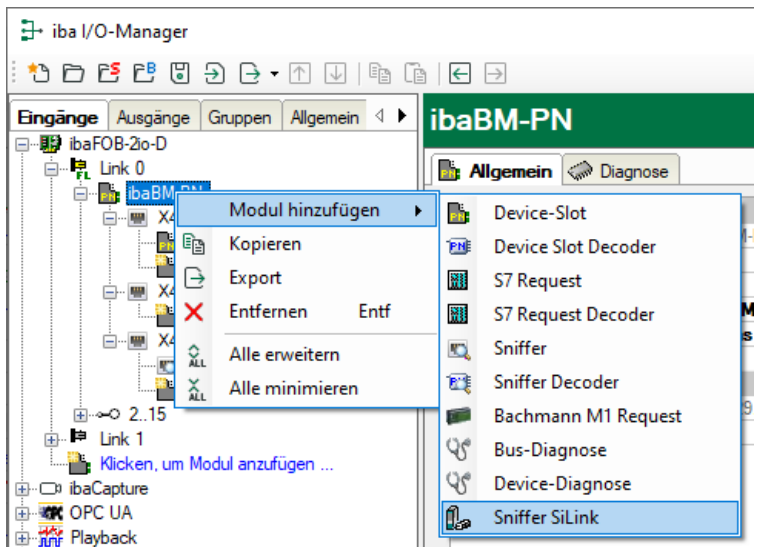

- **2.** Tragen Sie anschließend im Modul im Register "Allgemein" die "Anzahl Analogsignale" und die "Anzahl Digitalsignale" ein. Standardvorbelegung sind 16 Analogsignale und 1 Digitalsignal, maximal sind 1000 Analog- und 1000 Digitalsignale möglich. Dieser Wert bestimmt die Länge der Signaltabellen in den Registern "Analog" und "Digital".
- **3.** Wählen Sie unter "SINAMICS Link" ein Projekt aus. Das Projekt bestimmt die Anzahl der Geräte (Devices) und die Anzahl der Datenworte pro Gerät.

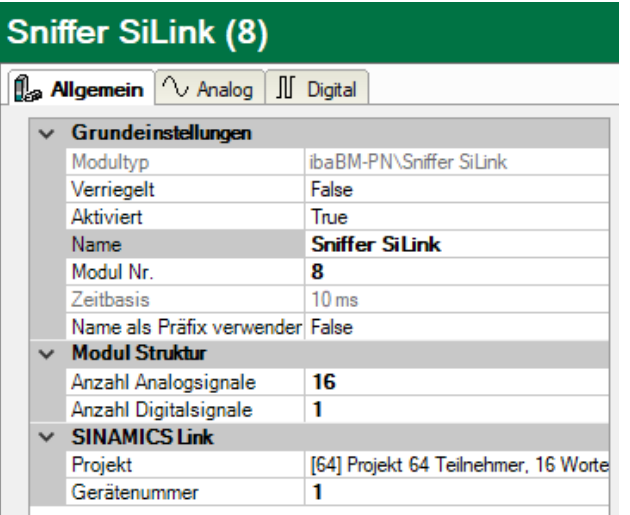

4. Tragen Sie in den Registern "Analog" und "Digital" die Signale ein, die aufgezeichnet werden sollen. Details siehe Kapitel [9.1.1,](#page-24-2) Schritt 12 - 14.

Für die Datenerfassung am SINAMICS Link müssen mindestens zwei SINAMICS Controller vorhanden sein. Für den Fall, dass Sie Daten an einem Controller erfassen möchten, beachten Sie Kapitel [9.2.8.4.](#page-53-0)

### <span id="page-30-0"></span>**9.2 Module im I/O-Manager**

Um ibaBM-PN mit ibaPDA verwenden zu können, muss das Gerät im I/O-Manager von ibaPDA eingerichtet werden. Gehen Sie hierzu nach der schrittweisen Anleitung in Kapitel [9.1](#page-24-1) vor.

Im Folgenden werden die verfügbaren Module beschrieben.

#### <span id="page-30-1"></span>9.2.1 **Gerätemodul "ibaBM-PN"**

Das Modul vom Typ "ibaBM-PN" hat 4 verschiedene Register. Die Register "Allgemein" und "Diagnose" sind immer sichtbar. Die Register "Analog" und "Digital" enthalten dynamische Online-Ansichten auf die vom Gerät erfassten Analog- und Digitalsignale. Diese beiden Register werden daher erst nach dem Hinzufügen von Modulen des Typs "Device Slot" und dem Übertragen der Konfiguration auf das Gerät sichtbar.

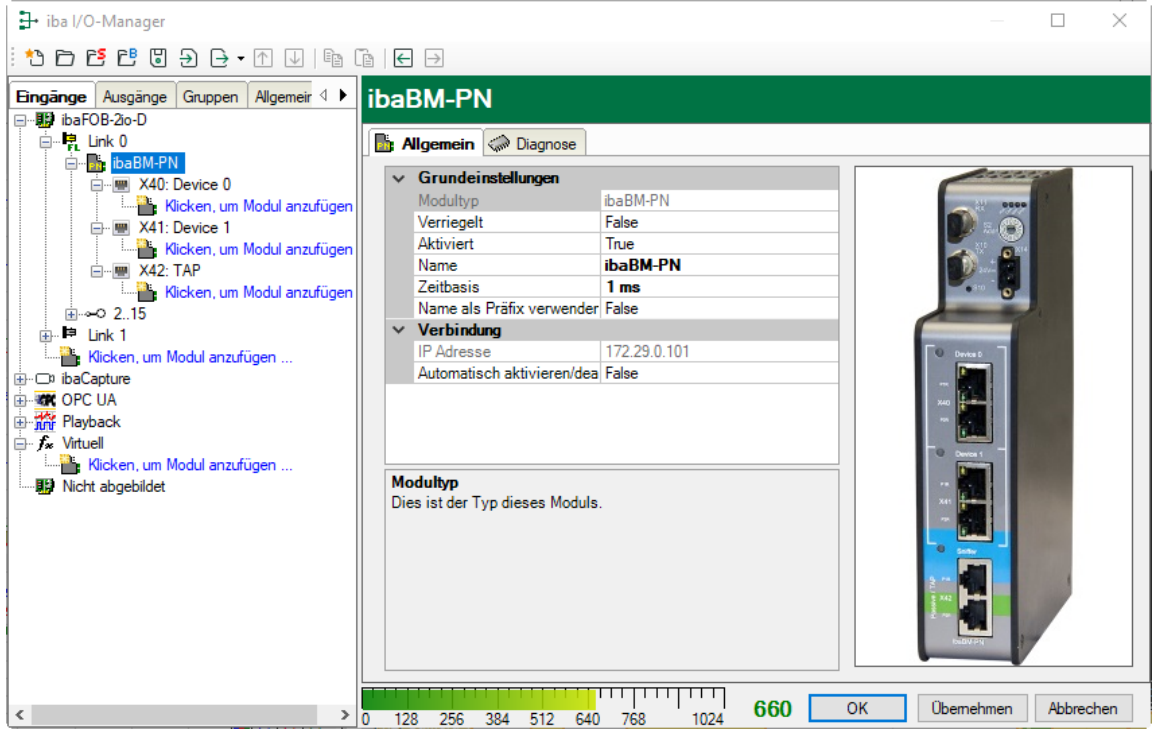

#### **9.2.1.1 Register "Allgemein"**

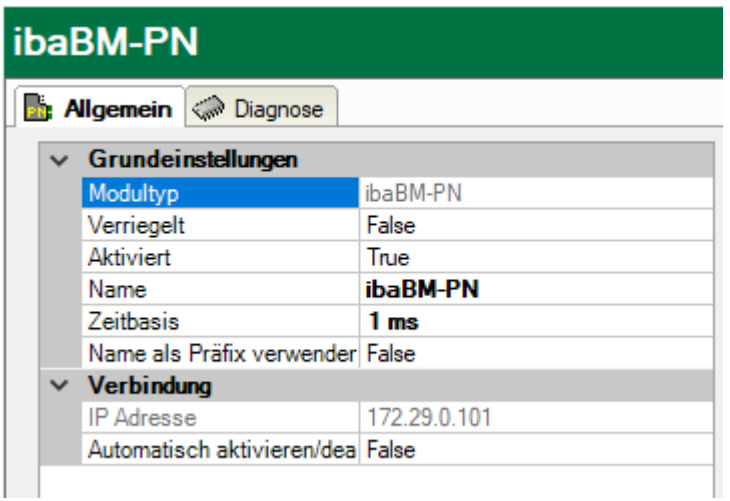

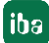

#### **Grundeinstellungen**

❑ Modultyp (nur Anzeige) Anzeige des Modultyps

❑ Verriegelt

Ein Modul kann verriegelt werden, um ein versehentliches oder unautorisiertes Ändern der Moduleinstellungen zu verhindern.

❑ Aktiviert

Deaktivierte Module werden von der Signalerfassung ausgeschlossen.

#### ❑ Name

Hier ist der Klartextname als Modulbezeichnung einzutragen

❑ Zeitbasis

Erfassungszeitbasis in ms, die für dieses Gerät verwendet wird. Es sind Zyklen bis zu 0,125 ms (abhängig von der Anzahl der Signale) möglich.

❑ Name als Präfix verwenden Stellt den Modulnamen den Signalnamen voran.

#### **Verbindung**

❑ IP-Adresse

IP-Adresse des Geräts (über LWL), nicht veränderbar

❑ Automatisch aktivieren/deaktivieren

Bei TRUE, wird das Starten der Erfassung trotz eines fehlenden Gerätes ausgeführt. Das fehlende Gerät wird in der Konfiguration temporär deaktiviert. Während der Messung versucht ibaPDA die Verbindung zu dem fehlenden Gerät wieder herzustellen. Wenn dies gelingt, wird die Messung automatisch neu, inklusive dem vorher fehlenden Gerät, gestartet.

Bei FALSE wird die Messung nicht gestartet, wenn ibaPDA zu dem Gerät keine Verbindung aufbauen kann.

#### **9.2.1.2 Register "Analog"**

Sind in den Modulen "Device Slot" Analogsignale konfiguriert und wurde die Konfiguration auf ibaBM-PN übertragen, so wird hier eine Übersicht aller erfassten Analogsignale mit einer Online-Darstellung der aktuell erfassten Werte angezeigt.

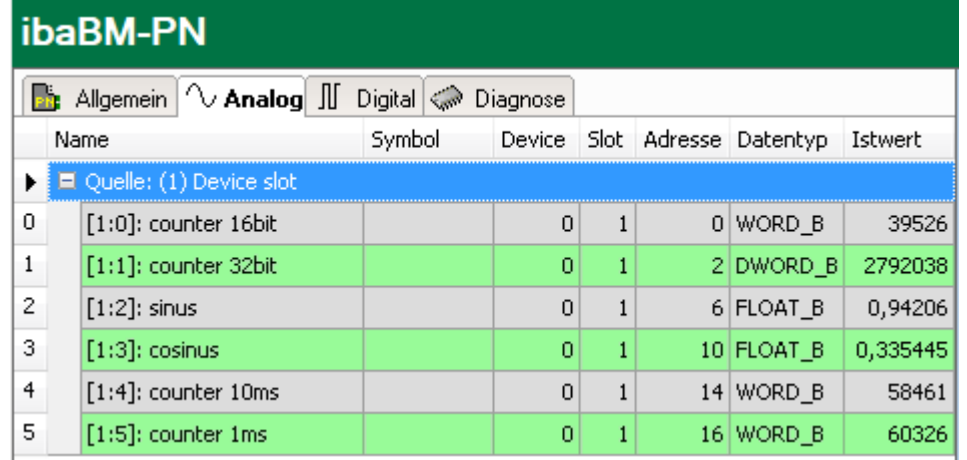

#### 9.2.1.3 Register "Digital"

Sind in den Modulen "Device Slot" Digitalsignale konfiguriert und wurde die Konfiguration auf ibaBM-PN übertragen, so wird hier eine Übersicht aller erfassten Digitalsignale mit einer Online-Darstellung der aktuell erfassten Werte angezeigt.

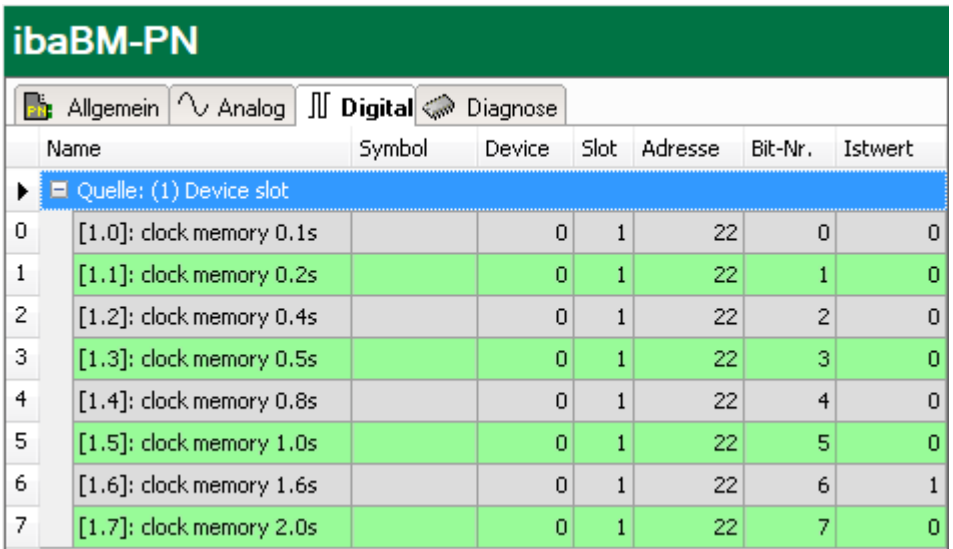

#### <span id="page-32-0"></span>**9.2.1.4 Register "Diagnose"**

Im Register "Diagnose" werden die aktuellen Versionen von Hardware, Firmware und FPGA-Firmware, sowie die Seriennummer und gegebenenfalls zusätzliche Lizenzen angezeigt. Darüber hinaus ist ein Update der Firmware und Rücksetzen des Gerätes auf Werkseinstellungen möglich.

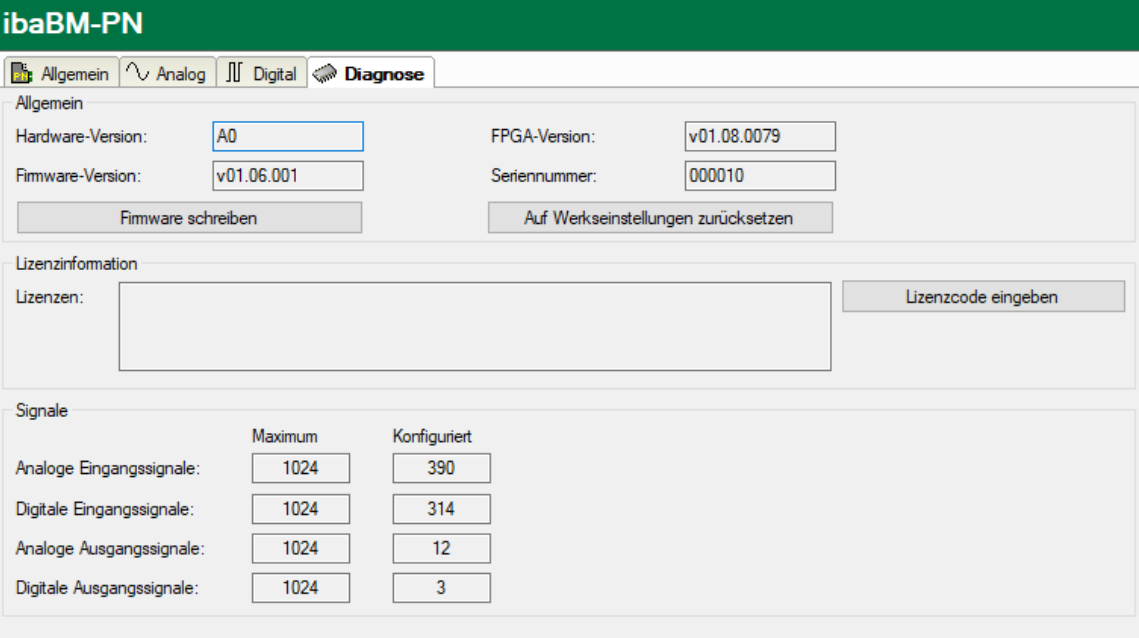

#### ❑ Firmware-Update

Mit dem Button <Firmware schreiben> ist es möglich, Firmware-Updates durchzuführen. Wählen Sie im Browser die Update-Datei "bmpn v[xx.yy.zzz].iba" aus und starten Sie das Update mit <OK>.

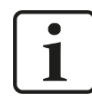

#### **Wichtiger Hinweis**

Dieser Vorgang kann einige Minuten dauern und darf nicht unterbrochen werden. Das Gerät führt nach Abschluss automatisch einen Neustart durch.

#### ❑ Auf Werkseinstellungen zurücksetzen

Mit dem Button <Auf Werkseinstellungen zurücksetzen> werden alle Einstellungen auf die Werkseinstellungen zurückgesetzt, nachdem Sie folgende Abfrage mit <Ja> bestätigt haben.

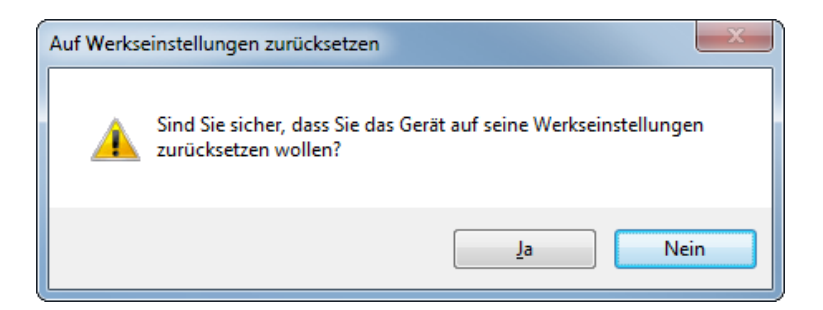

Anschließend erhalten Sie folgende Meldung:

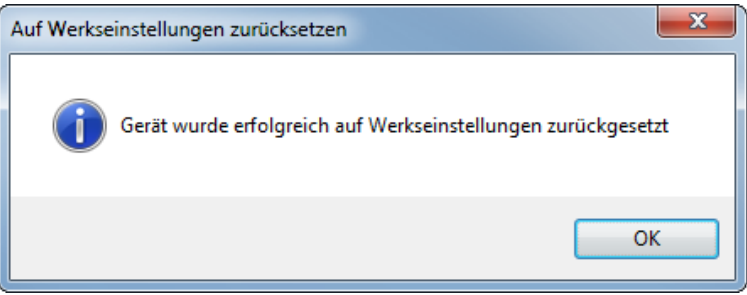

#### ❑ Lizenzcode einspielen

Mit dem Button <Lizenzcode eingeben> öffnet sich ein Dialog, in dem Sie den numerischen Schlüssel zur Freischaltung eingeben.

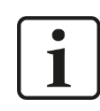

#### **Hinweis**

Lizenzen sind immer an ein Gerät gebunden, d. h. sie sind nicht zwischen Geräten portierbar.

#### ❑ Signale

Anzahl der maximal projektierbaren und aktuell projektierten Signale

#### <span id="page-33-0"></span>**9.2.2 Knoten ,,Device 0/1"**

Der Knoten "Device 0/1" zeigt Informationen zum jeweiligen internen PROFINET-Device an: den aktuellen Status, den Namen als PROFINET-Device, die MAC-Adresse und die Slot-Konfiguration.

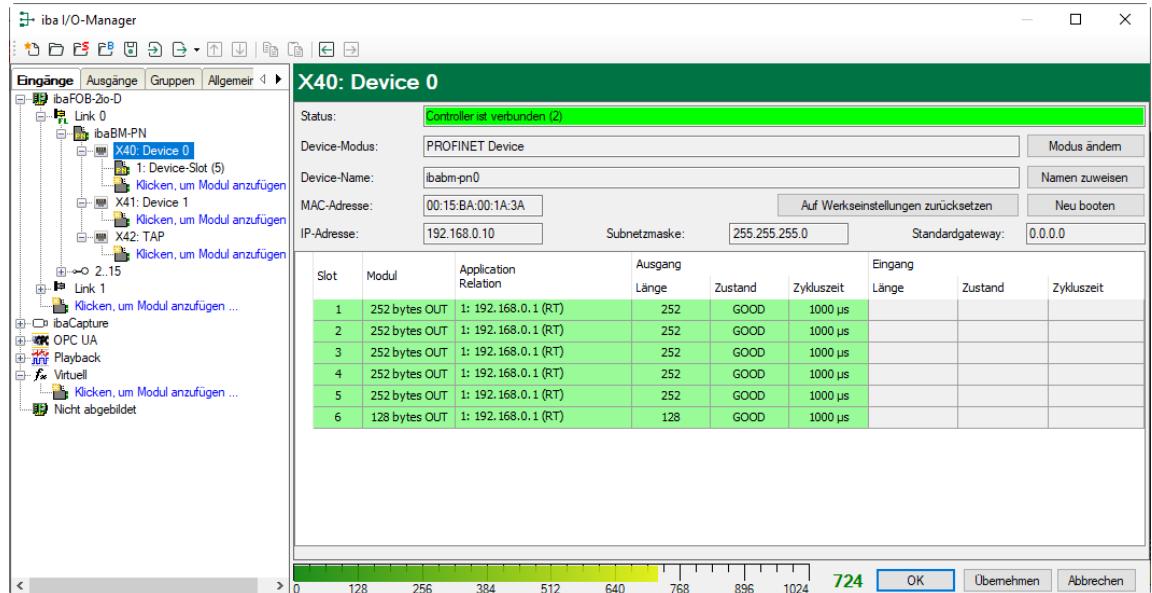

❑ Status, Device-Modus, Device-Name, MAC-Adresse Anzeige der aktuellen Werte

❑ IP-Adresse, Subnetzmaske, Standardgateway Anzeige der aktuellen Werte

#### ❑ Modus ändern

Ein Klick auf den Button <Modus ändern> öffnet einen Dialog, mit dem Sie den Device-Modus einstellen können. Zur Auswahl stehen:

- **PROFINET Device: normaler Betriebsmodus als PROFINET-Device**
- **· SINAMICS Emulation: Modus für die Datenerfassung am SINAMICS Link mit nur** einem Teilnehmer. Beschreibung der Einstellungen, siehe Kapitel [9.2.8.4](#page-53-0)

#### ❑ Namen zuweisen

Ein Klick auf den Button <Namen zuweisen> öffnet eine Eingabemaske, in der Sie einen Namen für das Device eingeben können.

❑ Auf Werkseinstellungen zurücksetzen

Mit dem Button <Auf Werkseinstellungen zurücksetzen> werden alle Einstellungen des PROFINET-Device auf die Werkseinstellungen zurückgesetzt, siehe Kap. [9.2.1.4.](#page-32-0)

❑ Neu booten

Mit dem Button <Neu booten> wird das PROFINET-Device neu gestartet.

#### **Slot-Konfigurationstabelle**

Die Tabelle zeigt die Konfiguration der Slots. Die Konfiguration wird vom angeschlossenen PROFINET-Controller übertragen. Die Spalten haben folgende Bedeutung:

❑ Slot Slot-Nummer

❑ Module Modultyp

❑ Application Relation

Ein PN-Controller kann auf mehrere Slots zugreifen, aber jeder Slot ist genau einem PN-Controller zugewiesen. Die Spalte "Application Relation" zeigt den Index und IP-Adresse des angeschlossenen PN-Controllers für diesen Slot.

Wird das PROFINET-Device als S2 Device betrieben, werden in der Spalte Index und IP-Adressen beider PN-Controller angezeigt.

❑ Ausgang/Eingang

Ein Slot kann aus Aus- und Eingangsdaten bestehen

❑ Länge Länge des Datenblocks

❑ Zustand

Der Zustand wird durch Statusangabe und Farbe angezeigt:

- Grün: ein Controller ist angeschlossen und der Zustand des Slots ist OK
- Orange: ein Controller ist angeschlossen, aber der Zustand des Slots ist nicht OK, z. B. weil der Controller im STOP-Zustand ist.
- Rot: es ist kein Controller angeschlossen

❑ Zykluszeit

Dauer eines Zyklus
## <span id="page-36-0"></span>**9.2.3 Modul "Device Slot"**

Das Modul "Device Slot" ist nur unterhalb eines "Device"-Knotens verfügbar.

## **9.2.3.1 Register "Allgemein"**

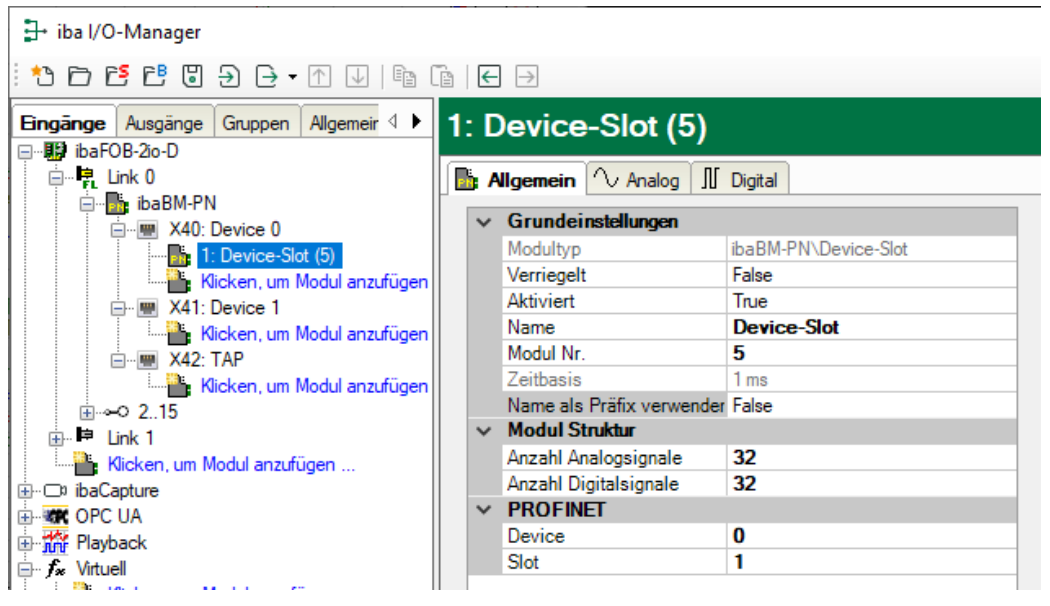

#### **Grundeinstellungen**

❑ Modultyp, Verriegelt, Aktiviert, Name, Zeitbasis, Name als Präfix verwenden siehe Kapitel [9.2.1.1.](#page-30-0)

❑ Modul Nr.

Logische Modulnummer zur eindeutigen Referenzierung von Signalen z. B. in Ausdrücken bei virtuellen Modulen und ibaAnalyzer.

#### **Modul Struktur**

❑ Anzahl Analogsignale Festlegung der Anzahl der Analogsignale für dieses Modul (max. 252).

❑ Anzahl Digitalsignale Festlegung der Anzahl der Digitalsignale für dieses Modul (max. 1024).

#### **PROFINET**

- ❑ Device Zuordnung des Moduls zu Device 0 oder 1
- ❑ Slot

Zuordnung des Moduls zu einem bestimmten Slot des Device

iba

# <span id="page-37-0"></span>9.2.3.2 Register "Analog"

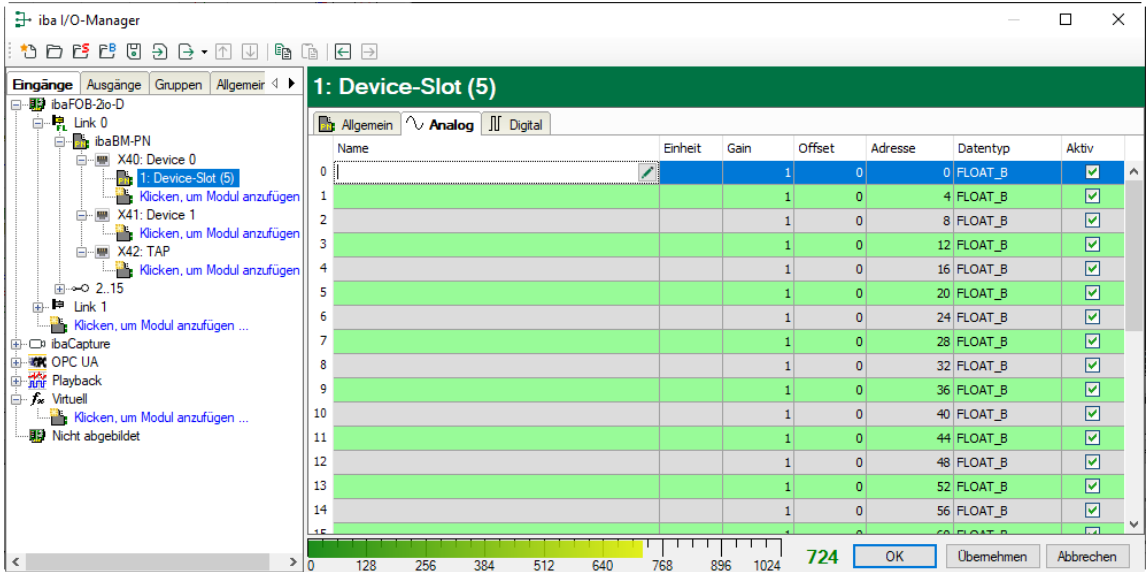

Tragen Sie hier der Reihe nach die Analogsignale ein, die aufgezeichnet werden sollen. Die einzelnen Spalten der Signalliste haben folgende Bedeutungen:

#### ❑ Name

Sie können einen Signalnamen eingeben und zusätzlich zwei Kommentare, wenn Sie auf das Symbol im Feld Signalnamen klicken.

#### ❑ Einheit

Hier können Sie die physikalische Einheit des Analogwertes eingeben.

#### ❑ Gain / Offset

Steigung (Gain) und y-Achsenabschnitt (Offset) einer Geradengleichung. Hiermit können Sie einen normierten, einheitenlos übertragenen Wert in einen physikalischen Wert umrechnen lassen.

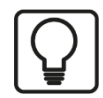

#### **Beispiel**

Bei einer SIMATIC ET200 AI/AO Baugruppe wird ein +/-10 V Signal mit dem Wertebereich –27648 bis 27648 (entspricht -10 V bis +10 V) übertragen. Im Steuerungsprogramm hat der übertragene Wert eine physikalische Bedeutung (z.B. Temperatur 50 °C bis 500 °C). Über Gain/Offset lässt sich eine Umrechnung einstellen, so dass der einheitenlos erfasste Wert umgerechnet in die physikalische Einheit aufgezeichnet wird.

Um die Errechnung von Gain/Offset zu erleichtern, erscheint bei Klick auf das Koordinatenkreuz im Feld Gain oder Offset ein Hilfsdialog bei dem Sie lediglich zwei Stützpunkte der Geradengleichung angeben. Gain und Offset werden dann automatisch errechnet.

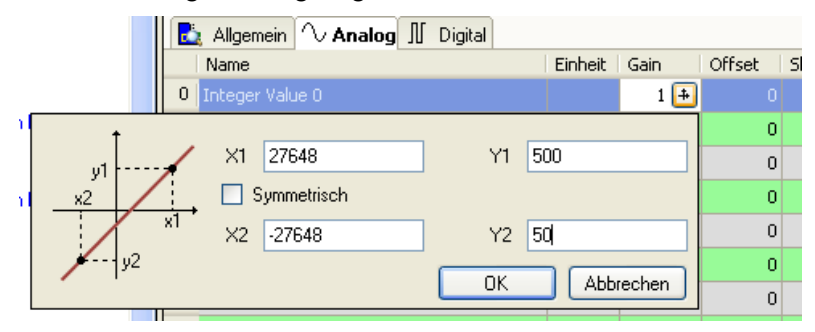

Datentyp des Signals. Verfügbaren Datentypen für Analogsignale:

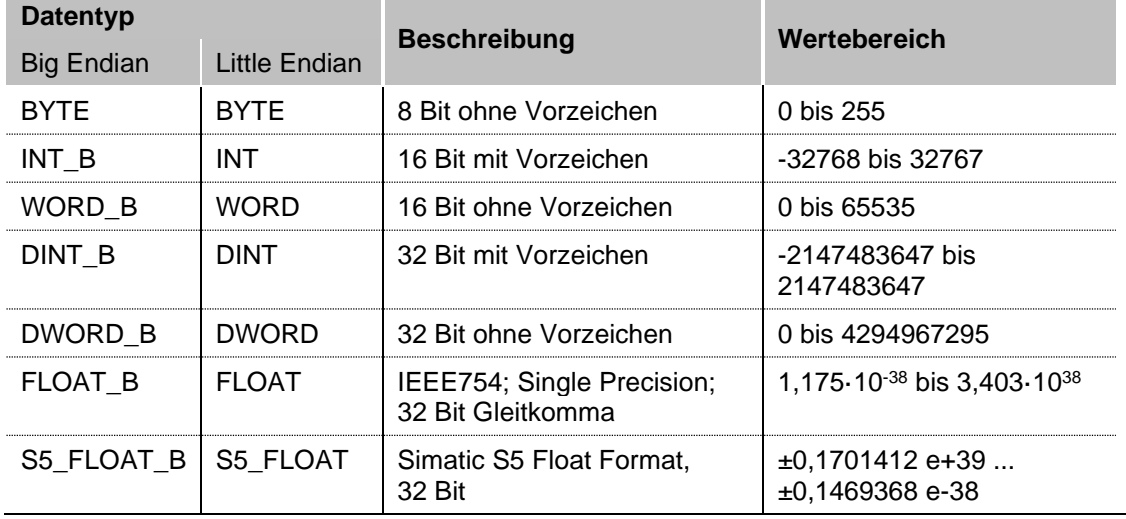

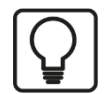

## **Tipp**

Wenn Sie die Signale eines Device fortlaufend eintragen, müssen nur die Datentypen für alle Signale eingestellt werden, um anschließend die Byte-Adressen der Signale automatisch berechnen zu lassen. Tragen Sie dazu nur beim ersten Signal des betreffenden Device die korrekte Byte-Adresse in die Spalte Adresse ein und klicken anschließend auf den Spaltenkopf. Ausgehend von der ersten Adresse (wo der Cursor steht) und unter Berücksichtigung der Datentypen werden die Adressen der weiteren Signale für dieses Device automatisch eingetragen.

## ❑ Aktiv

Nur bei gesetztem Haken wird das Signal erfasst und auch in der Prüfung der Anzahl der lizenzierten Signale berücksichtigt.

Weitere Spalten können Sie über das Kontextmenü (rechter Mausklick in die Überschriftenzeile) anzeigen oder verbergen.

# 9.2.3.3 Register "Digital"

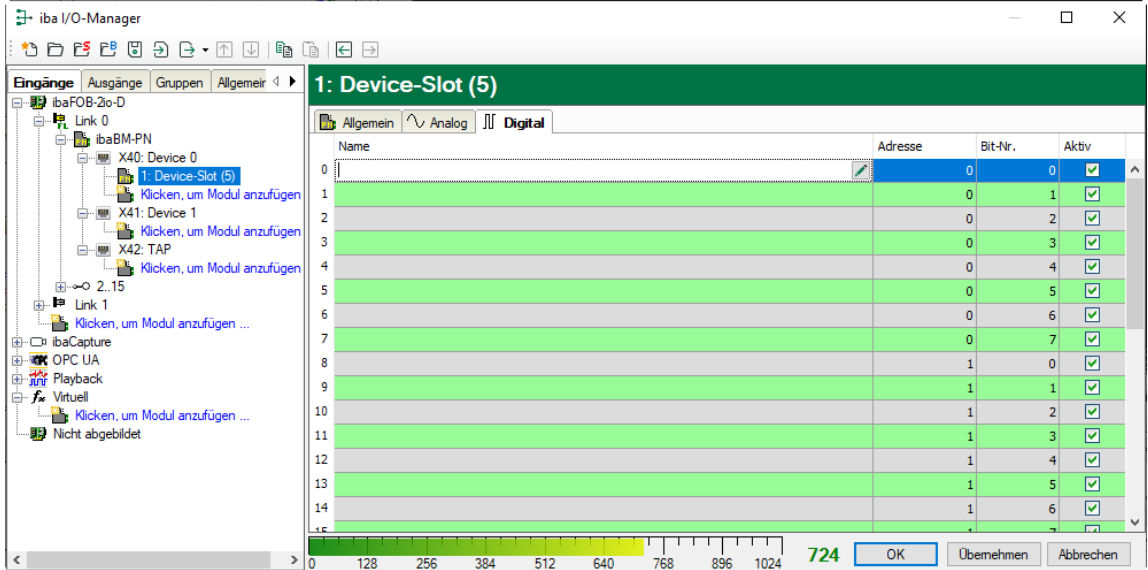

Tragen Sie hier der Reihe nach die Digitalsignale ein, die aufgezeichnet werden sollen. Die einzelnen Spalten der Signalliste haben folgende Bedeutungen:

#### ❑ Name

Sie können einen Signalnamen eingeben und zusätzlich zwei Kommentare, wenn Sie auf das Symbol im Feld Signalnamen klicken.

#### ❑ Adresse

Die Byte-Adresse des Signals innerhalb des Eingangs- bzw. Ausgangsdatenbereichs des Devices. Der Adressbereich beginnt jeweils mit der Adresse 0.

#### ❑ Bit-Nr.

Geben Sie hier die Bit-Nummer innerhalb des mit "Adresse" festgelegten Bytes an.

#### ❑ Aktiv

Nur bei gesetztem Haken wird das Signal erfasst und auch in der Prüfung der Anzahl der lizenzierten Signale berücksichtigt.

Weitere Spalten können Sie über das Kontextmenü (rechter Mausklick in die Überschriftenzeile) anzeigen oder verbergen.

## **9.2.4 Modul "Device Slot Decoder"**

Das Modul "Device Slot Decoder" ist nur unterhalb eines "Device"-Knotens verfügbar.

Das Modul "Device Slot Decoder" eignet sich zum Erfassen großer Mengen digitaler Signale von einem Device, die in Form von Bytes, Wörtern oder Doppelwörtern von einem Controller an das Device gesendet werden.

## **9.2.4.1 Register "Allgemein"**

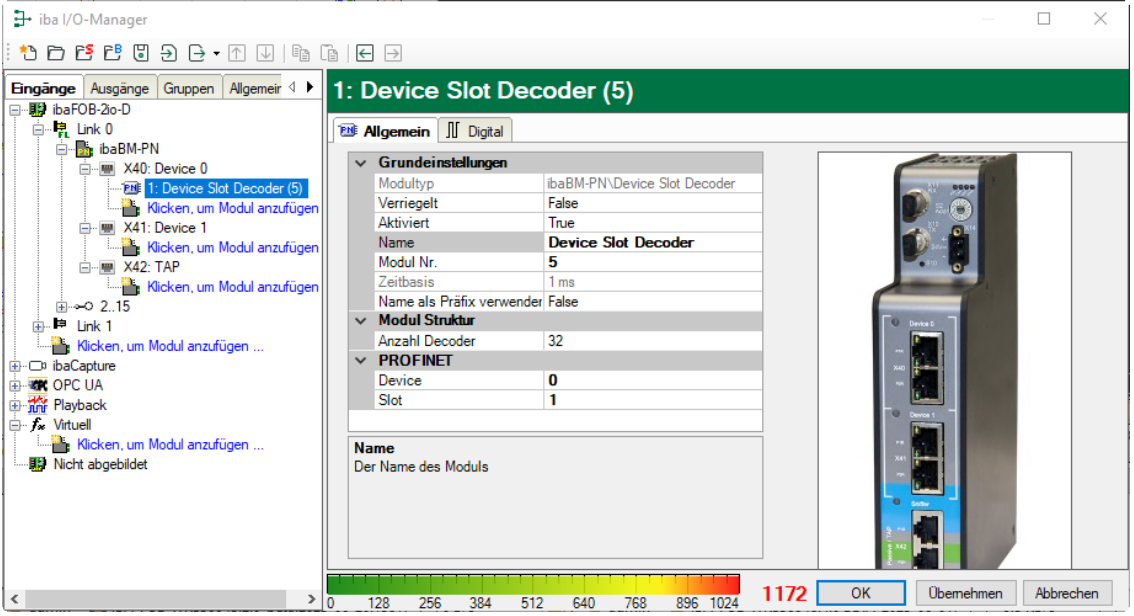

#### **Grundeinstellungen**

❑ Verriegelt, Aktiviert, Name, Modul Nr., Zeitbasis, Name als Präfix siehe Kapitel [9.2.1.1.](#page-30-0)

#### **Modul Struktur**

#### ❑ Anzahl Decoder

Festlegung der Anzahl der Signale für dieses Modul, die in Digitalsignale dekodiert werden können.

## **PROFINET**

#### ❑ Device

Wählen Sie hier aus, welches PROFINET-Device im ibaBM-PN verwendet werden soll.

❑ Slot

Wählen Sie den Slot des PROFINET-Device, der für die Daten dieses Moduls genutzt wird.

## **9.2.4.2** Register "Digital"

Die Deklaration der Digitalsignale erfolgt zweistufig. Zunächst sind die Signale, welche als Quelle für die Digitalsignale erfasst werden sollen, der Reihe nach zu definieren.

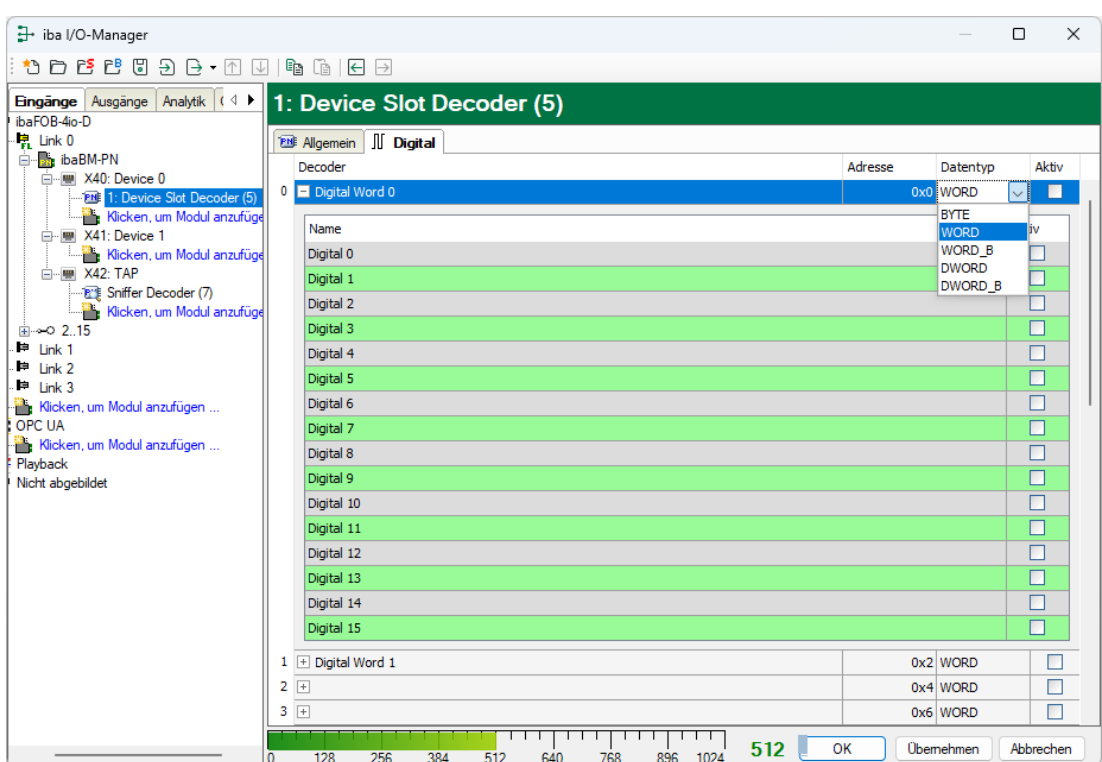

### ❑ Decoder

Geben Sie dem Quellsignal einen sinnvollen Namen.

#### ❑ Adresse

Die Byte-Adresse des Signals innerhalb des Eingangs- bzw. Ausgangsdatenbereichs des Device. Der Adressbereich beginnt jeweils mit der Adresse 0.

#### ❑ Datentyp

Datentyp des Signals. Zur Auswahl stehen Typen BYTE, WORD, WORD B, DWORD, DWORD\_B.

#### ❑ Aktiv

Bei gesetztem Haken wird das Quellsignal mit seinen Digitalsignalen erfasst und auch in der Prüfung der Anzahl der lizenzierten Signale berücksichtigt. Einzelne Digitalsignale können abgewählt werden.

Zu jedem Quellsignal kann mit Klick auf das Plus-Zeichen eine zugehörige Liste von Digitalsignalen aufgeschlagen werden. Hier werden die einzelnen Bits des Quellsignals definiert.

#### ❑ Name

Geben Sie den einzelnen Digitalsignalen einen sinnvollen Namen.

#### ❑ Aktiv

Nur bei gesetztem Haken wird das Signal erfasst und auch in der Prüfung der Anzahl der lizenzierten Signale berücksichtigt.

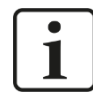

## **Hinweis**

Es werden jeweils nur die aktivierten Digitalsignale bei der Anzahl der lizenzierten Signale berücksichtigt, also kein zusätzliches Signal für das Quellsignal.

Durch ibaBM-PN wird jeweils nur ein Analogwert erfasst, der dann seitens ibaPDA dekodiert wird. Es wird also der Bereich der Analogwerte im ibaBM-PN genutzt, um große Mengen von Digitalsignalen zu erfassen.

# **9.2.5 Knoten "TAP"**

Der Knoten "TAP" zeigt Diagnoseinformationen zur Sniffer-Funktion an.

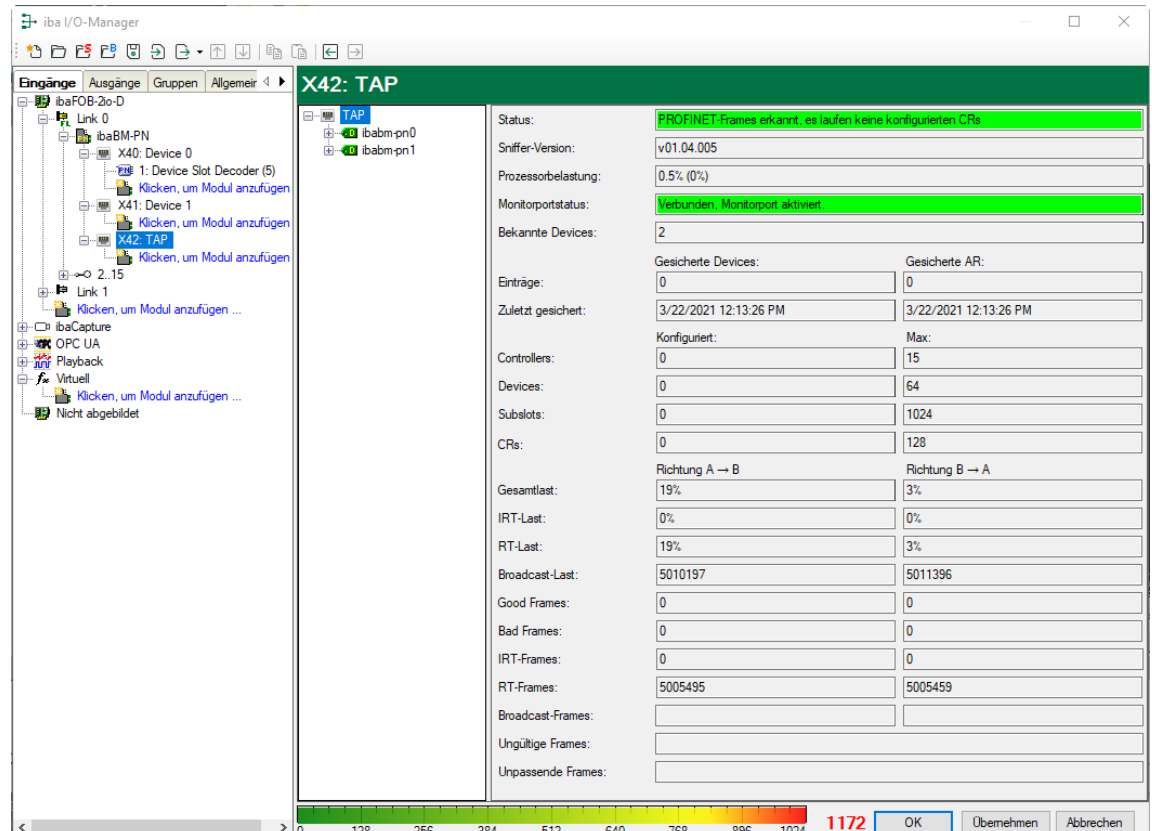

❑ Device-Liste

Anzeige der im Netzwerk erkannten PROFINET-Devices

- **Fett**: Device im Netzwerk erkannt und in mindestens einem Sniffer-Modul referenziert
- Normal: Device im Netzwerk erkannt und in keinem Sniffer-Modul referenziert
- ❑ Status, Sniffer-Version

Anzeige der aktuellen Werte

❑ Prozessorbelastung

CPU-Auslastung durch Sniffing Angabe in Klammern: Auslastung interner Kommunikationskanäle

❑ Monitorportstatus Aktueller Status des Monitorports

❑ Bekannte Devices Anzahl der im Netzwerk erkannten Devices

❑ Einträge, Zuletzt gesichert

Anzahl der gespeicherten PROFINET-Devices und deren Anwendungsbeziehungen (Application relations) sowie Zeitdauer seit deren letzten Speicherung. Es werden lediglich die Daten der konfigurierten und aktiven Devices gespeichert.

❑ Controller, Devices, Subslots, CRs

Anzahl der jeweils verwendeten, konfigurierten und maximal zulässigen Controller, Devices, Subslots bzw. CRs.

❑ Gesamt-, RT-, IRT-Last

Jeweils prozentuale Auslastung der Kommunikationsbandbreite

❑ Good, Bad, RT-, IRT-Frames

Fortlaufender Zähler der jeweils erkannten Frames

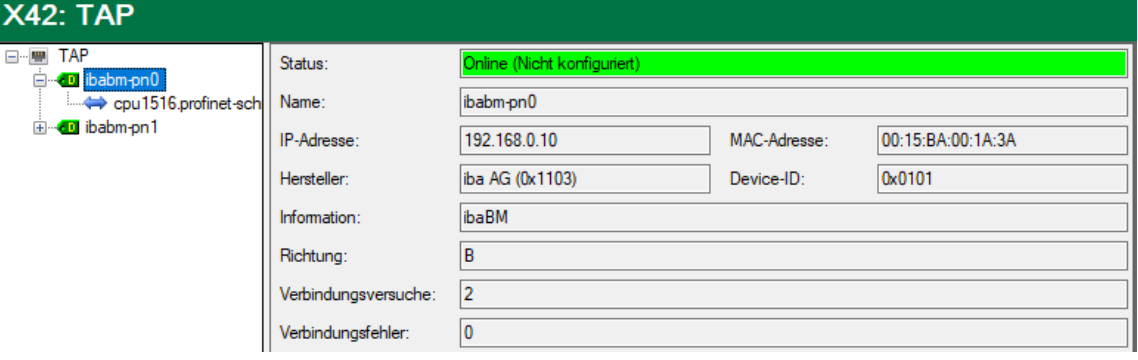

❑ Status, Name, IP-Adresse, MAC-Adresse, Hersteller, Device ID, Information Anzeige der aktuellen Werte

❑ Richtung

Anzeige auf welcher Seite (A oder B) des TAP das Device erkannt wurde. Die Zuordnung welche physikalische Seite des TAP A bzw. B ist, nimmt das Gerät vor. Technisch bedingt kann die Zuordnung A bzw. B nach jedem Neustart wechseln.

❑ Verbindungsversuche, Verbindungsfehler

Zähler der Verbindungsversuche und -fehler

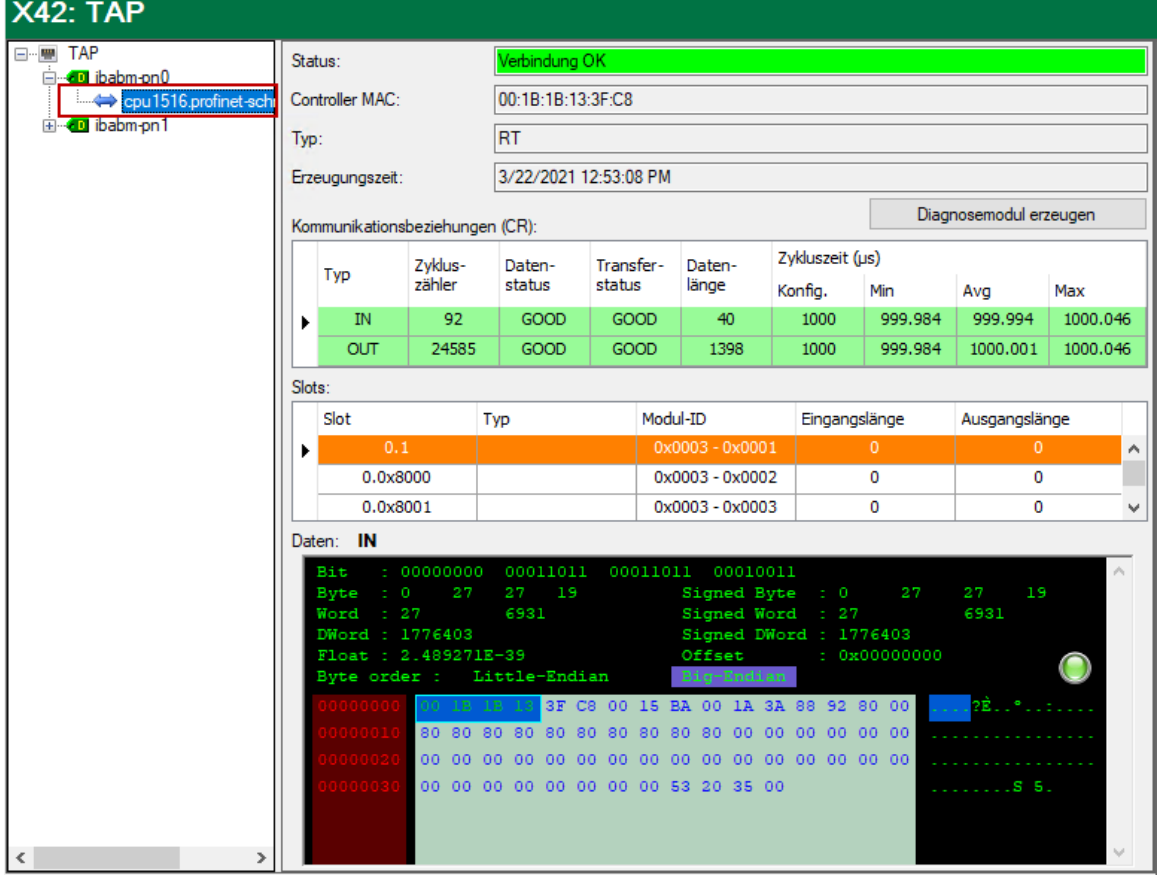

❑ Anwendungsbeziehungen (AR, Application relations) Anzeige der aktuellen Werte

Je erkannter Anwendungsbeziehung wird ein Register angezeigt, dies tritt z.B. bei Verwendung von "shared devices" auf.

❑ Status, Controller MAC, Typ, Erzeugungszeit Anzeige der aktuellen Werte

❑ Kommunikationsbeziehungen (CR, Communication relations) Anzeige von verwendeter Frame-ID, Zykluszähler, Datenstatus, Transferstatus, Datenlänge, Zykluszeit und Timeout, jeweils für beide Kommunikationsrichtungen.

❑ Slots

Anzeige der konfigurierten Subslots mit Subslot-Nummer, Typ, Modul-ID, Eingangs- und Ausgangslänge.

❑ Hex-Viewer Anzeige der Binärdaten des selektierten Subslots

## 9.2.6 Modul "Sniffer"

Das Modul "Sniffer" ist nur unterhalb eines "TAP"-Knotens verfügbar.

#### **9.2.6.1 Register "Allgemein"**

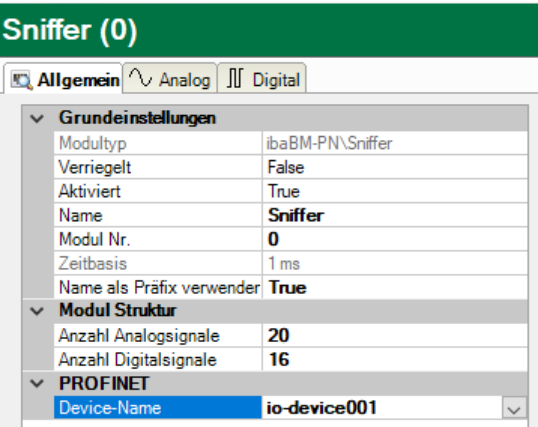

#### **Grundeinstellungen**

❑ Modultyp, Verriegelt, Aktiviert, Name, Zeitbasis, Name als Präfix verwenden siehe Kapitel [9.2.1.1.](#page-30-0)

#### ❑ Modul Nr.

Logische Modulnummer zur eindeutigen Referenzierung von Signalen z. B. in Ausdrücken bei virtuellen Modulen und ibaAnalyzer.

#### **Modul Struktur**

#### ❑ Anzahl Analogsignale

Festlegung der Anzahl der Analogsignale für dieses Modul (max. 1000).

❑ Anzahl Digitalsignale

Festlegung der Anzahl der Digitalsignale für dieses Modul (max. 1000).

#### **PROFINET**

#### ❑ Device-Name

Zuordnung des Moduls zu einem Device, die auswählbaren Devices ergeben sich aus der unter "TAP" einsehbaren Liste.

## <span id="page-46-0"></span>9.2.6.2 Register "Analog"

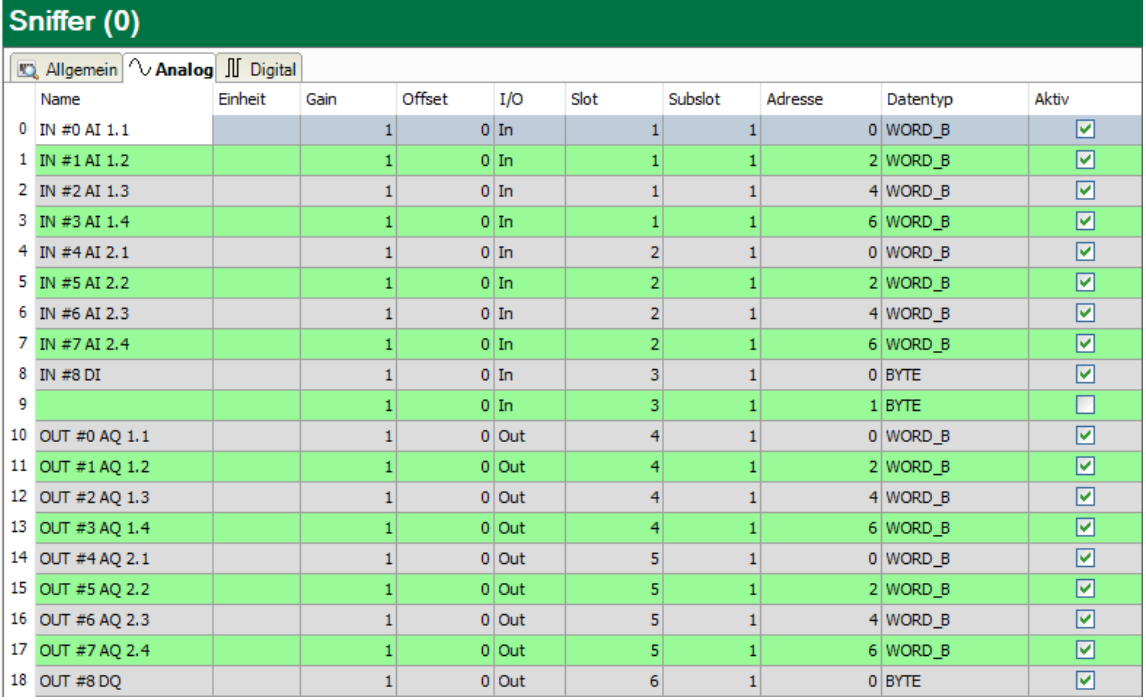

Tragen Sie hier der Reihe nach die Analogsignale ein, die aufgezeichnet werden sollen. Die einzelnen Spalten der Signalliste haben folgende Bedeutungen:

#### ❑ Name

Sie können einen Signalnamen eingeben und zusätzlich zwei Kommentare, wenn Sie auf das Symbol im Feld Signalnamen klicken.

❑ Einheit

Physikalische Einheit des Signals

❑ Gain / Offset

Steigung (Gain) und y-Achsenabschnitt (Offset) einer Geradengleichung. Hiermit können Sie einen normierten, einheitenlos übertragenen Wert in einen physikalischen Wert umrechnen lassen.

❑ I/O

Eingangs- oder Ausgangssignale aus der Sicht des Controllers

❑ Slot, Subslot Slot und Subslot des Signals

❑ Adresse

Die Byte-Adresse des Signals innerhalb eines Subslots. Der Adressbereich beginnt jeweils mit der Adresse 0.

❑ Datentyp siehe Kapitel [9.2.3.2](#page-37-0)

❑ Aktiv

Nur bei gesetztem Haken wird das Signal erfasst und auch in der Prüfung der Anzahl der lizenzierten Signale berücksichtigt.

# 9.2.6.3 Register "Digital"

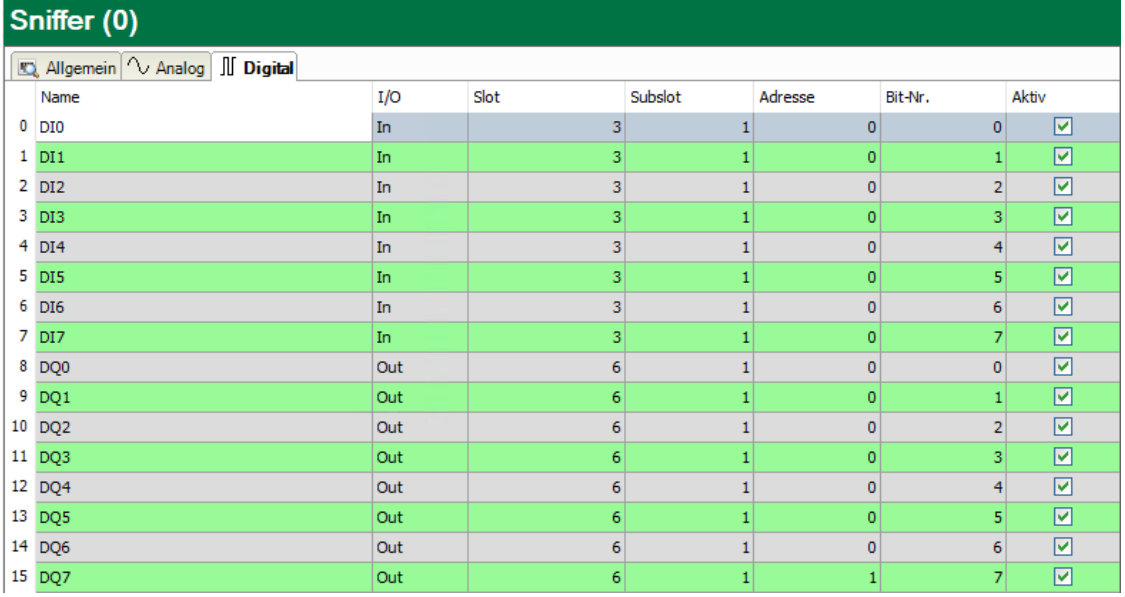

Tragen Sie hier der Reihe nach die Digitalsignale ein, die aufgezeichnet werden sollen. Die einzelnen Spalten der Signalliste haben folgende Bedeutungen:

#### ❑ Name

Sie können einen Signalnamen eingeben und zusätzlich zwei Kommentare, wenn Sie auf das Symbol im Feld Signalnamen klicken.

❑ I/O siehe Kapitel [9.2.6.2](#page-46-0)

❑ Slot, Subslot siehe Kapitel [9.2.6.2](#page-46-0)

❑ Adresse siehe Kapitel [9.2.6.2](#page-46-0)

#### ❑ Bit-Nr.

Bit-Nummer innerhalb des mit "Adresse" festgelegten Bytes

## ❑ Aktiv

Nur bei gesetztem Haken wird das Signal erfasst und auch in der Prüfung der Anzahl der lizenzierten Signale berücksichtigt.

Weitere Spalten können Sie über das Kontextmenü (rechter Mausklick in die Überschriftenzeile) anzeigen oder verbergen.

## 9.2.7 **Modul ..Sniffer Decoder**"

Das Modul "Sniffer Decoder" ist nur unterhalb eines "TAP"-Knotens verfügbar.

Das Modul "Sniffer Decoder" eignet sich zum Erfassen großer Mengen digitaler Signale, die in Form von Bytes, Wörtern oder Doppelwörtern auf dem PROFINET vorliegen (z. B. Statuswörter von Antrieben).

### **9.2.7.1 Register "Allgemein"**

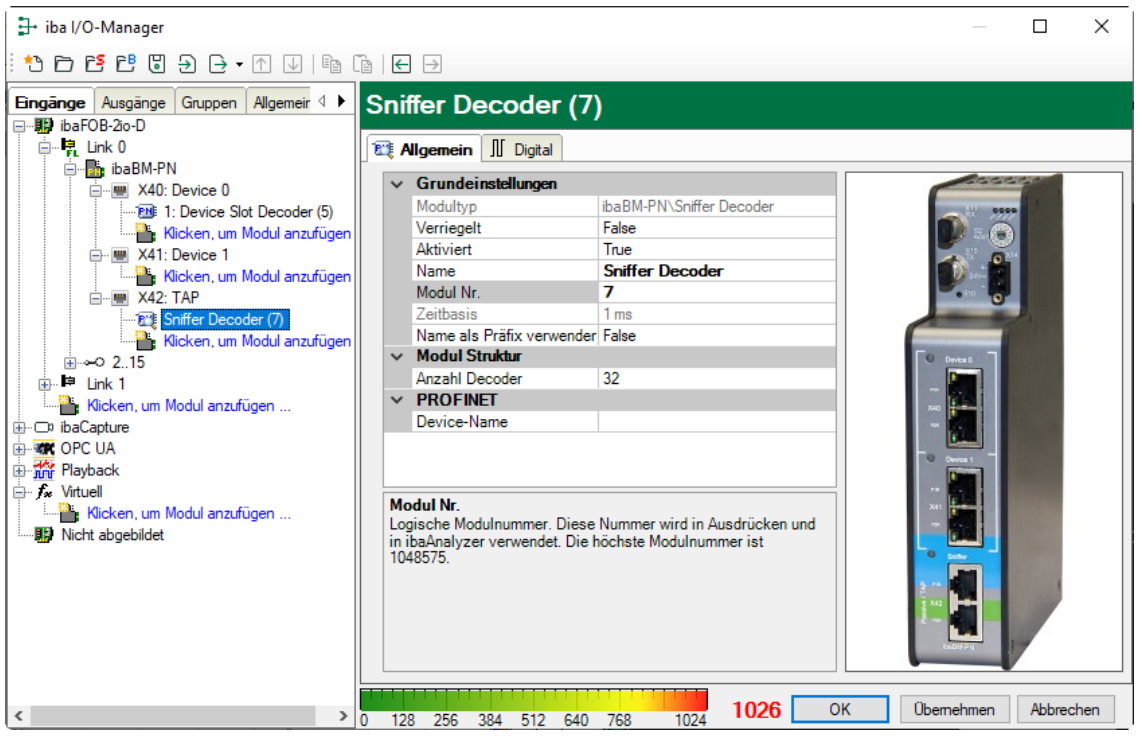

#### **Grundeinstellungen**

❑ Verriegelt, Aktiviert, Name, Modul Nr., Zeitbasis, Name als Präfix siehe Kapitel [9.2.1.1.](#page-30-0)

#### **Modul Struktur**

#### ❑ Anzahl Decoder

Festlegung der Anzahl der Signale für dieses Modul, die in Digitalsignale dekodiert werden können.

#### **PROFINET**

❑ Device-Name Name des PROFINET-Device, von dem Sie Daten sniffen wollen

# **9.2.7.2** Register "Digital"

Die Deklaration der Digitalsignale erfolgt zweistufig. Zunächst sind die Signale, welche als Quelle für die Digitalsignale erfasst werden sollen, der Reihe nach zu definieren.

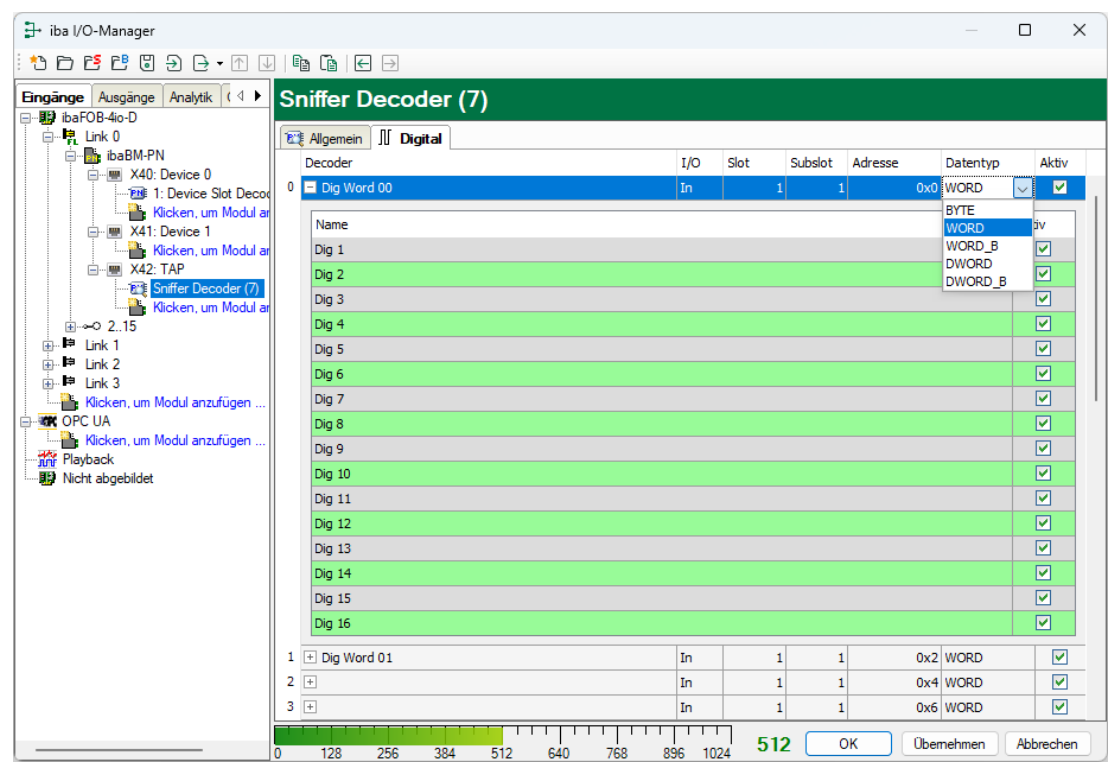

Tragen Sie hier der Reihe nach die Byte-, Wort- oder Doppelwortsignale ein, welche die Digitalsignale enthalten. Die einzelnen Spalten der Signalliste haben folgende Bedeutungen:

❑ Decoder

Geben Sie dem Quellsignal einen sinnvollen Namen.

❑ I/O

Wählen Sie den I/O Typ des Signals aus:

In: Eingangssignal aus Sicht des Controllers

Out:Ausgangssignal aus Sicht des Controllers

❑ Slot

Geben Sie die Nummer des Slots ein, dem das Signal zugeordnet ist.

❑ Subslot

Geben Sie die Nummer des Subslots ein, dem das Signal zugeordnet ist.

❑ Adresse

Die Byte-Adresse des Signals innerhalb des Eingangs- bzw. Ausgangsdatenbereichs des Slots. Der Adressbereich beginnt jeweils mit der Adresse 0.

#### ❑ Datentyp

Datentyp des Signals. Zur Auswahl stehen Typen BYTE, WORD, WORD\_B, DWORD, DWORD\_B.

#### ❑ Aktiv

Bei gesetztem Haken wird das Quellsignal mit seinen Digitalsignalen erfasst und auch in der Prüfung der Anzahl der lizenzierten Signale berücksichtigt. Einzelne Digitalsignale können abgewählt werden.

Zu jedem Quellsignal kann mit Klick auf das Plus-Zeichen eine zugehörige Liste von

Digitalsignalen aufgeschlagen werden. Hier werden die einzelnen Bits des Quellsignals definiert.

❑ Name

Geben Sie den einzelnen Digitalsignalen einen sinnvollen Namen.

❑ Aktiv

Nur bei gesetztem Haken wird das Signal erfasst und auch in der Prüfung der Anzahl der lizenzierten Signale berücksichtigt.

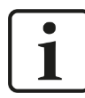

#### **Hinweis**

Es werden jeweils nur die aktivierten Digitalsignale bei der Anzahl der lizenzierten Signale berücksichtigt, also kein zusätzliches Signal für das Quellsignal.

Durch ibaBM-PN wird jeweils nur ein Analogwert erfasst, der dann seitens ibaPDA dekodiert wird. Es wird also der Bereich der Analogwerte im ibaBM-PN genutzt, um große Mengen von Digitalsignalen zu erfassen.

## <span id="page-51-0"></span>9.2.8 Modul "Sniffer SiLink"

Das Modul "Sniffer SiLink" ist nur unterhalb eines "TAP"-Knotens verfügbar. Jede SINA-MICS Control Unit entspricht in ibaPDA einem Modul "Sniffer SiLink". Jeder Controller ist durch eine eigene Gerätenummer (ID) gekennzeichnet. Diese wird in der SINAMICS-Projektierung festgelegt.

## **9.2.8.1 Register "Allgemein"**

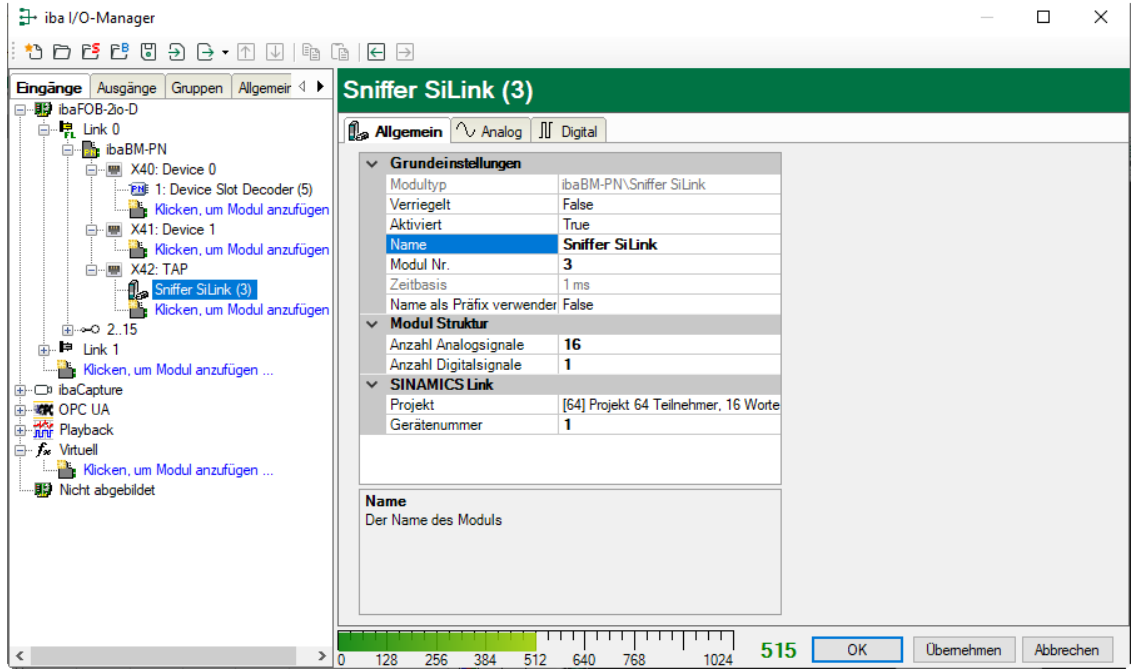

#### **Grundeinstellungen**

❑ Modultyp, Verriegelt, Aktiviert, Name, Zeitbasis, Name als Präfix verwenden siehe Kapitel [9.2.1.1.](#page-30-0)

#### ❑ Modul Nr.

Logische Modulnummer zur eindeutigen Referenzierung von Signalen z. B. in Ausdrücken bei virtuellen Modulen und ibaAnalyzer.

#### **Modul Struktur**

❑ Anzahl Analogsignale Festlegung der Anzahl der Analogsignale für dieses Modul (default 16).

#### ❑ Anzahl Digitalsignale

Festlegung der Anzahl der Digitalsignale für dieses Modul (default 1).

#### **SINAMICS Link**

#### ❑ Projekt

Das Projekt bestimmt die Anzahl der Geräte (Devices) und die Anzahl der Datenworte pro Gerät. Zur Auswahl stehen:

- 64 Teilnehmer, 16 Worte
- 16 Teilnehmer, 16 Worte
- 12 Teilnehmer, 24 Worte
- 8 Teilnehmer, 32 Worte

#### ❑ Gerätenummer

Gerätenummer des Controllers am SINAMICS Link.

## 9.2.8.2 Register "Analog"

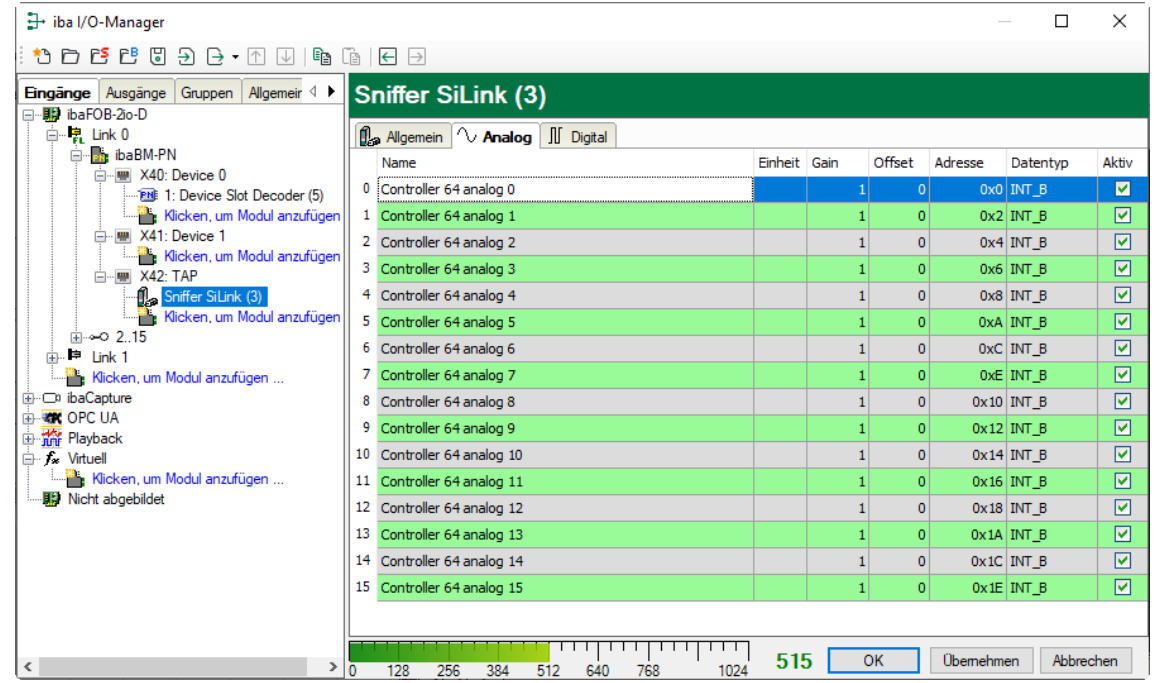

Tragen Sie hier der Reihe nach die Analogsignale ein, die aufgezeichnet werden sollen. Die einzelnen Spalten der Signalliste haben folgende Bedeutungen:

#### ❑ Name

Sie können einen Signalnamen eingeben und zusätzlich zwei Kommentare, wenn Sie auf das Symbol im Feld Signalnamen klicken.

### ❑ Einheit

Physikalische Einheit des Signals

#### ❑ Gain / Offset

Steigung (Gain) und y-Achsenabschnitt (Offset) einer Geradengleichung. Hiermit können Sie einen normierten, einheitenlos übertragenen Wert in einen physikalischen Wert umrechnen lassen.

#### ❑ Adresse

Die Byte-Adresse des Signals. Der Adressbereich beginnt jeweils mit der Adresse 0.

#### ❑ Datentyp siehe Kapitel [9.2.3.2](#page-37-0)

#### ❑ Aktiv

Nur bei gesetztem Haken wird das Signal erfasst und auch in der Prüfung der Anzahl der lizenzierten Signale berücksichtigt.

# **9.2.8.3 Register "Digital"**

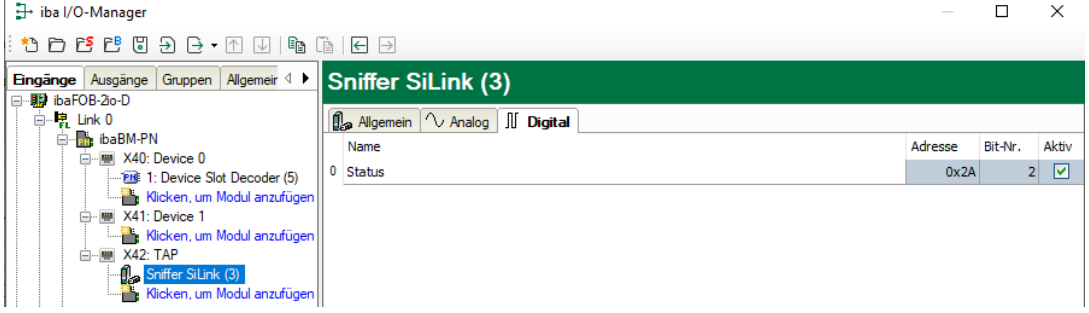

Im Register "Digital" kann das Statussignal aktiviert werden.

#### ❑ Name

Vordefiniert mit "Status". Sie können zusätzlich zwei Kommentare eingeben, wenn Sie auf das Symbol im Feld Signalnamen klicken.

### ❑ Adresse

Die Byte-Adresse des Signals

#### ❑ Bit-Nr.

Bit-Nummer innerhalb des mit "Adresse" festgelegten Bytes

#### ❑ Aktiv

Nur bei gesetztem Haken wird das Signal erfasst und auch in der Prüfung der Anzahl der lizenzierten Signale berücksichtigt.

Weitere Spalten können Sie über das Kontextmenü (rechter Mausklick in die Überschriftenzeile) anzeigen oder verbergen.

## **9.2.8.4 Besonderheiten bei der Datenerfassung am SINAMICS Link mit nur einem Teilnehmer**

Voraussetzung für die Datenerfassung am SINAMICS Link mit nur einem Teilnehmer ist, dass eines der beiden PROFINET-Devices in den SINAMICS Emulationsmodus umgeschaltet wird. Dieses PROFINET-Device emuliert dann einen SINAMICS Controller.

Es können keine Module an diesem PROFINET-Device projektiert werden. Ein "normaler" Betrieb als PROFINET-Device ist nicht möglich.

#### **Vorgehensweise:**

**1.** Markieren Sie im Modulbaum einen der Knoten Device 0/1.

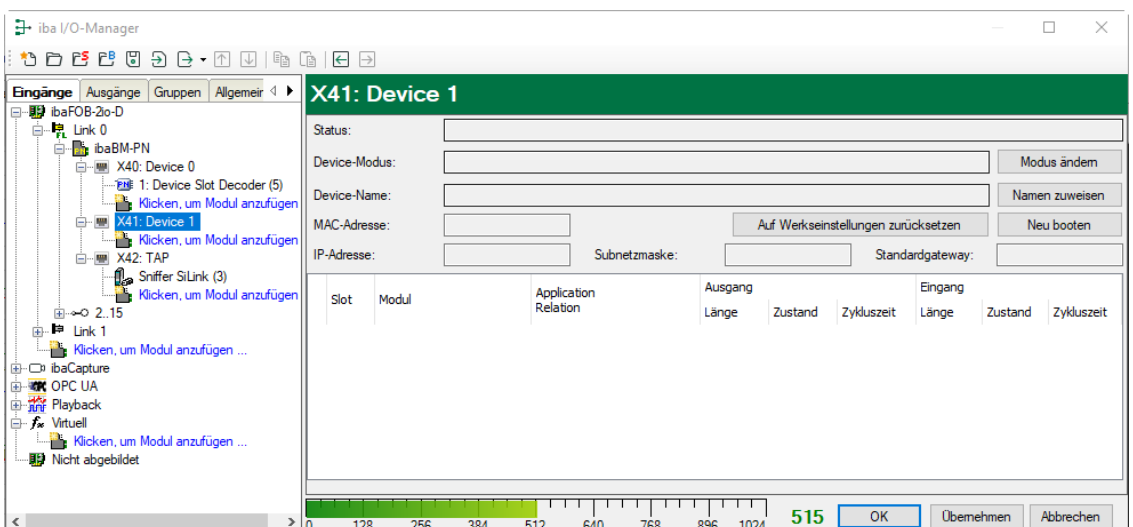

**2.** Klicken Sie auf die Schaltfläche <Modus ändern> und bestätigen Sie folgende Warnmeldung.

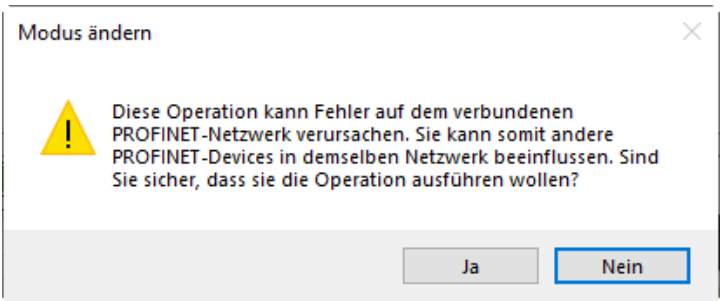

**3.** Im folgenden Dialog wählen Sie den Device-Modus *SINAMICS Emulation* und bestätigen mit <OK>.

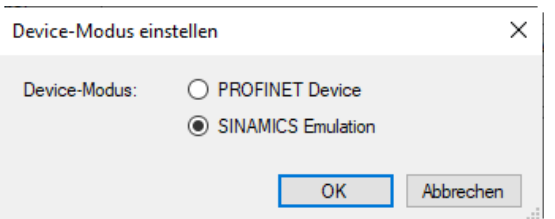

**4.** Der aktivierte Modus wird im Feld *Device-Modus* angezeigt.

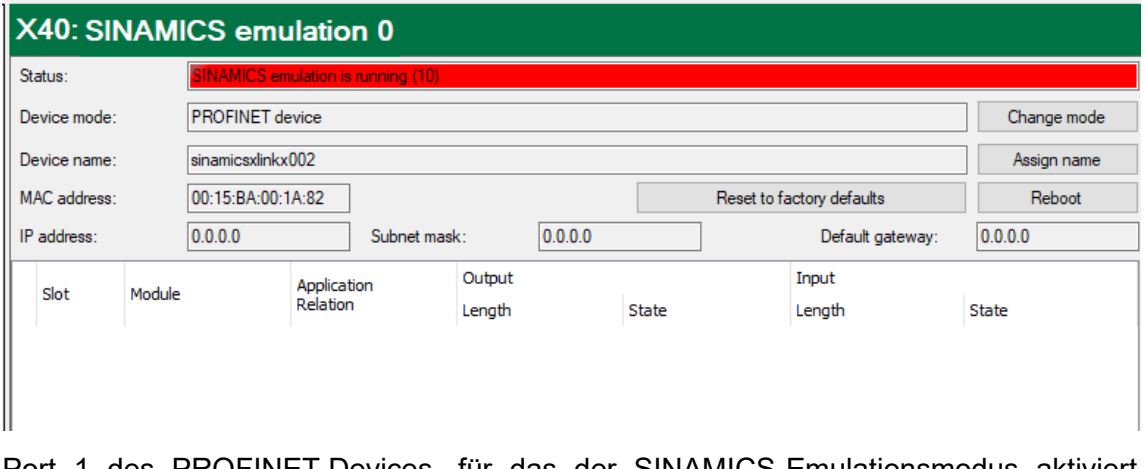

Port 1 des PROFINET-Devices, für das der SINAMICS-Emulationsmodus aktiviert wurde, muss mit einem Patchkabel mit einem Port der TAP-Schnittstelle verbunden werden.

iba

Die eigentliche Datenerfassung erfolgt mit dem "Sniffer SiLink"-Modul, wie beim Betrieb mit mehreren SINAMICS Controllern, siehe Kapitel [9.2.8.](#page-51-0)

## **9.2.8.5 Hinweise zum Austausch eines ibaBM-SiLink-Busmonitors**

Ein Busmonitor ibaBM-SiLink kann in einem SINAMICS Link durch ibaBM-PN funktionskompatibel ersetzt werden. Dabei gelten folgende Randbedingungen:

- ❑ Der Einbauort innerhalb des SINAMICS Links ist nicht relevant. Die TAP-Schnittstelle ist immer linienförmig einzubinden.
- ❑ Die Kombination von SINAMICS Link-Leitungen mit PROFINET-Leitungen ist aus technischen Gründen nicht zulässig

Die Module "Sniffer SiLink" im Gerätemodul ibaBM-PN müssen in ibaPDA neu projektiert werden. Gehen Sie dabei wie folgt vor:

#### **Konfiguration in ibaPDA**

- **1.** Fügen Sie für jeden zu erfassenden Controller ein "Sniffer SiLink"-Modul hinzu.
- **2.** Kopieren Sie die Gerätenummer aus dem Register "Allgemein" des ibaBM-SiLink-Moduls in das Register "Allgemein" des Sniffer SiLink-Moduls von ibaBM-PN:

ibaBM-SiLink ibaBM-PN **Sniffer SiLink (32)** Allgemein 1 (0) *Da* Allgemein V Analog II Digital **Mg Allgemein** V Analog JJ Digital a Grundeinstellungen 4 Grundeinstellungen ibaBM-SiLink\Allgemein Modultyp ibaBM-PN\Sniffer SiLink Modultvo Verriegelt False Verriegelt False Aktiviert True Aktiviert True Name **Sniffer Silink**  $Nar$ Allgemein 1 Modul Nr  $\overline{\mathbf{0}}$ Modul Nr 32 Zeitbasis **Zeithasis** Name als Präfix verwender False Name als Präfix verwender False **Modul Struktur** a Modul Struktur Anzahl Analogsignale 16 Anzahl Analogsignale 16 Anzahl Digitalsignale  $\blacksquare$ Anzahl Digitalsionale 1 SINAMICS Lin **SINAMICS Link** Gerätenumme  $\overline{1}$ Gerätenumme  $\overline{1}$ 

**3.** Im Register "Analog" multiplizieren Sie die Adresse aus dem Gerätemodul ibaBM-SiLink mit 2 und tragen die Adresse in das Register "Analog" des Sniffer SiLink-Moduls ein.

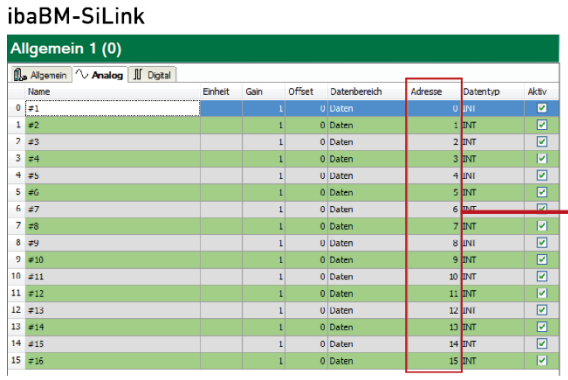

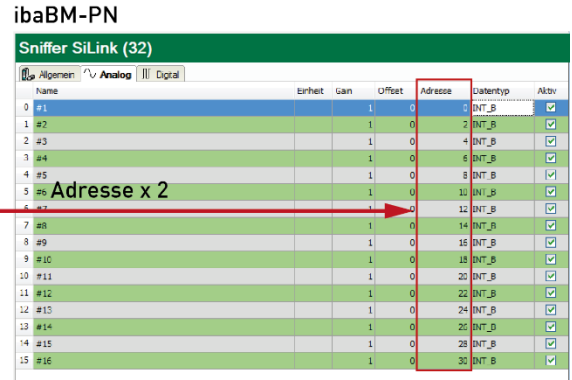

## 9.2.9 Modul "Bus-Diagnose"

Mit dem Modul "Bus-Diagnose" lassen sich vordefinierte Diagnosesignale zum angeschlossenen PROFINET-Netzwerk als Signale in ibaPDA erfassen.

Zur Bedeutung der Signale siehe Kapitel 9.2.5.

## **9.2.9.1 Register "Allgemein"**

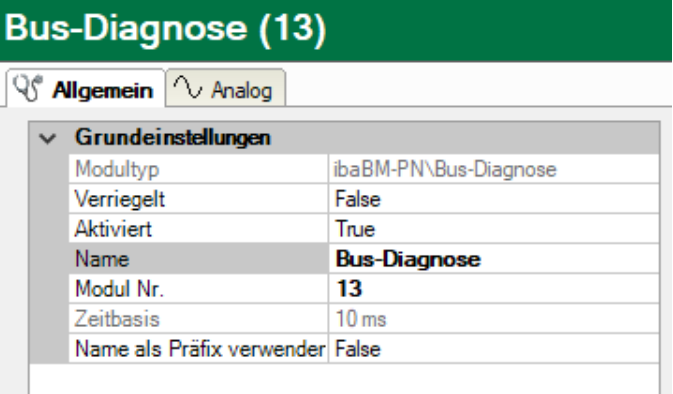

#### **Grundeinstellungen**

❑ Modultyp, Verriegelt, Aktiviert, Name, Zeitbasis, Name als Präfix verwenden siehe Kapitel [9.2.1.1.](#page-30-0)

#### ❑ Modul Nr.

Logische Modulnummer zur eindeutigen Referenzierung von Signalen z. B. in Ausdrücken bei virtuellen Modulen und ibaAnalyzer.

## 9.2.9.2 Register "Analog"

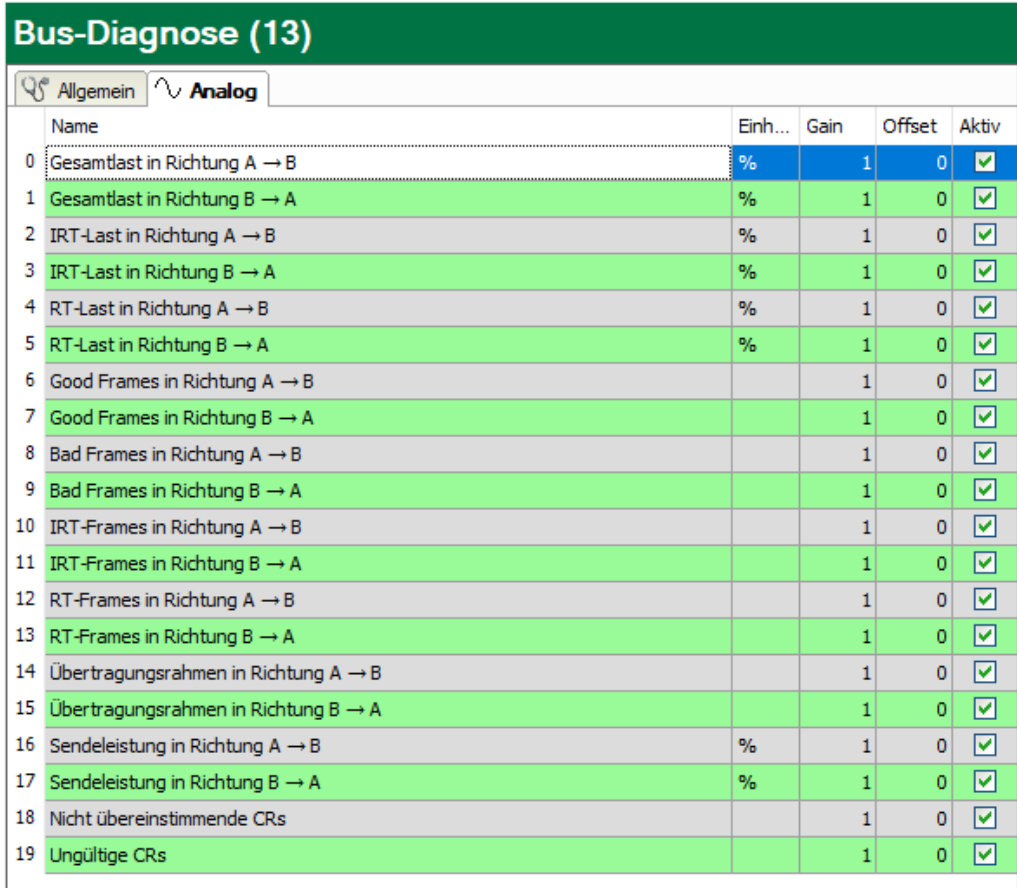

#### ❑ Name

Die Signalnamen sind vorgegeben. Sie können zusätzlich zwei Kommentare eingeben, wenn Sie auf das Symbol im Feld Signalnamen klicken.

### ❑ Einheit

Physikalische Einheit des Signals

#### ❑ Gain / Offset

Steigung (Gain) und y-Achsenabschnitt (Offset) einer Geradengleichung. Hiermit können Sie einen normierten, einheitenlos übertragenen Wert in einen physikalischen Wert umrechnen lassen.

#### ❑ Aktiv

Nur bei gesetztem Haken wird das Signal erfasst und auch in der Prüfung der Anzahl der lizenzierten Signale berücksichtigt.

Weitere Spalten können Sie über das Kontextmenü (rechter Mausklick in die Überschriftenzeile) anzeigen oder verbergen.

## 9.2.10 Modul .Device-Diagnose"

Mit dem Modul "Device-Diagnose" lassen sich vordefinierte Diagnosesignale zu einem bestimmten PROFINET-Device als Signale in ibaPDA erfassen.

## **9.2.10.1 Register "Allgemein"**

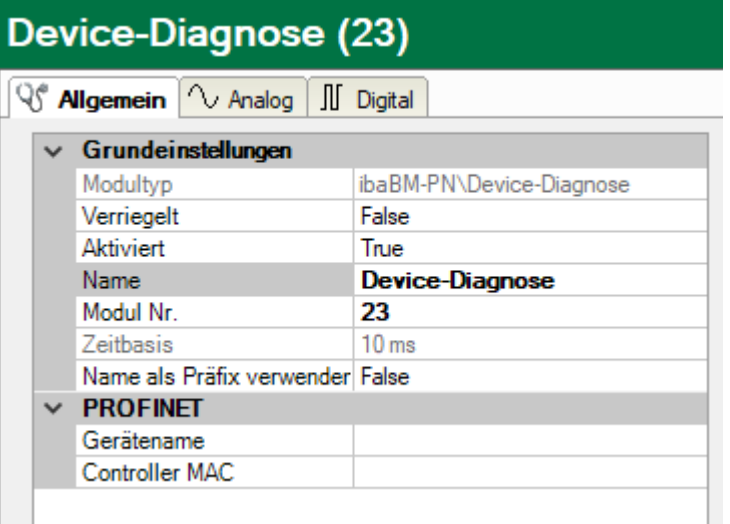

#### **Grundeinstellungen**

❑ Modultyp, Verriegelt, Aktiviert, Name, Zeitbasis, Name als Präfix verwenden siehe Kapitel [9.2.1.1.](#page-30-0)

#### ❑ Modul Nr.

Logische Modulnummer zur eindeutigen Referenzierung von Signalen z. B. in Ausdrücken bei virtuellen Modulen und ibaAnalyzer.

#### **PROFINET**

❑ Device-Name

Zuordnung des Moduls zu einem Device, die auswählbaren Devices ergeben sich aus der unter "TAP" einsehbaren Liste.

❑ Controller MAC

Optional: MAC-Adresse des verbundenen PROFINET Controllers.

Nur notwendig, wenn mehrere Controller mit dem Device verbunden sind (Shared Device).

## **9.2.10.2 Register "Analog"**

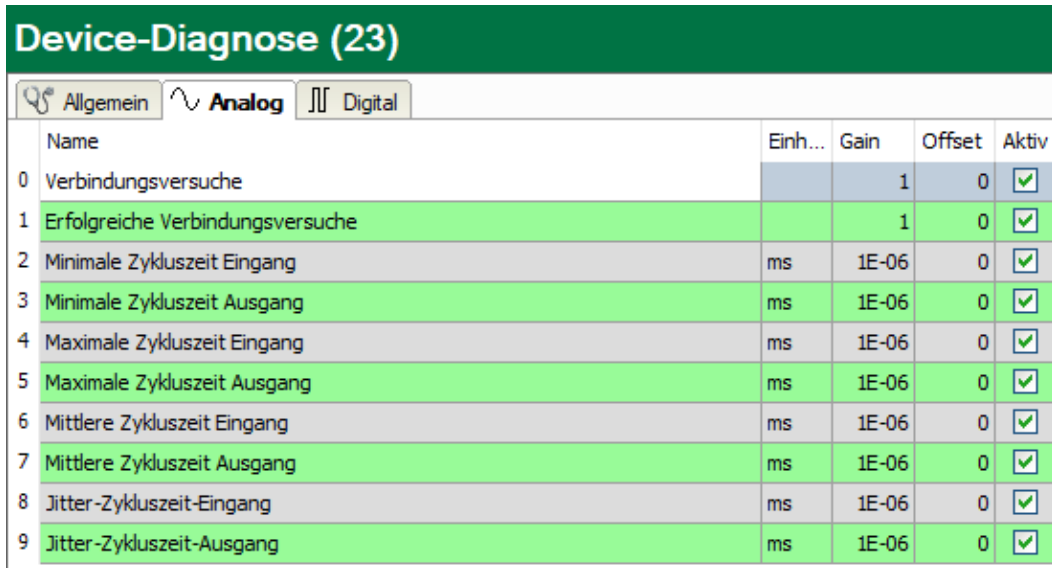

### ❑ Name

Die Signalnamen sind vorgegeben. Sie können zusätzlich zwei Kommentare eingeben, wenn Sie auf das Symbol im Feld Signalnamen klicken.

### ❑ Einheit

Physikalische Einheit des Signals

#### ❑ Gain / Offset

Steigung (Gain) und y-Achsenabschnitt (Offset) einer Geradengleichung. Hiermit können Sie einen normierten, einheitenlos übertragenen Wert in einen physikalischen Wert umrechnen lassen.

#### ❑ Aktiv

Nur bei gesetztem Haken wird das Signal erfasst und auch in der Prüfung der Anzahl der lizenzierten Signale berücksichtigt.

Weitere Spalten können Sie über das Kontextmenü (rechter Mausklick in die Überschriftenzeile) anzeigen oder verbergen.

iba

# **9.2.10.3 Register "Digital"**

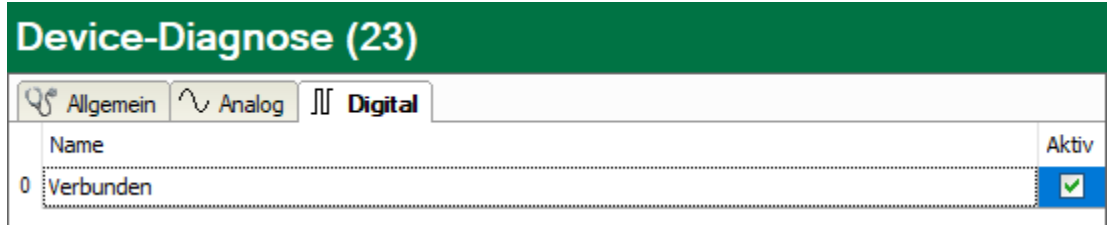

## ❑ Name

Vordefiniert mit "Verbunden". Sie können zusätzlich zwei Kommentare eingeben, wenn Sie auf das Symbol im Feld Signalnamen klicken.

## ❑ Aktiv

Nur bei gesetztem Haken wird das Signal erfasst und auch in der Prüfung der Anzahl der lizenzierten Signale berücksichtigt.

Weitere Spalten können Sie über das Kontextmenü (rechter Mausklick in die Überschriftenzeile) anzeigen oder verbergen.

# **9.3 Ausgänge konfigurieren**

Mittels Ausgängen können Signale von ibaPDA über ein Device Slot an einen PROFI-NET Controller gesendet werden.

Das Device muss hierzu mindestens über einen Slot mit Eingangsdaten verfügen. Dies ist in der Controller-Konfiguration zu berücksichtigen.

Zur Projektierung von Ausgängen wählen Sie im I/O-Manager das Register "Ausgänge". Evtl. bereits auf der Eingangsseite projektierte Module werden hier angezeigt.

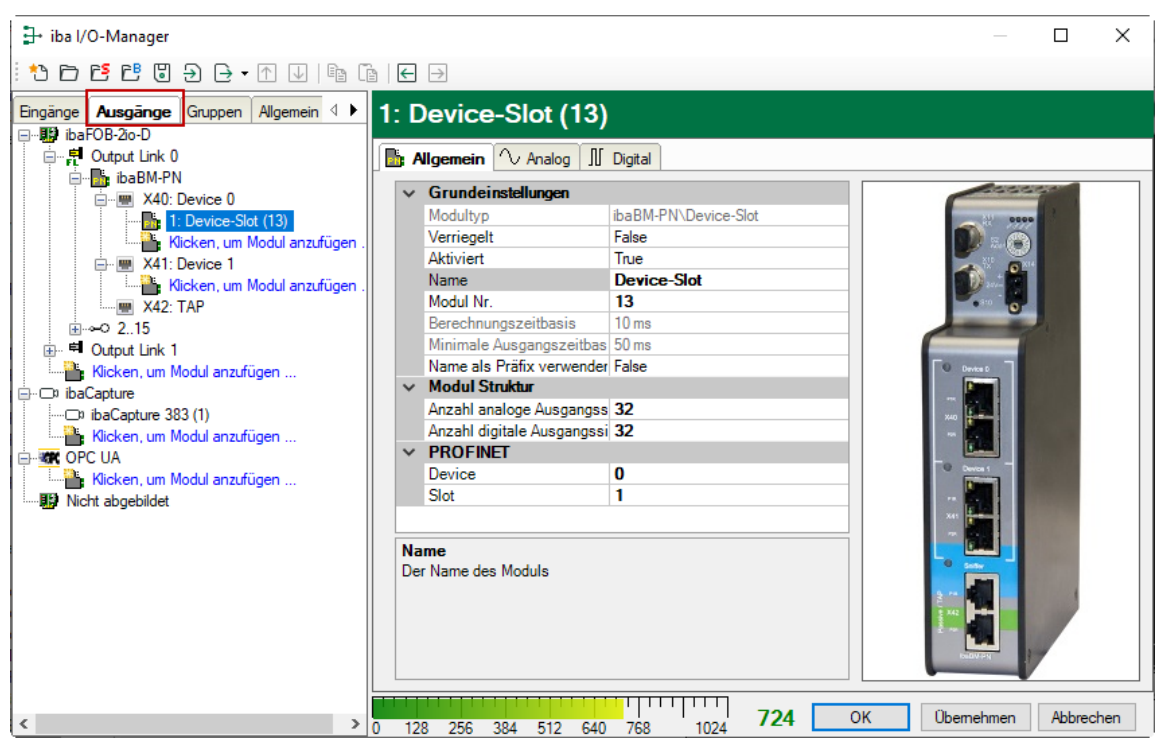

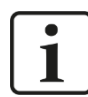

## **Hinweis**

ibaPDA bearbeitet Ausgangssignale mit niedrigerer Priorität gegenüber dem Erfassen von Eingangssignalen in einem Zyklus nicht schneller als 50 ms abhängig von der I/O-Konfiguration.

# 9.3.1 **Gerätemodul "ibaBM-PN"**

Für eine Beschreibung der Einstellungen siehe Kapitel [9.2.1.1](#page-30-0) [Register "Allgemein".](#page-30-0)

Bei Auswahl des Menüs "Ausgänge" werden eventuell bereits unter "Hardware" projektierte Module angezeigt. Nur bei Modulen vom Typ "Device-Slot" können Signale ausgegeben werden.

Ein neues Modul vom Typ "Device-Slot" projektieren Sie durch Klicken auf den blau hinterlegten Befehl "Klicken, um Modul anzufügen...". Fügen Sie das Modul durch Klick auf <OK> hinzu.

## 9.3.2 Modul "Device Slot"

Für eine Beschreibung der Einstellungen im Register "Allgemein" siehe Kapitel [9.2.3.](#page-36-0)

#### **Ausgeben von Analogwerten**

Definieren Sie Analogwerte, die Sie ausgeben wollen im Register "Analog".

#### ❑ Name

Sie können einen Signalnamen eingeben und zusätzlich zwei Kommentare, wenn Sie auf das Symbol im Feld Signalnamen klicken.

#### ❑ Ausdruck

Geben Sie hier einen Ausdruck ein, der das auszugebende Signal definiert. Die Intellisense-Funktion gibt Ihnen automatische Unterstützung beim Erstellen des Ausdrucks.

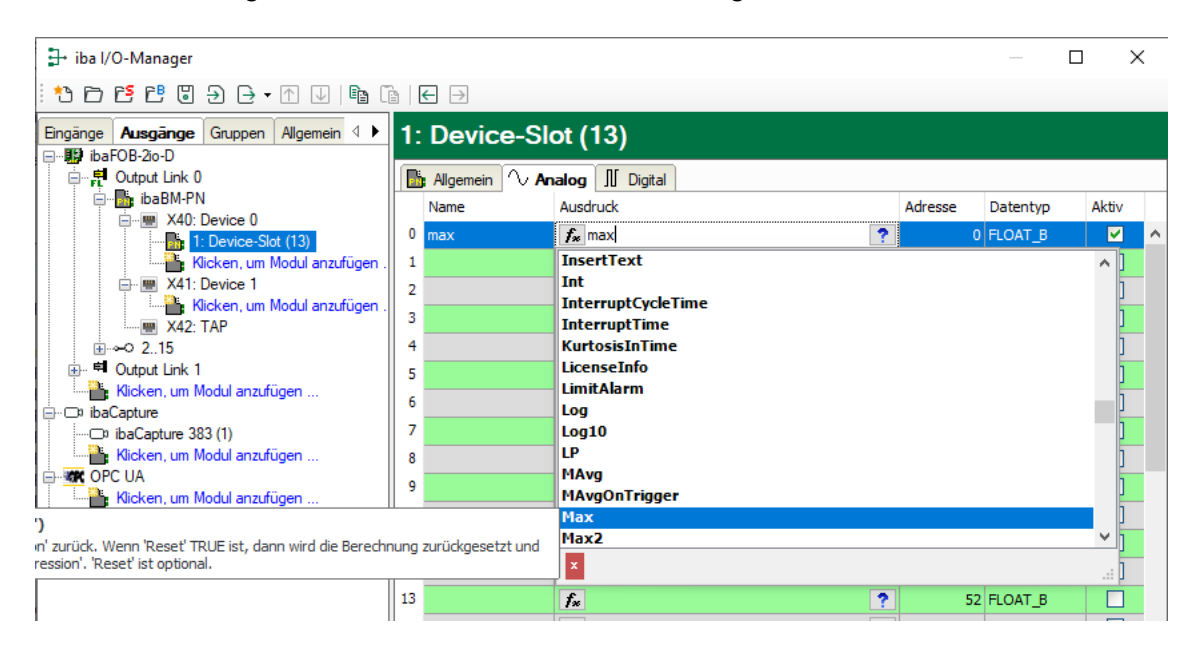

Wahlweise können Sie auch durch Klick auf das Symbol  $f_{\ast}$  den Ausdruckseditor öffnen, um den gewünschten Ausdruck zu erstellen.

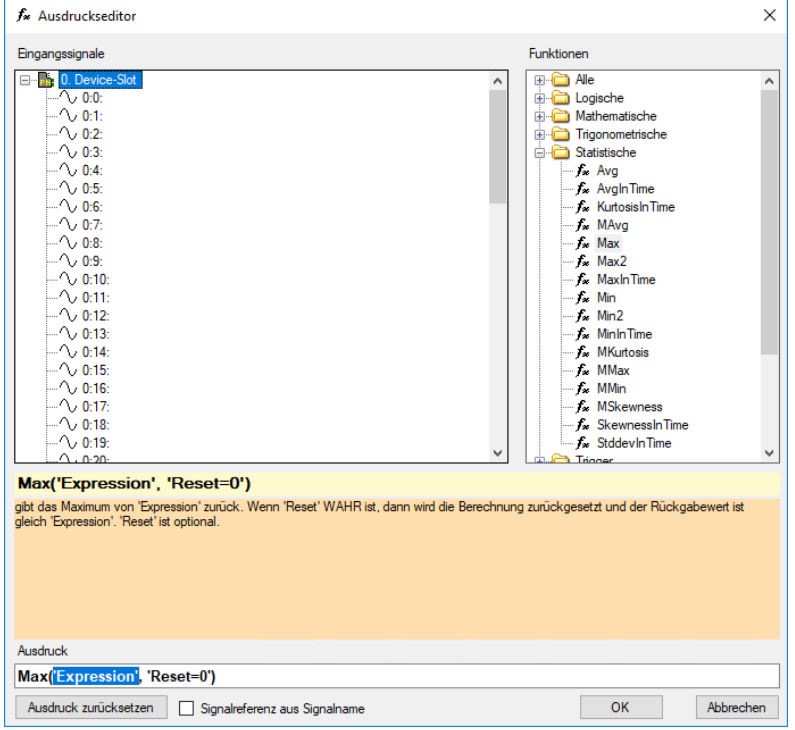

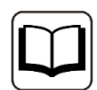

#### **Andere Dokumentation**

Weitere Informationen zur Funktion des Ausdruckseditors und zu den verwendbaren Funktionen siehe Handbuch ibaPDA.

#### ❑ Adresse

Die Byte-Adresse des Signals innerhalb des Eingangsdatenbereichs des Device Slots. Der Adressbereich beginnt jeweils mit der Adresse 0.

❑ Datentyp Datentyp des Signals

❑ Aktiv

Aktivieren Sie hier das Signal, wenn es ausgegeben werden soll.

#### **Ausgeben von Digitalwerten**

Definieren Sie Digitalwerte, die Sie ausgeben wollen im Register "Digital".

Die Vorgehensweise ist identisch zu den Analogwerten. Zusätzlich zur Spalte "Adresse" gibt es noch die Spalte "Bit-Nr." wo die Bit-Adresse des auszugebenden Signals innerhalb des Adress-Bytes definiert wird.

# **9.4 Berechnung der Telegrammgröße mit 32Mbit Flex**

In einem 32Mbit Flex-Ring wird die Datenmenge pro Teilnehmer dynamisch verteilt. Je nach der in ibaPDA parametrierten Anzahl von analogen und digitalen Signalen und der kleinsten im Ring eingestellten Zeitbasis wird die Datenmenge durch ibaPDA berechnet.

In ibaPDA, im Register "Konfiguration" der Link-Ansicht der ibaFOB-D-Karte, steht ein Simulator zur Verfügung, der berechnet, welche Datenmengen über die LWL-Verbindung mit dem 32Mbit Flex-Protokoll übertragen werden können.

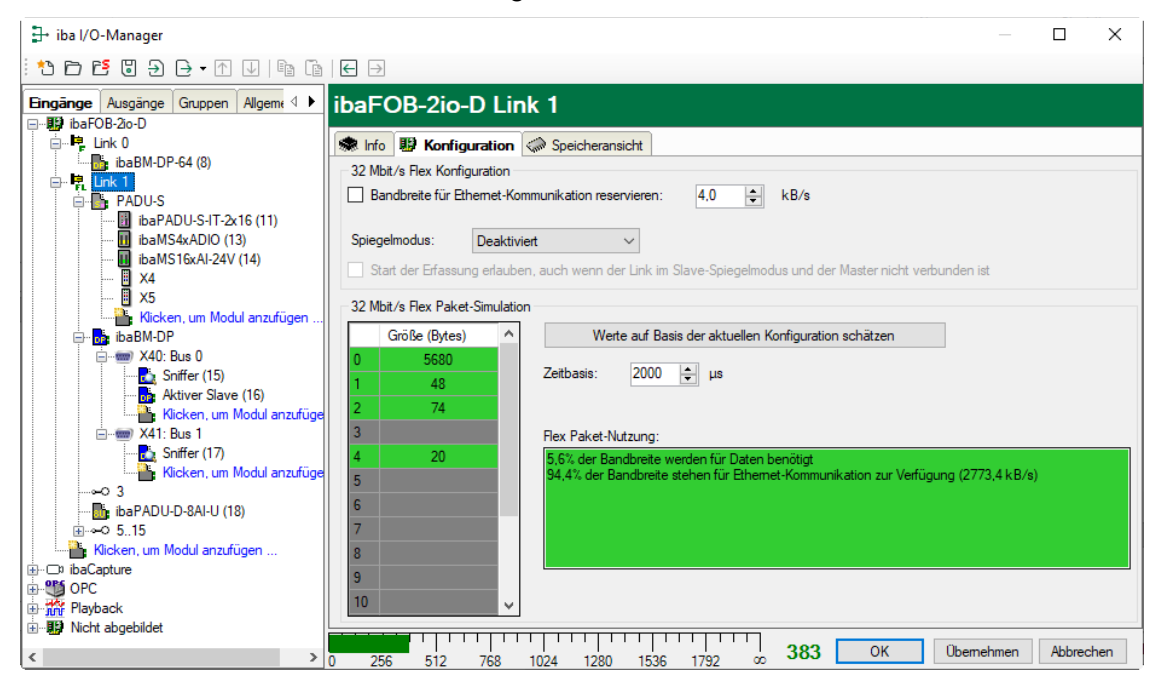

Zur Berechnung wird die Datenmenge (in Byte) jedes Geräts im Flex-Ring und die Zeitbasis (in µs) für die Datenerfassung im Ring benötigt.

Die Werte können manuell eingegeben oder automatisch aus der aktuellen Konfiguration bezogen werden, entweder mit einem Klick auf den Button <Werte auf Basis der aktuellen Konfiguration schätzen> oder wenn der entsprechende Link der ibaFOB-Karte im Modulbaum markiert wird.

In der Tabelle links werden die Geräte im Flex-Ring mit der dazugehörigen Datenmenge aufgelistet. Die Adresse 0 ist für den Ethernet-Kanal reserviert und ist nicht veränderbar.

Im Bereich "Flex Paket-Nutzung" wird angezeigt, wieviel Bandbreite noch zur Verfügung steht. Die Farbe der Anzeige ändert sich mit der Auslastung im Flex-Ring:

- Grün: OK
- Orange: Bandbreite für den Ethernet-Kanal < 3 kB/s
- Rot: Zu viele Daten projektiert.

Die automatisch bezogenen Datenwerte sind zunächst abgeschätzt: Die Firmware der einzelnen Geräte bestimmt, wo die angeforderten Daten im Flex-Telegramm übertragen werden, dabei können auch Füllbytes zwischen den angeforderten Daten eingefügt werden. Die tatsächlichen Datenwerte werden im Register "Info" angezeigt, nachdem die Konfiguration mit einem Klick auf <OK> oder <Übernehmen> übernommen wurde.

#### **Reservierte Bandbreite im Ethernet-Kanal**

Der Ethernet-Kanal (Adresse 0) wird genutzt für die Übertragung der Konfigurationsdaten. Werden nun viele Geräte mit vielen Signalen projektiert, kann es vorkommen, dass für den Ethernet-Kanal nur noch die Mindestgröße von 1 kB/s reserviert ist. Dies ist meist nicht ausreichend und kann dazu führen, dass ein Übertragen der Konfigurationsdaten sehr lange dauert oder nicht möglich ist.

Mit der Option "Bandbreite für Ethernet-Kommunikation reservieren" besteht nun die Möglichkeit, dem Ethernet-Kanal eine feste Bandbreite zu reservieren.

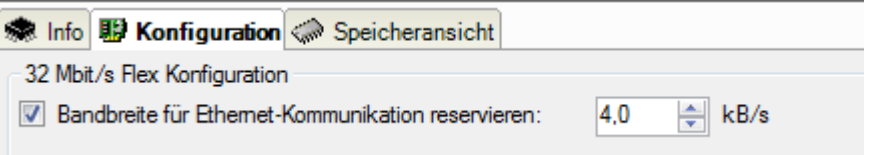

# **10 PROFINET-Projektierung**

# **Vorsicht!**

# **Anschluss und Entfernen der PROFINET-Kabel**

Veränderungen im PROFINET-Netzwerk können Rückwirkungen auf die Funktionalität des angeschlossenen Steuerungssystems haben.

# <span id="page-65-0"></span>**10.1 Betrieb als Device**

Für den Betrieb als Device ist eine entsprechende Projektierung im Engineering-Werkzeug des eingesetzten PROFINET-Controllers notwendig.

Generell sind folgende Schritte durchzuführen:

- **1.** Installation der GSDML-Datei. ibaBM-PN wird im Hardware-Katalog unter PROFINET IO -> General -> iba AG -> iba BM -> ibaBM-PN busmonitor eingeordnet.
- **2.** Einfügen des ibaBM-PN-Device in die Projektierung des PROFINET-Controllers
- **3.** Zuweisen von mindestens einem Modul zu einem Slot des Device
- **4.** Ggf. Anpassung der PROFINET-Netzwerk-Konfiguration (z. B. Sendetakt, Synchronisation, …)
- **5.** Zuweisung des projektierten Device-Namens

Die GSDML-Datei finden Sie auf dem Datenträger "iba Software & Manuals" unter

\02 iba Hardware\ibaBM-PN\01 GSD File\

## **Ersatzwerte**

Bei nicht bestehender Verbindung zum PN-Controller wird für analoge und digitale Signale als Ersatzwert 0 angewendet.

## **Maximale Anzahl Prozessdaten**

Die maximale Anzahl der Prozessdaten wird durch die maximale Telegrammgröße (netto 1440 Bytes IOCR-Daten) und die Anzahl der Subslots mit Input- bzw. Output-Daten (Parameter in der GSD-Datei) bestimmt.

Die maximale Datenlänge in Byte ist:

- ❑ Max. Anzahl Inputbytes = MaxInputLength 4 (Anzahl Input-Subslots) (Anzahl Output-Subslots)
- ❑ Max. Anzahl Outputbytes = MaxOutputLength 4 (Anzahl Input-Subslots) (Anzahl Output-Subslots)

Ein Submodul, welches sowohl Input- als auch Output-Daten enthält, ist dabei sowohl als Input-Subslot, als auch als Output-Subslot zu zählen.

#### **Maximale Slot Projektierung**

Um die maximale Devicegröße von 1440 Bytes auszureizen, kann folgende Konfiguration verwendet werden:

5x 252 Bytes + 170 Bytes = 1430 Bytes

Zusätzlich werden systemseitig 6 Statusbytes (1 Byte pro Slot) + 4 globale Diagnosebytes berücksichtigt, zusammen ergeben sich die maximalen 1440 Bytes.

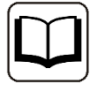

#### **Andere Dokumentation**

Weitere Informationen zur Projektierung finden Sie in der jeweiligen Dokumentation des eingesetzten PROFINET-Controllers.

# **10.2 Betrieb als S2 Device**

Grundsätzlich gelten für den Betrieb in redundanten PROFINET Netzen in "S2" Konfiguration alle Hinweise aus Kapitel [10.1.](#page-65-0)

Die Aktivierung der Redundanzfunktionen erfolgt über die Projektierung des PROFINET Controllers. Im Device des ibaBM-PN muss keine Konfiguration erfolgen.

#### **Lizenz**

Für den Betrieb als S2-fähiges Device ist eine separate Lizenz notwendig, siehe Kapitel [9.2.1.4.](#page-32-0)

# **10.3 Betrieb als Sniffer**

Für den Betrieb als Sniffer ist keine Projektierung im Engineering-Werkzeug des eingesetzten PROFINET-Controllers notwendig, insbesondere wird auch keine GSDML-Datei benötigt.

Um die Konfiguration in ibaPDA vornehmen zu können, ist die Kenntnis des Aufbaus der übertragenen Nutzdaten notwendig, insbesondere sind dies folgende Informationen:

- ❑ Zwischen welchem Controller und welchem Device die Daten übertragen werden.
- ❑ Werden die Daten vom Controller zum Device (OUTPUT) oder vom Device zum Controller (INPUT) übertragen?
- ❑ Wo (Byte-Offset) in den Slot-Daten das jeweilige Signal abgelegt ist und welcher Datentyp genutzt wird.

# **PROFIsafe**

1

PROFIsafe ist ein zertifiziertes Profil für PROFIBUS und PROFINET, das dem Standard-PROFIBUS- bzw. PROFINET-Protokoll überlagert wird, um sichere Ein- und Ausgangsdaten zu übertragen. Die übertragenen Daten umfassen nicht nur die reinen Nutzdaten, sondern zusätzlich einen Bereich zur Übertragung der Datensicherungsinformationen.

Nutzdaten aus PROFIsafe Verbindungen können über die gleichen Funktionen wie aus Standard-PROFIBUS- bzw. PROFINET-Verbindungen erfasst werden.

Der Aufbau der übertragenen Daten ist dem jeweiligen Gerätehandbuch der IO-Baugruppe zu entnehmen. Meistens liegen die Nutzdaten ab Byte-Offset 0.

#### **Folgende technischen Beschränkungen sind zu berücksichtigen:**

❑ Zur Erkennung eines PROFINET-Devices im Netzwerk muss der Telegrammverkehr beim Verbindungsaufbau (CPU-Hochlauf, Kabelwiederverbindung) gesnifft werden.

Die Daten einmal im Netzwerk erkannter und von Sniffer-Modulen referenzierter PROFINET-Devices werden gespeichert.

- ❑ Bei kurzen Verbindungsunterbrechungen kann es vorkommen, dass Controller AR (Application Relation) ohne vorherigen DCP-Request aufbauen. Dies hat zur Folge, dass die Devices u.U. nicht vollständig erkannt werden können (z.B. fehlen die Devicenamen und Device-IDs). Das Verhalten ist vom Controller abhängig. Die beobachteten Zeitspannen betragen bis zu 30 s.
- ❑ Es können maximal 512 im Netzwerk erkannte PROFINET-Devices verwaltet werden.
- ❑ Es können maximal 1024 AR (Application Relation) verwaltet werden.
- ❑ Es können maximal von 64 PROFINET-Devices gleichzeitig Daten gesnifft werden. Wie viele Sniffer-Module hierzu verwendet werden ist unerheblich.
- ❑ Es können maximal 128 CR (Communication Relation) gleichzeitig konfiguriert werden.
- ❑ Es können maximal 1024 Subslots gleichzeitig konfiguriert werden. Wird ein Subslot sowohl als In- als auch als Output konfiguriert, so zählt er zweifach.

# **11 Technische Daten**

# **11.1 Hauptdaten**

| Hersteller                                                  | iba AG, Deutschland                                                                                                    |                         |
|-------------------------------------------------------------|----------------------------------------------------------------------------------------------------|-------------------------|
| <b>Bestellnummer</b>                                        | 13.120000                                                                                                    |                         |
| Beschreibung                                                | <b>PROFINET-Busmonitor</b>                                                                                                    |                         |
| <b>PROFINET-Schnittstellen</b>                              |                                                                                                    |                         |
| Anzahl                                                      | 3 (2 x PROFINET-Devices für bis zu 2 PROFINET-Stränge,<br>1 x Sniffer)                                                                                                    |                         |
| <b>PROFINET-Devices</b>                                     | 2 x 2-Port-Switches,<br>jeweils 2 x RJ45-Buchse, 10/100 Mbit/s, Autonegotiation<br>Bei abgeschalteter Autonegotiation arbeitet der Port P2R<br>jedes Devices als Uplink-Port |                         |
| TAP-Schnittstelle (Sniffer)                                 | 2-Port-Switch, 2 x RJ45-Buchse, 10/100 Mbit/s                                                                                                    |                         |
| Funktionen                                                  | 2 x PROFINET Device, Shared Device (jeweils max. 4<br>Controller), RT, IRT (≥ 250 µs), MRP und MRPD Client,<br>NetLoad Class III, S2 Systemredundanz                         |                         |
| ibaNet-Schnittstelle                                        |                                                                                                    |                         |
| Anzahl                                                      | 1 (z. B. für die Verbindung zu ibaPDA)                                                                                                    |                         |
| ibaNet-Protokoll                                            | 32Mbit Flex (bidirektional)                                                                                                    |                         |
|                                                             | Erlaubt den gleichzeitigen Anschluss von bis zu 15 Geräten in<br>einem LWL-Ring                                                                                              |                         |
|                                                             | Gleichzeitig nutzbar für Daten, Einstellungen und Service                                                                                                    |                         |
|                                                             | (z. B. Updates)                                                                                                    |                         |
|                                                             | max. 1024 Analogsignale (BYTE, INT, WORD, DINT,<br>DWORD, FLOAT, Big/Little Endian) + max. 1024<br>Digitalsignale (BOOL)                                                     |                         |
|                                                             | max. 4060 Bytes bei 1,4 ms Zykluszeit                                                                                                    |                         |
| Datenübertragungsrate                                       | 32 Mbit/s                                                                                                    |                         |
| Abtastzyklus                                                | Ab 125 µs, frei einstellbar<br>2 ST-Steckverbinder für RX und TX;                                                                                                    |                         |
| Anschlusstechnik                                            | iba empfiehlt die Verwendung von LWL mit Multimode-Fasern                                                                                                    |                         |
|                                                             | des Typs 50/125 um oder 62,5/125 um;                                                                                                    |                         |
|                                                             | Angaben zur Kabellänge siehe Kap. 11.4                                                                                                    |                         |
| Sendeschnittstelle (TX)                                     |                                                                                                    |                         |
|                                                             | Sendeleistung 50/125 µm LWL-Faser:                                                                                                    | -19,8 dBm bis -12,8 dBm |
|                                                             | 62,5/125 µm LWL-Faser:                                                                                                    | -16 dBm bis -9 dBm      |
|                                                             | 100/140 µm LWL-Faser:                                                                                                    | -12,5 dBm bis -5,5 dBm  |
|                                                             | 200 µm LWL-Faser:                                                                                                    | -8,5 dBm bis -1,5 dBm   |
| Temperaturbereich -40 °C bis 85 °C                          |                                                                                                    |                         |
| Lichtwellenlänge 850 nm                                     |                                                                                                    |                         |
| Empfangsschnittstelle (RX)                                  |                                                                                                    |                         |
| Empfangsempfindlichkeit <sup>2</sup> 62,5/125 µm LWL-Faser: |                                                                                                    | $-30$ dBm               |

<sup>2</sup> Angaben zu anderen LWL-Faserdurchmessern nicht spezifiziert

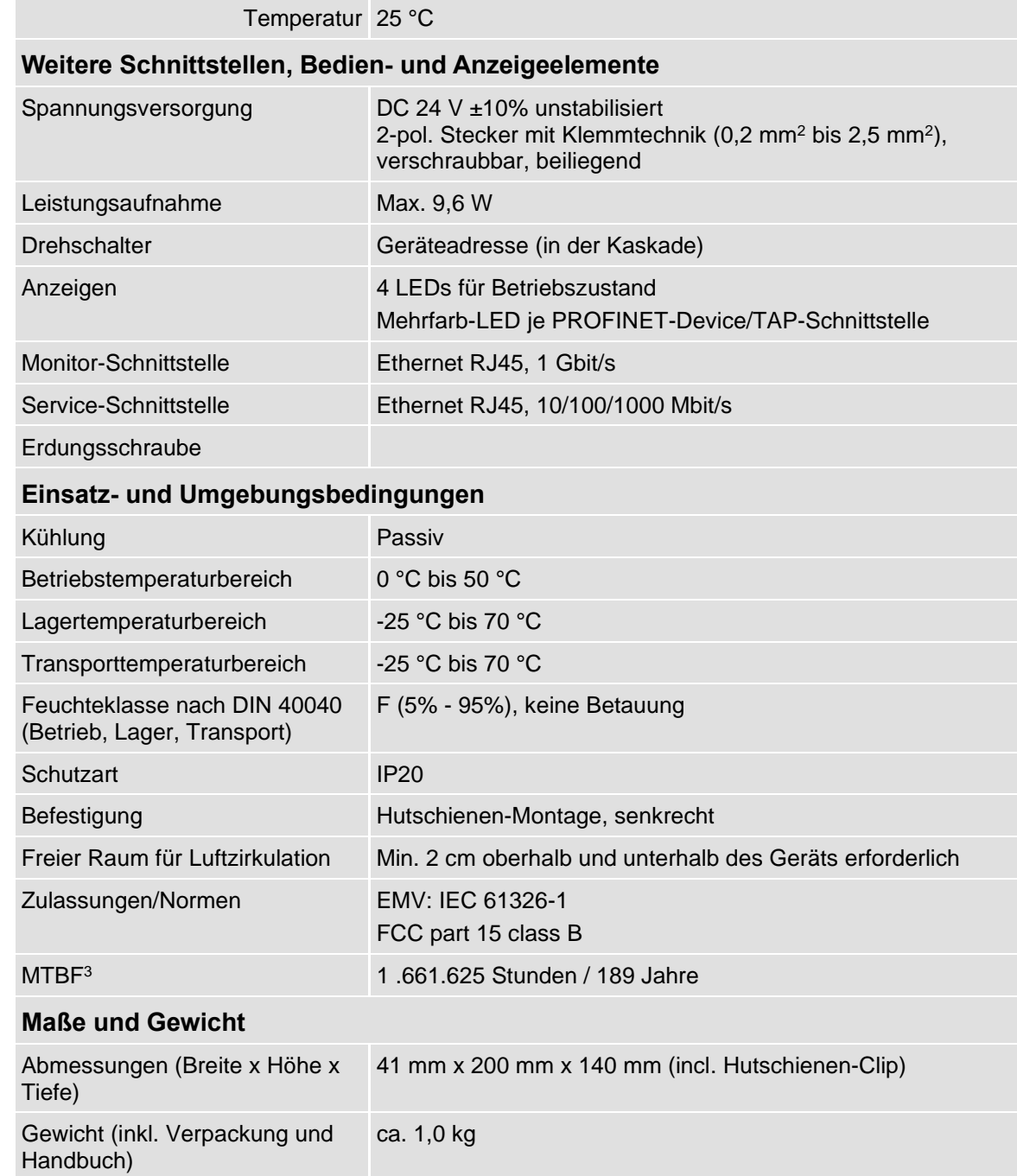

<sup>&</sup>lt;sup>3</sup> MTBF (mean time between failure) ermittelt nach Telcordia 3 SR232 (Reliability Prediction Procedure of Electronic Equipment; Issue 3 Jan. 2011) und NPRD, Non-electronic Parts Reliability Data 2011

#### **Supplier's Declaration of Conformity 47 CFR § 2.1077 Compliance Information**

**Unique Identifier**: 13.120000 ibaBM-PN

# **Responsible Party - U.S. Contact Information**

iba America, LLC 370 Winkler Drive, Suite C Alpharetta, Georgia 30004

(770) 886-2318-102 [www.iba-america.com](http://www.iba-america.com/)

#### **FCC Compliance Statement**

This device complies with Part 15 of the FCC Rules. Operation is subject to the following two conditions: (1) This device may not cause harmful interference, and (2) this device must accept any interference received, including interference that may cause undesired operation.

# **11.2 MAC-Adressen**

Die MAC-Adressen der verschiedenen Schnittstellen basieren auf der MAC-Adresse der Service-Schnittstelle. Diese ist auf dem Typenschild ersichtlich.

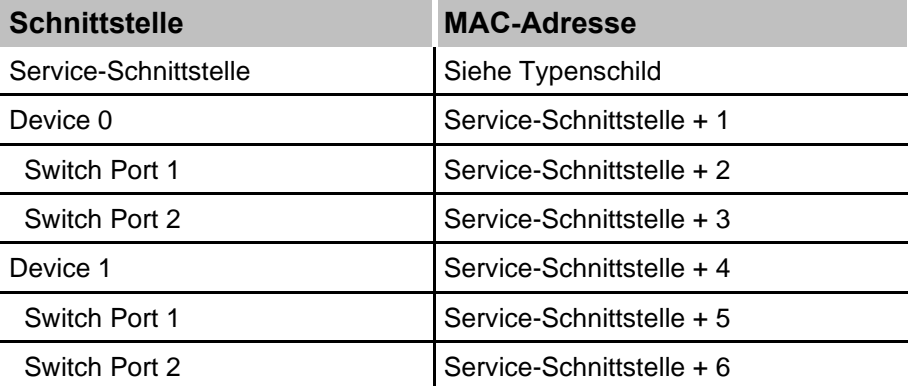

Die Monitor-Schnittstelle verwendet keine MAC-Adresse.

Die MAC-Adressen von Device 0 und Device 1 werden auch über ibaPDA ausgelesen.

#### **11.3 Maßblatt**  $\frac{41}{2}$  $\overline{29}$  $140$  $133$  $\circ$  $\circlearrowright$  $\mathbb H$ ⊫  $\bigcirc$  $\overline{\Xi}$  $\overline{\circ}$ X40<br>RBR ibaBM-PN  $\mathbb T$ **88** 1 T 200 ō  $^{\circ}$  $\bullet$  $rac{34}{2}$  $\circ$  $\circ$  $\overline{\boxplus}$ ₩

(Maße in mm)

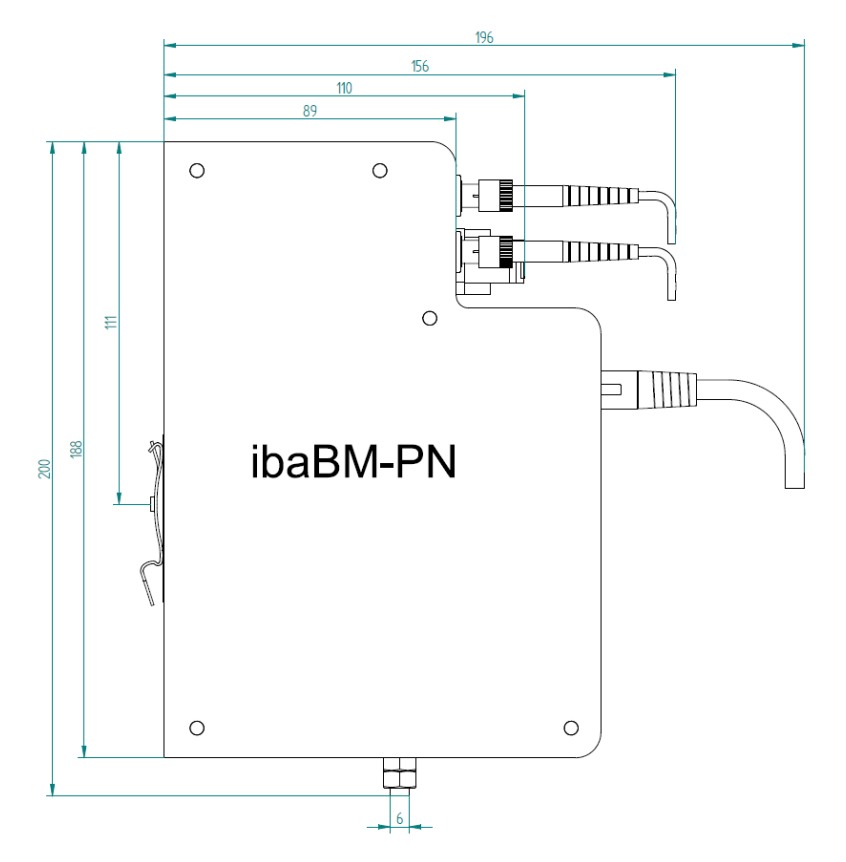

(Maße in mm)
# **11.4 Beispiel für LWL-Budget-Berechnung**

Als Beispiel dient eine LWL-Verbindung von einer ibaFOB-io-Dexp-Karte (LWL-Sender) zu einem ibaBM-PN-Gerät (LWL-Empfänger).

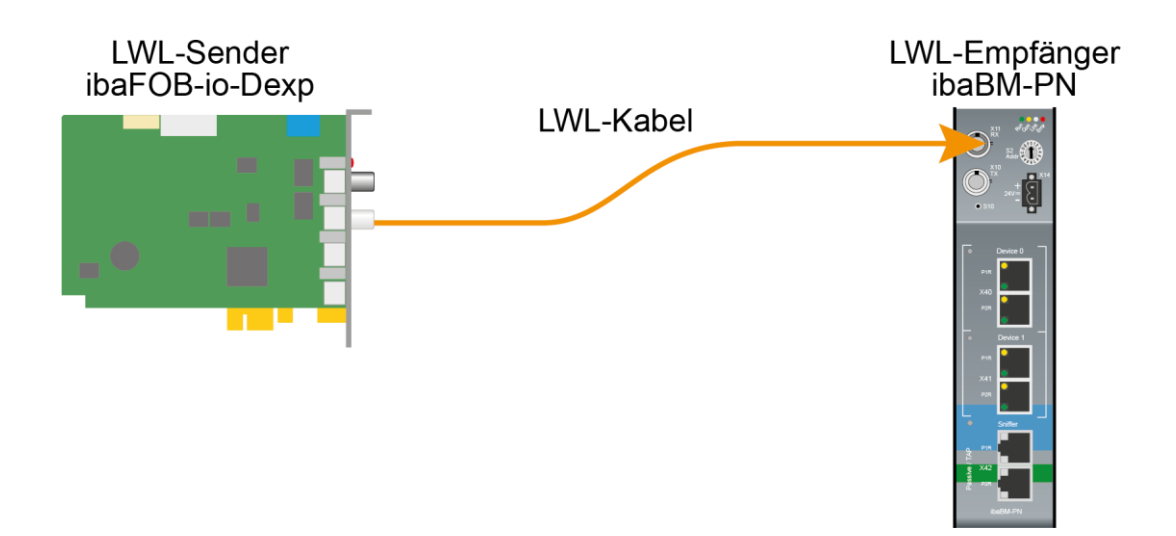

Das Beispiel bezieht sich auf eine Punkt-zu-Punkt-Verbindung mit einer LWL-Faser des Typs 62,5/125 µm. Die verwendete Lichtwellenlänge beträgt 850 nm.

Die Spanne der Minimal- und Maximalwerte der Sendeleistung bzw. Empfangsempfindlichkeit ist bauteilbedingt und u. a. abhängig von Temperatur und Alterung.

Für die Berechnung sind jeweils die spezifizierte Sendeleistung des Sendegeräts und auf der anderen Seite die spezifizierte Empfangsempfindlichkeit des Empfängergeräts einzusetzen. Sie finden die entsprechenden Werte im jeweiligen Gerätehandbuch im Kapitel "Technische Daten" unter "ibaNet-Schnittstelle".

# **Spezifikation ibaFOB-io-Dexp:**

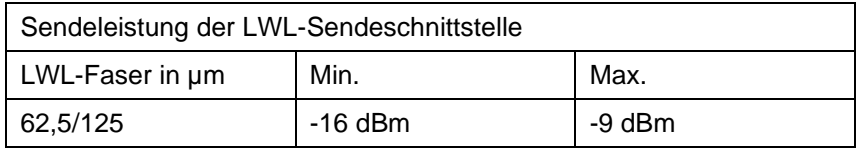

# **Spezifikation ibaBM-PN:**

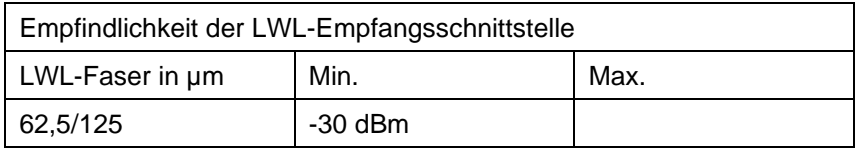

# **Spezifikation des Lichtwellenleiters**

Zu finden im Datenblatt des verwendeten LWL-Kabels:

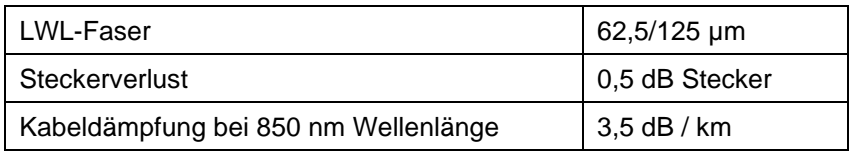

**Gleichung zur Berechnung des Leistungsbudgets (ABudget):** 

$$
A_{Budget} = |(P_{Receiver} - P_{Sender})|
$$

PReceiver = Empfindlichkeit der LWL-Empfangsschnittstelle

PSender = Sendeleistung der LWL-Sendeschnittstelle

### **Gleichung zur Berechnung der Reichweite der LWL-Verbindung (lMax):**

$$
l_{Max} = \frac{A_{Budget} - (2 \cdot A_{Connector})}{A_{Fiberoptic}}
$$

AConnector = Steckerverlust

AFiberoptic = Kabeldämpfung

**Berechnung für das Beispiel ibaFOB-io-Dexp -> ibaBM-PN im Optimalfall:**

 $A_{Budget} = |(-30 \text{ dBm} - (-9 \text{ dBm}))| = 21 \text{ dB}$ 

$$
l_{Max} = \frac{21dB - (2 \cdot 0.5dB)}{3.5 \frac{dB}{km}} = 5.71 \text{km}
$$

**Berechnung für das Beispiel ibaFOB-io-Dexp -> ibaBM-PN im schlechtesten Fall:**

 $A_{Budaet} = |-30 \text{ dBm} - (-16 \text{ dBm})| = 14dB$ 

$$
l_{Max} = \frac{14dB - (2 \cdot 0.5dB)}{3.5 \frac{dB}{km}} = 3.71 \text{km}
$$

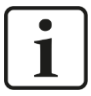

# **Hinweis**

Bei einer Verbindung mehrerer Geräte als Kette (z. B. ibaPADU-8x mit 3 Mbit) oder als Ring (z. B. ibaPADU-S-CM mit 32Mbit Flex) gilt die maximale Entfernung jeweils für die Teilstrecke zwischen zwei Geräten. Die LWL-Signale werden in jedem Gerät neu verstärkt.

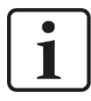

# **Hinweis**

Bei Verwendung von LWL-Fasern des Typs 50/125 µm ist mit einer um ca. 30-40% verringerten Reichweite zu rechnen.

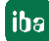

# **12 Anhang**

# **12.1 Beispiel Sniffer Konfiguration**

Das folgende Beispiel zeigt die Konfiguration eines Sniffer-Moduls, um Daten einer ET200SP Baugruppe (IM155-6 PN) mit mehreren IO-Modulen zu erfassen.

Die Projektierung erfolgt mit TIA Portal V14.

Projektiert wurde eine S7 CPU 1516 und zwei identische ET200SP IM155-6 PN HF als PROFINET-Devices.

Das ibaBM-PN-Gerät wird nicht projektiert und über die X42 TAP Schnittstelle zwischen CPU und der ersten IM155-6 in den PROFINET-Strang integriert.

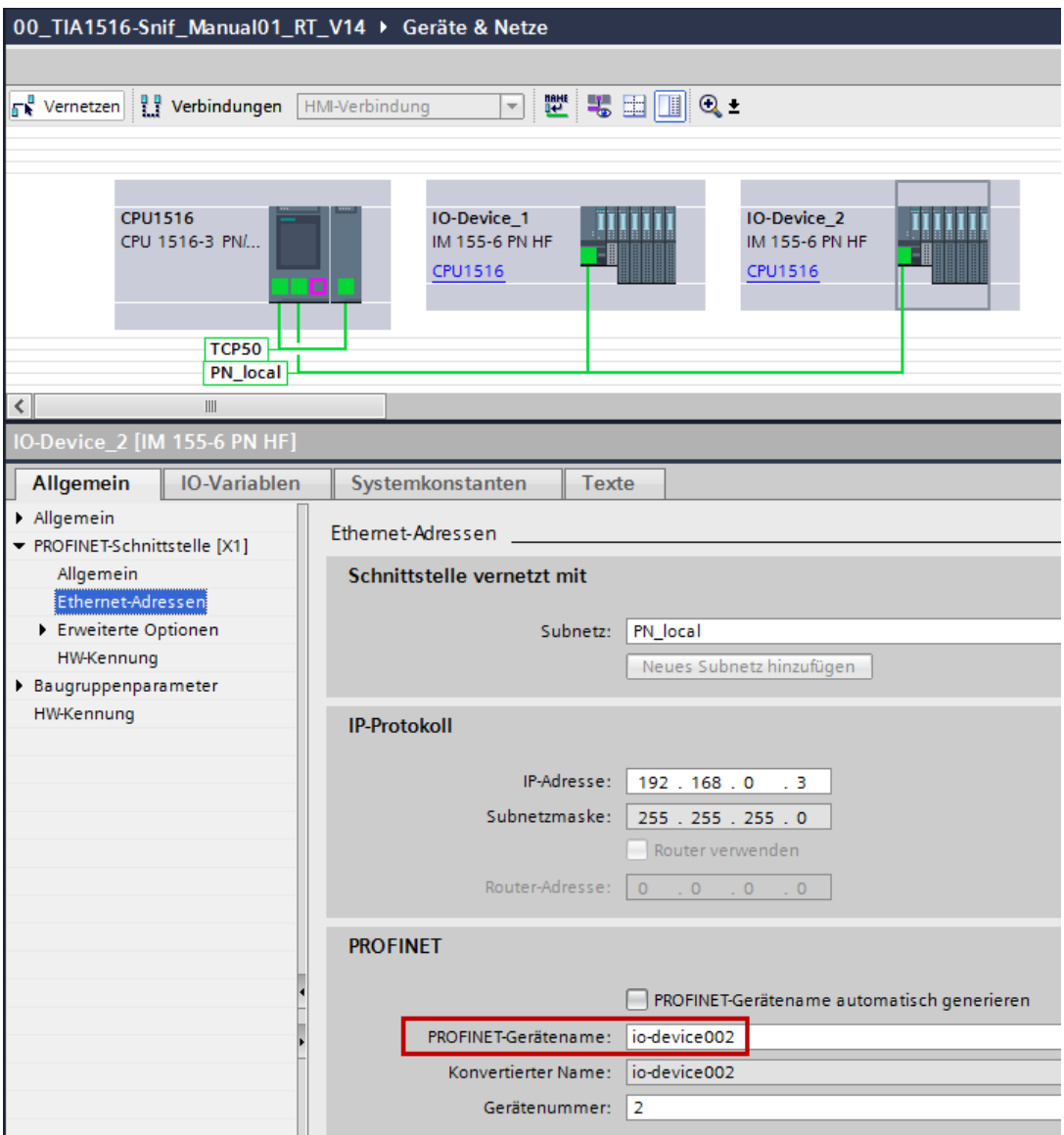

<span id="page-74-0"></span>Abbildung 1: Netzwerkübersicht und PROFINET-Gerätename

| 00_TIA1516-Snif_Manual01_RT_V14 ▶ Nicht gruppierte Geräte ▶ IO-Device_2 [IM 155-6 PN HF] |                                                                              |              |                |      |          |              |   |              |                        |                          |      |               |                      |                    |        |                 |                      |                                   |                     |       |               |                     |                                        | -95                   |
|------------------------------------------------------------------------------------------|------------------------------------------------------------------------------|--------------|----------------|------|----------|--------------|---|--------------|------------------------|--------------------------|------|---------------|----------------------|--------------------|--------|-----------------|----------------------|-----------------------------------|---------------------|-------|---------------|---------------------|----------------------------------------|-----------------------|
|                                                                                          |                                                                              |              |                |      |          |              |   |              |                        |                          |      |               |                      |                    |        |                 |                      |                                   |                     |       |               | F Topologiesicht    | <b>R</b><br>Netzsicht                  | <b>TY Gerätesicht</b> |
| 計 IO-Device_2 [IM155-6 PN HF] - 四 置 6 田 日 Q ±                                            |                                                                              |              |                |      |          |              |   |              |                        |                          |      |               |                      |                    | $\Box$ |                 | Geräteübersicht      |                                   |                     |       |               |                     |                                        |                       |
|                                                                                          |                                                                              |              |                |      |          |              |   |              |                        |                          |      |               |                      |                    |        | $\sim$          | <b>W</b> Modul       | Baugr Steck E-Adresse A-Adres Typ |                     |       |               |                     | Artikelnummer                          | Firmware              |
|                                                                                          |                                                                              |              |                |      |          |              |   |              |                        |                          |      | v IO-Device_2 | $\circ$              | $\circ$            |        |                 | IM 155-6 PN HF       | 6ES7 155-6AU00-OCN0               | V3.3                |       |               |                     |                                        |                       |
|                                                                                          | A street of the AM A AM S . A Name of the<br>A ATUI 2-wife ST.               |              |                |      |          |              |   |              | PROFINET-Schnittstelle | $\circ$                  | 0 X1 |               |                      | PROFINET-Schnittst |        |                 |                      |                                   |                     |       |               |                     |                                        |                       |
|                                                                                          |                                                                              |              |                |      |          |              |   |              |                        |                          |      |               | Al 4xU/I 2-wire ST 1 | $\circ$            |        | 1724            |                      | Al 4xUll 2-wire ST                | 6ES7 134-6HD00-0BA1 | VI.1  |               |                     |                                        |                       |
|                                                                                          |                                                                              |              |                |      |          |              |   |              |                        |                          |      |               |                      |                    |        |                 | Al 4xU/I 2-wire ST_2 | $\circ$                           | $\overline{2}$      | 25.32 |               | Al 4xU/I 2-wire ST  | 6ES7 134-6HD00-0BA1                    | VI.1                  |
|                                                                                          |                                                                              |              |                |      |          |              |   |              |                        |                          |      |               |                      |                    |        | DI 8x24VDC ST_1 | $\circ$              | $\overline{\mathbf{3}}$           | 33                  |       | DI 8x24VDC ST | 6ES7 131-6BF00-0BA0 | VI.1                                   |                       |
|                                                                                          |                                                                              |              |                |      |          |              |   |              |                        |                          |      |               |                      |                    |        | AO 4xU/I ST 1   | $\circ$              | $\overline{A}$                    |                     | 1724  | AO 4xU/I ST   | 6ES7 135-6HD00-0BA1 | VI.1                                   |                       |
|                                                                                          | $\mathbf{0}$                                                                 | $\mathbf{1}$ | $\overline{2}$ | $-3$ | $\Delta$ | -5           | 6 | $\mathbf{z}$ |                        |                          |      |               |                      |                    |        |                 | AQ 4xU/I ST_2        | $\circ$                           | 5                   |       | 25.32         | AO 4xU/I ST         | 6ES7 135-6HD00-0BA1                    | VI.1                  |
|                                                                                          |                                                                              |              |                |      |          |              |   |              |                        |                          |      |               |                      |                    |        |                 | DQ 8x24VDC/0.5A ST_1 | $\bullet$                         | 6                   |       | 33            |                     | DQ 8x24VDC/0.5A ST 6ES7 132-6BF00-0BA0 | VI.1                  |
| Baugruppenträge                                                                          | <b>SOME</b><br><b>MEMENT</b><br><b>CENT</b>                                  |              |                |      |          |              |   |              |                        |                          |      |               |                      |                    |        |                 | Servermodul_1        | $\bullet$                         | $\overline{7}$      |       |               | Servermodul         | 6ES7 193-6PA00-0AA0                    | VI.1                  |
|                                                                                          |                                                                              |              |                |      |          |              |   |              |                        |                          |      |               |                      |                    |        |                 |                      | $\circ$                           | 8                   |       |               |                     |                                        |                       |
|                                                                                          |                                                                              |              |                |      |          |              |   |              |                        |                          |      |               |                      |                    |        |                 |                      | $\circ$                           | 9                   |       |               |                     |                                        |                       |
|                                                                                          |                                                                              |              |                |      |          |              |   |              |                        |                          |      |               |                      |                    |        |                 |                      | $\circ$                           | 10 <sup>°</sup>     |       |               |                     |                                        |                       |
|                                                                                          | $\begin{array}{c} 2.1 & \frac{30048716}{6722027} \\ & 0.0004716 \end{array}$ | ਦਾਸ          | कर             |      | कम मिलन  | <b>State</b> |   |              |                        |                          |      |               |                      |                    |        |                 |                      | $\circ$                           | 11                  |       |               |                     |                                        |                       |
|                                                                                          |                                                                              |              |                |      |          |              |   |              |                        |                          |      |               |                      |                    |        |                 |                      | $\bullet$                         | 12                  |       |               |                     |                                        |                       |
|                                                                                          |                                                                              | 00           |                |      |          | 000000       |   |              |                        |                          |      |               |                      |                    |        |                 |                      | $\circ$                           | 13                  |       |               |                     |                                        |                       |
|                                                                                          |                                                                              |              |                |      |          |              |   |              |                        | $15$ $23$ 31 39 47 55 65 |      |               |                      |                    |        |                 |                      | $\circ$                           | 14                  |       |               |                     |                                        |                       |
|                                                                                          |                                                                              |              |                |      |          |              |   |              |                        |                          |      |               |                      |                    |        |                 |                      | $\circ$                           | 15                  |       |               |                     |                                        |                       |
|                                                                                          |                                                                              |              |                |      |          |              |   |              |                        |                          |      |               |                      |                    |        |                 |                      | $\circ$                           | 16                  |       |               |                     |                                        |                       |
|                                                                                          |                                                                              | 00<br>00     |                |      |          |              |   |              |                        |                          |      |               |                      |                    |        |                 |                      | $\circ$                           | 17                  |       |               |                     |                                        |                       |
|                                                                                          |                                                                              |              |                |      |          |              |   |              |                        |                          |      |               |                      |                    |        |                 |                      | $\circ$                           | 18                  |       |               |                     |                                        |                       |

Mit folgenden IO-Modulen:

<span id="page-75-0"></span>Abbildung 2: Konfiguration IM155-6 PN

| Geräteübersicht        |  |          |                 |       |                       |                    |  |  |  |  |  |
|------------------------|--|----------|-----------------|-------|-----------------------|--------------------|--|--|--|--|--|
| Modul                  |  | Baugr    | Steck           |       | E-Adresse A-Adres Typ |                    |  |  |  |  |  |
| ▼ IO-Device 2          |  | $\Omega$ | $\Omega$        |       |                       | IM 155-6 PN HF     |  |  |  |  |  |
| PROFINET-Schnittstelle |  | $\Omega$ | 0 <sup>x1</sup> |       |                       | PROFINET-Schnittst |  |  |  |  |  |
| AI 4xU/I 2-wire ST 1   |  | $\Omega$ |                 | 1724  |                       | AL4xULL2-wire ST   |  |  |  |  |  |
| AI 4xU/I 2-wire ST 2   |  | $\Omega$ | $\overline{2}$  | 25.32 |                       | Al 4xU/I 2-wire ST |  |  |  |  |  |
| DI 8x24VDC ST 1        |  | $\Omega$ | в               | 33    |                       | DI 8x24VDC ST      |  |  |  |  |  |
| AO 4xU/I ST 1          |  | $\Omega$ | 4               |       | 1724                  | AO 4xU/I ST        |  |  |  |  |  |
| AQ 4xU/I ST 2          |  | $\Omega$ | 5               |       | 25.32                 | AO 4xU/I ST        |  |  |  |  |  |
| DQ 8x24VDC/0.5A ST_1   |  | $\Omega$ | 6               |       | 33                    | DO 8x24VDC/0.5A ST |  |  |  |  |  |
| Servermodul 1          |  | $\Omega$ |                 |       |                       | Servermodul        |  |  |  |  |  |
|                        |  |          |                 |       |                       |                    |  |  |  |  |  |

<span id="page-75-1"></span>Abbildung 3: Slot- / Subslotkonfiguration

Nach CPU-Neustart bzw. Wiederherstellung der Netzwerkverbindung ist die Liste der erkannten PROFINET-Devices im Knoten "TAP" verfügbar (vergleiche [Abbildung 1\)](#page-74-0), sowie die Liste deren jeweils konfigurierter Slots (vergleiche [Abbildung 2](#page-75-0) un[d Abbildung 3\)](#page-75-1).

| <b>X42: TAP</b>                                 |         |                                           |                     |                      |               |             |                                      |                           |            |                         |              |  |  |  |
|-------------------------------------------------|---------|-------------------------------------------|---------------------|----------------------|---------------|-------------|--------------------------------------|---------------------------|------------|-------------------------|--------------|--|--|--|
| ⊟…wo⊯ TAP                                       | Status: | Online (Konfiguriert)                     |                     |                      |               |             |                                      |                           |            |                         |              |  |  |  |
| <b>du</b> io-device001<br><b>D</b> io-device002 | Name:   |                                           | io-device002        |                      |               |             |                                      |                           |            |                         |              |  |  |  |
|                                                 |         | IP-Adresse:                               | 192.168.0.3         |                      |               |             | MAC-Adresse:                         | 08:00:06:9D:34:43         |            |                         |              |  |  |  |
|                                                 |         | Hersteller:                               | Siemens AG (0x2A00) |                      |               |             | Device-ID:                           | 0x1303                    |            |                         |              |  |  |  |
|                                                 |         | Information:                              | <b>ET200SP</b>      |                      |               |             |                                      |                           |            |                         |              |  |  |  |
|                                                 |         |                                           |                     |                      |               |             |                                      |                           |            |                         |              |  |  |  |
|                                                 |         | Anwendungsbeziehungen (AR):<br>cpu1516-io |                     |                      |               |             |                                      |                           |            |                         |              |  |  |  |
|                                                 |         |                                           |                     |                      |               |             |                                      |                           |            |                         |              |  |  |  |
|                                                 | Status: |                                           |                     |                      | Verbindung OK |             |                                      |                           |            |                         |              |  |  |  |
|                                                 |         | Controller MAC:                           | 00:1B:1B:13:3F:C8   |                      |               |             |                                      |                           |            |                         |              |  |  |  |
|                                                 | Typ:    |                                           |                     | <b>RT</b>            |               |             |                                      |                           |            |                         |              |  |  |  |
|                                                 |         | Erzeugungszeit:                           |                     | 8/11/2017 3:31:21 PM |               |             |                                      |                           |            |                         |              |  |  |  |
|                                                 |         | Kommunikationsbeziehungen (CR):           |                     |                      |               |             |                                      |                           |            |                         |              |  |  |  |
|                                                 |         | Typ                                       | Frame-ID            |                      | Zykluszähler  | Datenstatus |                                      | Transferstatus Datenlänge | Zykluszeit |                         | Timeout      |  |  |  |
|                                                 |         | <b>IN</b>                                 | 0x8001              |                      | 12758         | GOOD        | GOOD                                 | 40                        |            | $6000 \mu s$<br>2000 µs |              |  |  |  |
|                                                 |         | <b>OUT</b>                                | 0x8001              | 8406                 |               | GOOD        | GOOD                                 | 40                        |            | 2000 µs                 | $6000 \mu s$ |  |  |  |
|                                                 | Slots:  |                                           |                     |                      |               |             |                                      |                           |            |                         |              |  |  |  |
|                                                 |         | Slot                                      |                     |                      |               | Modul-ID    |                                      | Eingangslänge             |            |                         |              |  |  |  |
|                                                 |         | 0.1                                       |                     | Typ                  |               |             | 0x74701 - 0x0002                     | 0<br>0<br>0<br>0          |            | Ausgangslänge<br>0      |              |  |  |  |
|                                                 |         | 0.0x8000                                  |                     |                      |               |             | 0x74701 - 0x8003                     |                           |            | 0<br>0<br>0             |              |  |  |  |
|                                                 |         | 0.0x8001                                  |                     |                      |               |             | 0x74701 - 0xC000                     |                           |            |                         |              |  |  |  |
|                                                 |         | 0.0x8002                                  |                     |                      |               |             | 0x74701 - 0xC000                     |                           |            |                         |              |  |  |  |
|                                                 |         | 1.1<br>2.1                                |                     |                      | ΙN            |             | 0x4A50 - 0x0004                      | 8                         |            |                         | 0            |  |  |  |
|                                                 |         |                                           |                     |                      | ΙN<br>ΙN      |             | 0x4A50 - 0x0004                      | 8                         |            |                         | 0            |  |  |  |
|                                                 |         | 3.1<br>4.1                                |                     |                      | OUT           |             | $0x4D4B - 0x0008$<br>0x4A87 - 0x0004 | 1<br>0<br>0               |            | 0<br>8                  |              |  |  |  |
|                                                 |         | 5.1                                       |                     |                      | <b>OUT</b>    |             | 0x4A87 - 0x0004                      |                           |            |                         | 8            |  |  |  |
|                                                 |         | 6.1                                       |                     |                      | <b>OUT</b>    |             | $0x4D8E - 0x0008$                    | 0                         |            |                         | 1            |  |  |  |
|                                                 |         | 7.1                                       |                     |                      |               |             | $0x4710 - 0x0040$                    | 0                         |            |                         | 0            |  |  |  |

Abbildung 4: ibaBM-PN Diagnoseinformationen

Um nun Daten vom Device "io-device002" zu erfassen, ist ein "Sniffer"-Modul anzulegen.

| Sniffer (0)                           |                  |  |  |  |  |  |  |  |  |  |
|---------------------------------------|------------------|--|--|--|--|--|--|--|--|--|
| <b>Allgemein</b> V Analog   J Digital |                  |  |  |  |  |  |  |  |  |  |
| $\vee$ Grundeinstellungen             |                  |  |  |  |  |  |  |  |  |  |
| Modultyp                              | ibaBM-PN\Sniffer |  |  |  |  |  |  |  |  |  |
| Verriegelt                            | False            |  |  |  |  |  |  |  |  |  |
| Aktiviert                             | True             |  |  |  |  |  |  |  |  |  |
| <b>Name</b>                           | <b>Sniffer</b>   |  |  |  |  |  |  |  |  |  |
| Modul Nr.                             | O                |  |  |  |  |  |  |  |  |  |
| Zeitbasis                             | 1 <sub>ms</sub>  |  |  |  |  |  |  |  |  |  |
| Name als Präfix verwender True        |                  |  |  |  |  |  |  |  |  |  |
| $\vee$ Modul Struktur                 |                  |  |  |  |  |  |  |  |  |  |
| Anzahl Analogsignale                  | 20               |  |  |  |  |  |  |  |  |  |
| Anzahl Digitalsignale                 | 16               |  |  |  |  |  |  |  |  |  |
| $\times$ PROFINET                     |                  |  |  |  |  |  |  |  |  |  |
| Device-Name                           | io-device002     |  |  |  |  |  |  |  |  |  |
|                                       |                  |  |  |  |  |  |  |  |  |  |

Abbildung 5: ibaPDA Sniffer-Modul - Register "Allgemein"

Unter PROFINET – Device-Name ist "io-device002" auszuwählen.

Die Analogsignale sind wie folgt zu konfigurieren:

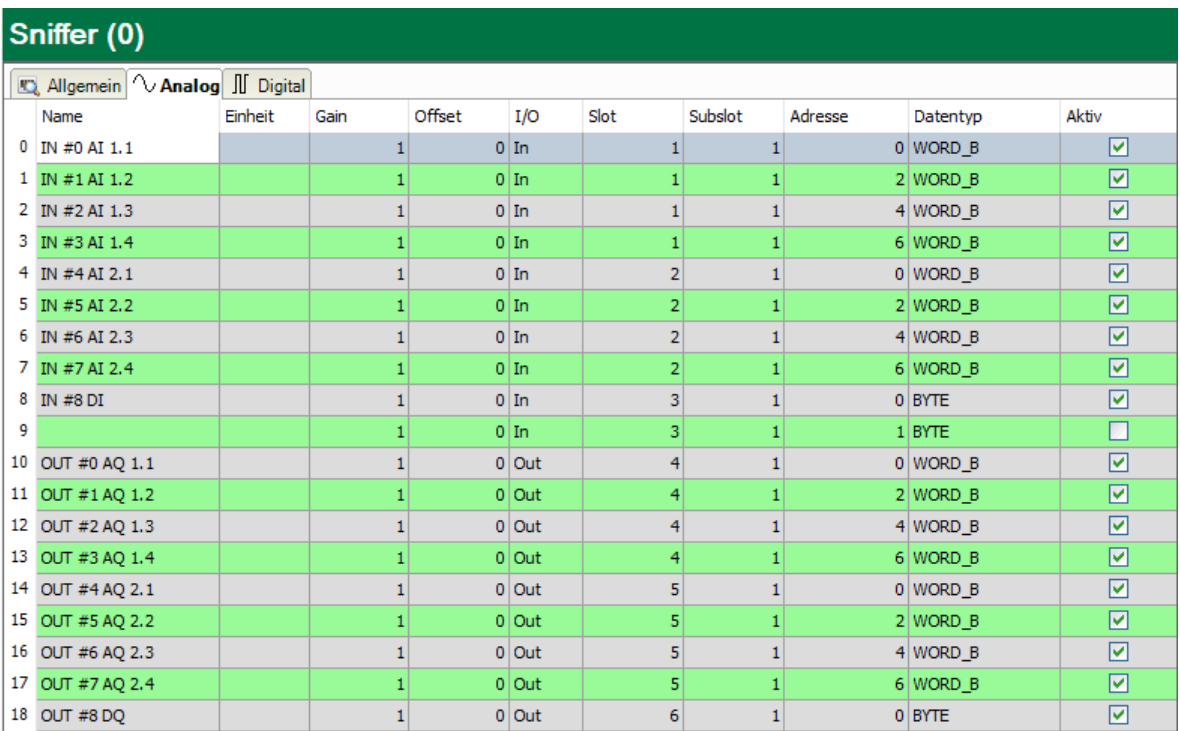

Abbildung 6: ibaPDA Sniffer-Modul - Register "Analog"

Die Slots, Subslots und Adressen sind der [Abbildung 2](#page-75-0) und [Abbildung 3](#page-75-1) zu entnehmen.

Zu beachten ist, dass die Adressierung der Signale in ibaPDA je Slot / Subslot im Gegensatz zum TIA Portal jeweils wieder bei 0 beginnt.

Das Signal [8:0] greift auf das DI-Modul im Slot 3 zu und liest alle 8 Digitalsignale als BYTE. Ebenso ist es bei Signal [18:0] und dem DQ-Modul im Slot 6.

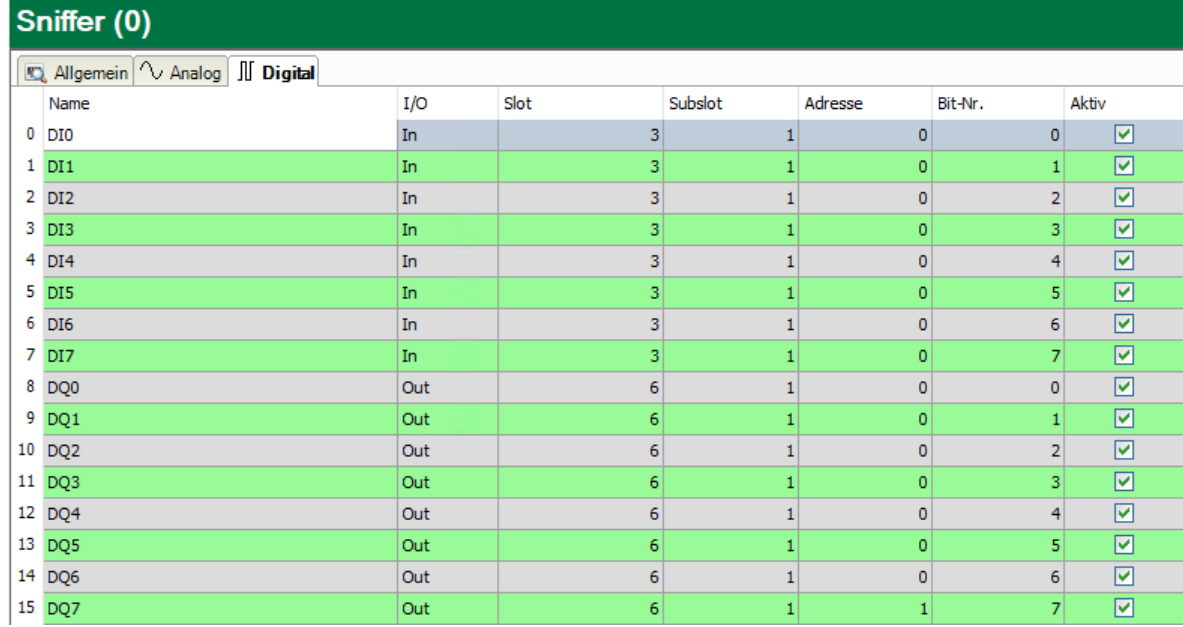

Die Digitalsignale sind wie folgt zu konfigurieren:

Abbildung 7: ibaPDA Sniffer-Modul - Register "Digital"

Nach dem Start der Datenerfassung ist die Konfiguration abgeschlossen und aktiv.

|    | ibaBM-PN Sniffer                                |        |                |                |         |            |         |  |  |  |  |  |
|----|-------------------------------------------------|--------|----------------|----------------|---------|------------|---------|--|--|--|--|--|
|    | Allgemein \ Analog     Digital <a> Diagnose</a> |        |                |                |         |            |         |  |  |  |  |  |
|    | Name                                            | Symbol | Gerät          | Slot           | Adresse | Datentvo   | Istwert |  |  |  |  |  |
| ٠  | □ Quelle: (0) Sniffer                           |        |                |                |         |            |         |  |  |  |  |  |
| 0  | [0:0]: Sniffer \IN #0 AI 1.1                    |        | $\overline{2}$ |                |         | 0 WORD B   |         |  |  |  |  |  |
| 1  | [0:1]: Sniffer UN #1 AI 1.2                     |        | $\overline{2}$ |                |         | $2$ WORD B | 4267    |  |  |  |  |  |
| 2  | [0:2]: Sniffer \IN #2 AI 1.3                    |        | $\overline{2}$ |                |         | 4 WORD_B   | 64647   |  |  |  |  |  |
| з  | [0:3]: Sniffer \IN #3 AI 1.4                    |        | $\overline{2}$ |                |         | 6 WORD B   | 64647   |  |  |  |  |  |
| 4  | [0:4]: Sniffer \IN #4 AI 2.1                    |        | 2              | $\overline{2}$ |         | 0 WORD_B   | 64647   |  |  |  |  |  |
| 5  | [0:5]: Sniffer \IN #5 AI 2.2                    |        | $\overline{2}$ | $\overline{2}$ |         | $2$ WORD B | 64647   |  |  |  |  |  |
| 6  | [0:6]: Sniffer \IN #6 AI 2.3                    |        | $\overline{2}$ | 2              |         | 4 WORD B   | 64647   |  |  |  |  |  |
| 7  | [0:7]: Sniffer \IN #7 AI 2.4                    |        | $\overline{2}$ | $\overline{2}$ |         | 6 WORD B   | 64647   |  |  |  |  |  |
| 8  | [0:8]: Sniffer \IN #8 DI                        |        | $\overline{2}$ | 3              |         | 0 BYTE     | 128     |  |  |  |  |  |
| 9  | [0:10]: Sniffer \OUT #0 AO 1.1                  |        | $\overline{2}$ | 4              |         | 0 WORD B   |         |  |  |  |  |  |
| 10 | [0:11]: Sniffer \OUT #1 AO 1.2                  |        | 2              | 4              |         | 2 WORD_B   | 20593   |  |  |  |  |  |
| 11 | [0:12]: Sniffer \OUT #2 AO 1.3                  |        | $\overline{2}$ | 4              |         | $4$ WORD B | 42761   |  |  |  |  |  |
| 12 | [0:13]: Sniffer \OUT #3 AO 1.4                  |        | 2              | 4              |         | 6 WORD B   | 42761   |  |  |  |  |  |
| 13 | [0:14]: Sniffer \OUT #4 AQ 2.1                  |        | $\overline{2}$ | 5              |         | 0 WORD B   | 42761   |  |  |  |  |  |
| 14 | [0:15]: Sniffer \OUT #5 AQ 2.2                  |        | $\overline{2}$ | 5              |         | 2 WORD B   | 42761   |  |  |  |  |  |
| 15 | [0:16]: Sniffer \OUT #6 AQ 2.3                  |        | 2              | 5              |         | $4$ WORD B | 42761   |  |  |  |  |  |
| 16 | [0:17]: Sniffer \OUT #7 AO 2.4                  |        | $\overline{2}$ | 5              |         | 6 WORD_B   | 42761   |  |  |  |  |  |

Abbildung 8: Online-Ansicht Analogsignale

# **13 Support und Kontakt**

### **Support**

Telefon: +49 911 97282-14 Telefax: +49 911 97282-33 E-Mail: [support@iba-ag.com](mailto:support@iba-ag.com)

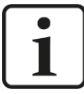

# **Hinweis**

Wenn Sie Support benötigen, dann geben Sie die Seriennummer (iba-S/N) des Produktes an.

### **Kontakt**

#### **Hausanschrift**

iba AG

Königswarterstraße 44 90762 Fürth **Deutschland** 

Tel.:+49 911 97282-0 Fax: +49 911 97282-33 E-Mail: iba@iba-ag.com

### **Postanschrift**

iba AG Postfach 1828 90708 Fürth

# **Warenanlieferung, Retouren**

iba AG Gebhardtstraße 10 90762 Fürth Deutschland

#### **Regional und weltweit**

Weitere Kontaktadressen unserer regionalen Niederlassungen oder Vertretungen finden Sie auf unserer Webseite

**[www.iba-ag.com.](http://www.iba-ag.com/)**